## **MICROSCAN.**

# *MS-7100/7180 Industrial Scanner User's Manual*

*MS-7100*

*MS-7180*

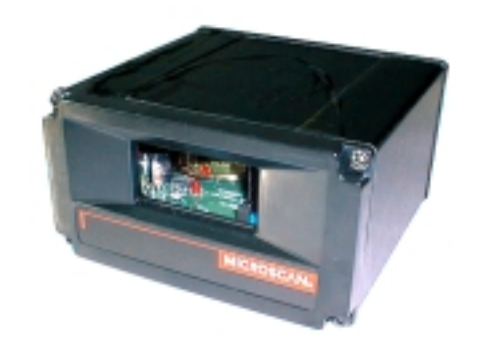

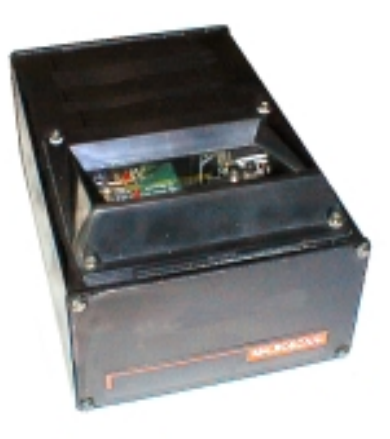

P/N 83-007100 Rev. B

Information and specifications in this manual are subject to change without notice.

#### **Copyright © 1998**

by Microscan Systems, Inc., 1201 S.W. 7th Street, Renton, Washington, U.S.A. 98055 (425) 226-5700 FAX: (425) 226-8682

All rights reserved. The information contained herein is proprietary and is provided solely for the purpose of allowing customers to operate and/or service Microscan manufactured equipment and is not to be released, reproduced, or used for any other purpose without written permission of Microscan.

Throughout this manual, trademarked names might be used. Rather than put a trademark (™) symbol in every occurrence of a trademarked name, we state herein that we are using the names only in an editorial fashion, and to the benefit of the trademark owner, with no intention of infringement.

#### **Microscan Limited Warranty Statement and Exclusions**

#### **What is Covered?**

Microscan Systems Inc. warrants to the original purchaser that products manufactured by it will be free from defects in material and workmanship under normal use and service for a period of one year from the date of shipment. This warranty is specifically limited to, at Microscan's sole option, repair or replacement with a functionally equivalent unit and return without charge for service or return freight.

#### **What is Excluded?**

Any products or parts that have been subject to misuse, neglect, accident, unauthorized repair, improper installation, or abnormal conditions or operations. Any products or parts that have been transferred by the original purchaser. Customer mis-adjustment of settings contrary to the procedure described in the Microscan owners manual. Upgrading software versions at customer request unless required to meet specifications in effect at the time of purchase. Units returned and found to have no failure will be excluded. Claims for damage in transit are to be directed to the freight carrier upon receipt.

*THIS EXPRESS WARRANTY EXCLUDES ALL OTHER WARRANTIES, EXPRESS OR IMPLIED, INCLUDING BUT NOT LIMITED TO, IMPLIED WARRANTIES OF MERCHANT-ABILITY AND FITNESS FOR PURPOSE. MICROSCAN SYSTEMS INC. SHALL NOT BE LIABLE FOR ANY SPECIAL, INCIDENTAL, OR CONSEQUENTIAL DAMAGES, WHETHER IN CONTRACT, TORT, OR OTHERWISE.*

Some states do not allow the exclusion or limitation of incidental or consequential damages or limitations on an implied warranty, so the above limitation or exclusion may not apply to you. This warranty gives you specific legal rights, and you may also have other rights which may vary from state to state.

The buyer acknowledges that he/she is not relying on the seller's skill or judgment to select or furnish goods suitable for any particular purpose and that there are no warranties that extend beyond the description on the face hereof.

#### **Before Requesting Service…**

Please check the owners manual for proper setup and cabling procedures and any customer settings for mis-adjustment for your particular application. Correcting these may save you a service call.

#### **To receive Warranty Service…**

Contact your nearest Microscan Service Center at the address shown below for a Return Material Authorization (RMA) number before returning product. Receipt of an RMA number is not an admission of warranty status. All product must be returned freight prepaid to the location issuing the RMA number before the expiration of the warranty period.

## **Table of Contents**

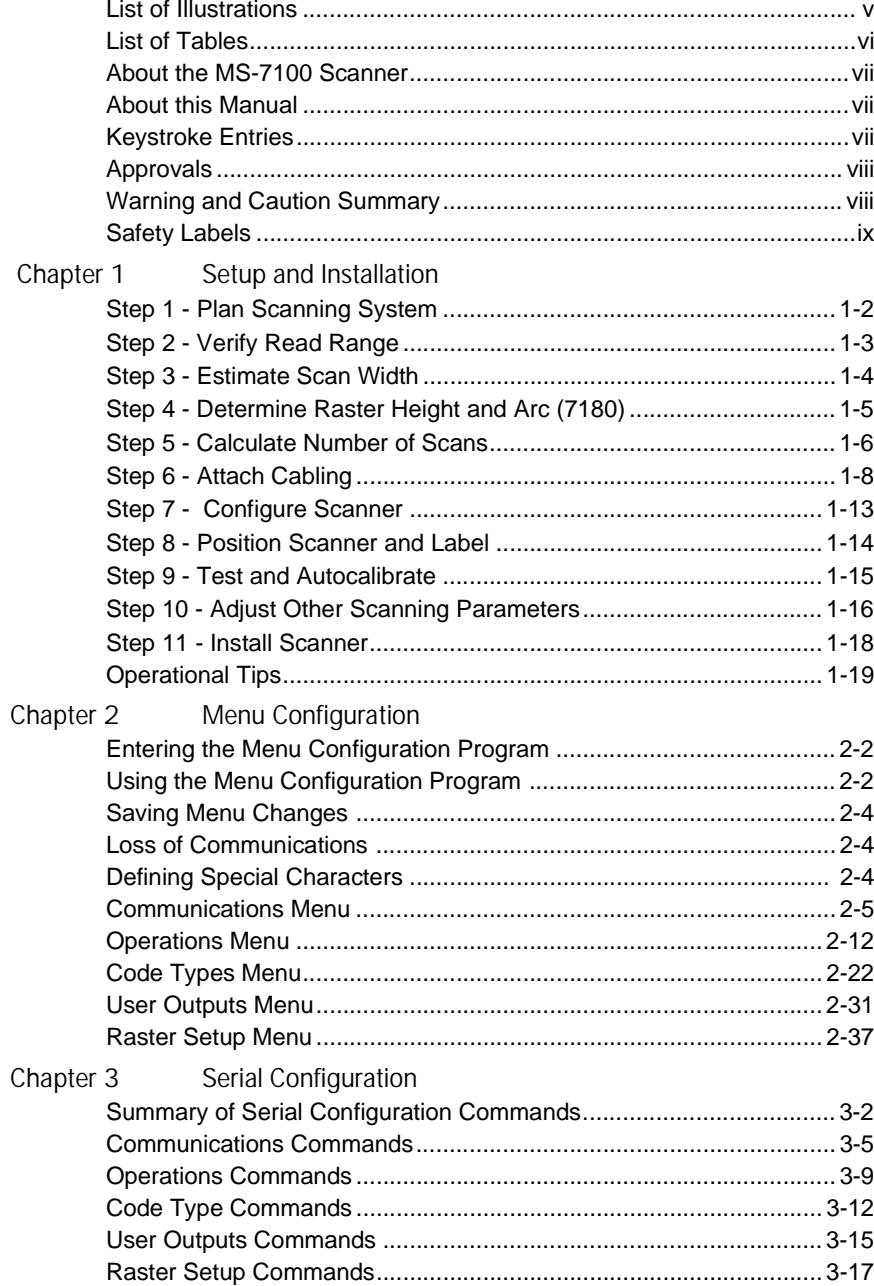

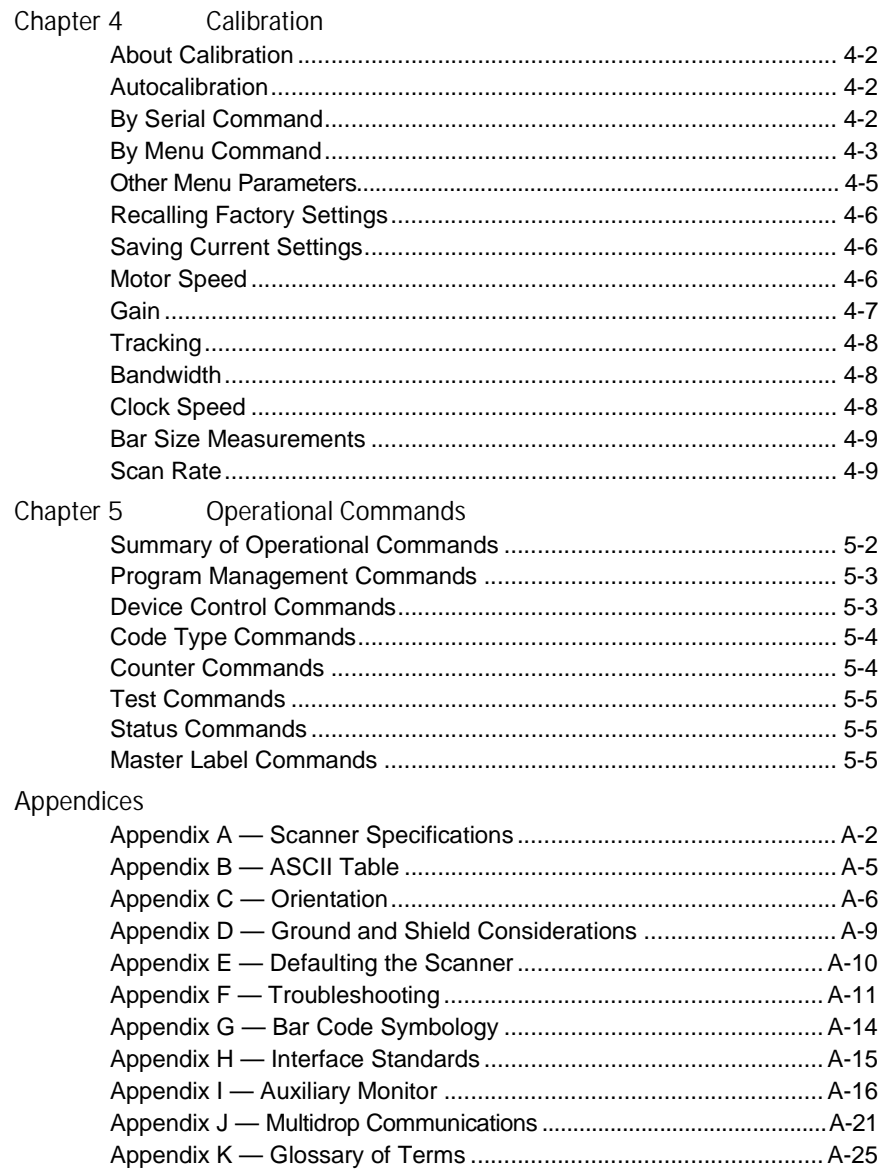

## **List of Illustrations**

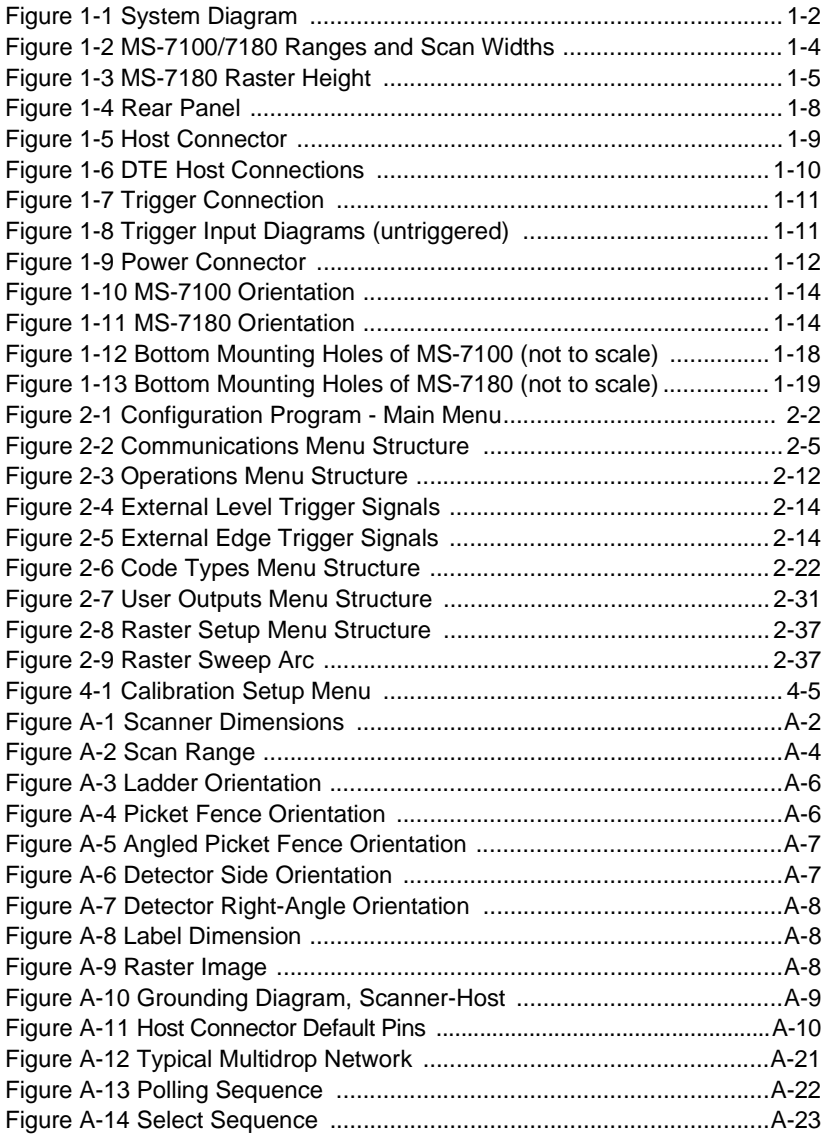

## **List of Tables**

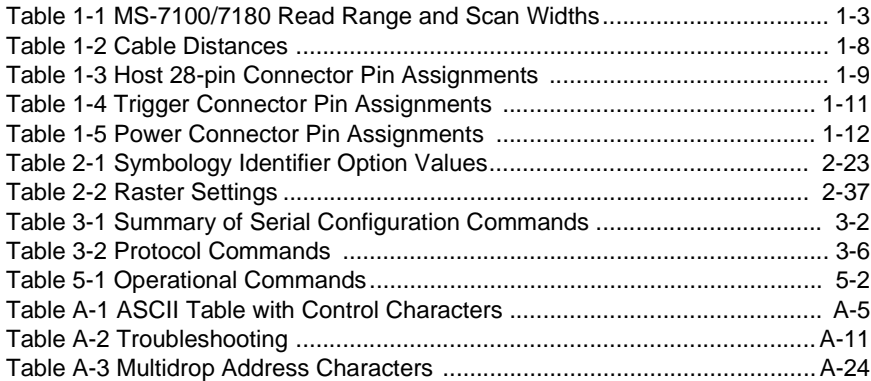

## **About the MS-7100/7180 Scanner**

The MS-7100 and the MS-7180 are fixed-mount industrial laser diode scanners enclosed in sealed cases. They employ brushless ball-bearing motors to spin 14-sided mirrors at 1000 scans per second to read and decode barcode labels at a wide variety of ranges. The MS-7180 includes a controllable stepper motor and raster mirror to create a scan pattern over a broad two-dimensional area.

## **About this Manual**

This manual provides complete information on setting up, installing, and configuring the MS-7100 and the MS-7180 industrial scanners.

Chapter 1 provides overall step-by-step instructions for setting up and installing the scanner with specific "go to" references to other chapters and appendices.

Chapter 2 provides instructions for configuring the scanner by menu.

Chapter 3 provides instructions for configuring the scanner by serial command.

Chapter 4 provides instructions for using the Calibration Setup menu.

Chapter 5 describes the serial operational commands that can be sent from the host.

For specifications, see appendix A. The appendices also include reference tables as well as other useful information relating to bar coding and the scanner.

*Note: Bar code labels should meet minimum ANSI (American National Standards Institute) standards as specified in ANSI Bar Code Print Quality Guideline, X3.182-1990.*

## **Keystroke Entries**

Keystrokes to be entered from your terminal are highlighted in bold, as in **<D>**, including a < left angle bracket symbol (unless redefined by Command Start Character command) and followed by a > right angle bracket symbol.

## **Approvals**

- CDRH (Center for Devices and Radiological Health)
- TüV (Technischer überwachungs-Verein)
- CE
- cUL (Underwriters Laboratories, Inc.)
- FCC (Federal Communications Commission) Part 15, Class A
- This Class A digital apparatus meets all requirements of the Canadian Interference-Causing Equipment Regulations.

Cet Appareil numerique de la classe A respecte toutes les exigences du Reglement sur le material broilleur du Canada.

## **Warning and Caution Summary**

*Caution: This equipment has been tested and found to comply with CISPR 22 and with the limits for a Class A digital device, pursuant to part 15 of the FCC Rules. These limits are designed to provide reasonable protection against harmful interference when the equipment is operated in a commercial environment. This equipment generates, uses, and can radiate radio frequency energy, and, if not installed and used in accordance with the instruction manual, may cause harmful interference to radio communications. Operation of this equipment in a residential area is likely to cause interference in which case the user will be required to correct the interference at his or her own expense.*

For connection to a Listed direct plug-in power unit marked Class II and rated at 10 to 28 VDC unregulated power @10 watt maximum.

## **Safety Labels**

*Note: The safety labels will carry a CDRH Class II designation when placed on an MS-7100 or MS-7180 with 670 nm visible light.*

## *WARNING*

*Use of controls, adjustments, or performance of procedures other than those specified herein may result in hazardous laser light radiation exposure. For connection to a listed direct plugin power unit market Class 2 and rated 5 VDC/200mA.*

 $\Delta$ €  $\Delta$ . ⋇  $\mathbf{X}$ ▒ ⋇ Δ  $\mathbb{R}$ 

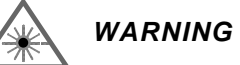

*There are no user serviceable parts in the MS-7100/MS-7180 scanner. Opening the scan head voids the Microscan Systems warranty and could expose the user to laser diode power of up to 5 mW.*

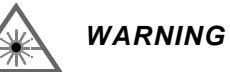

*The laser beam can be harmful to eyesight. Avoid eye contact with the laser beam. Never point the beam at other people, or in a direction where people may be passing.*

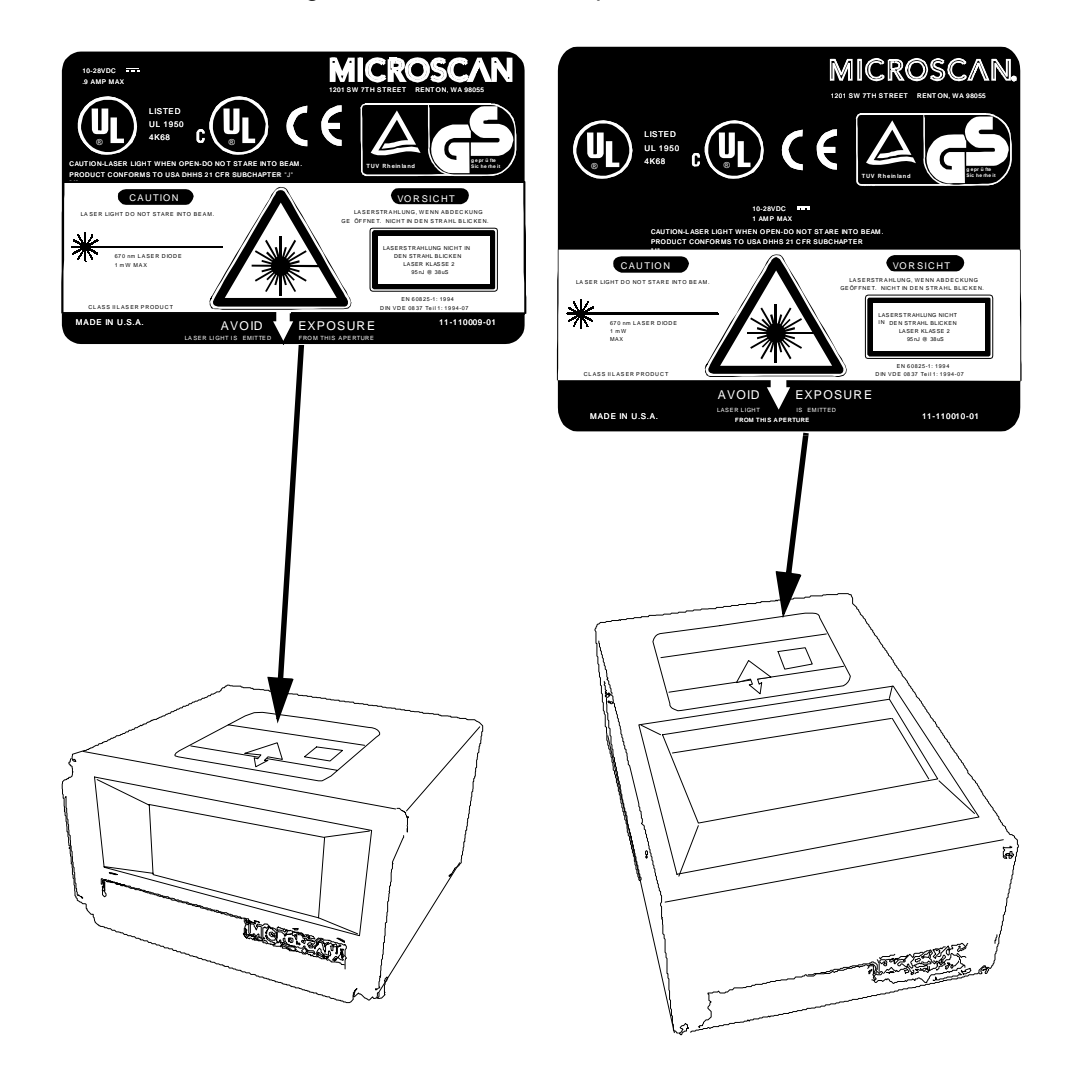

The following label is found on the top of the MS-7100 and MS-7180:

# *Chapter* 1

# **1–Setup and Inst.** *Setup and Installation*

## *Chapter Contents*

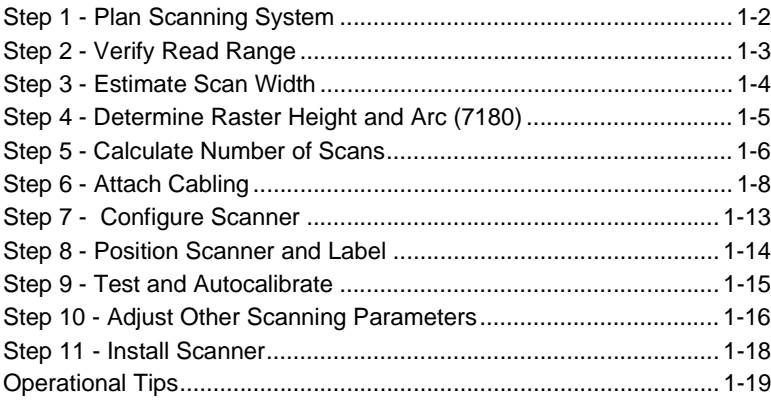

This chapter provides step-by-step instruction for setting up and installing the MS-7100 or MS-7180 scanner to obtain optimum read rates.

From Before installing the industrial scanner you should sketch out a diagram of<br>Before installing the industrial scanner you should sketch out a diagram of<br>your scanning system, showing equipment, connector and cable type

[page 1-9](#page-18-0)) the 9-pin trigger connector (see [figure 1-7 on page 1-11](#page-20-0)) and the 9-pin power connector (see [figure 1-9 on page 1-12](#page-21-0)).

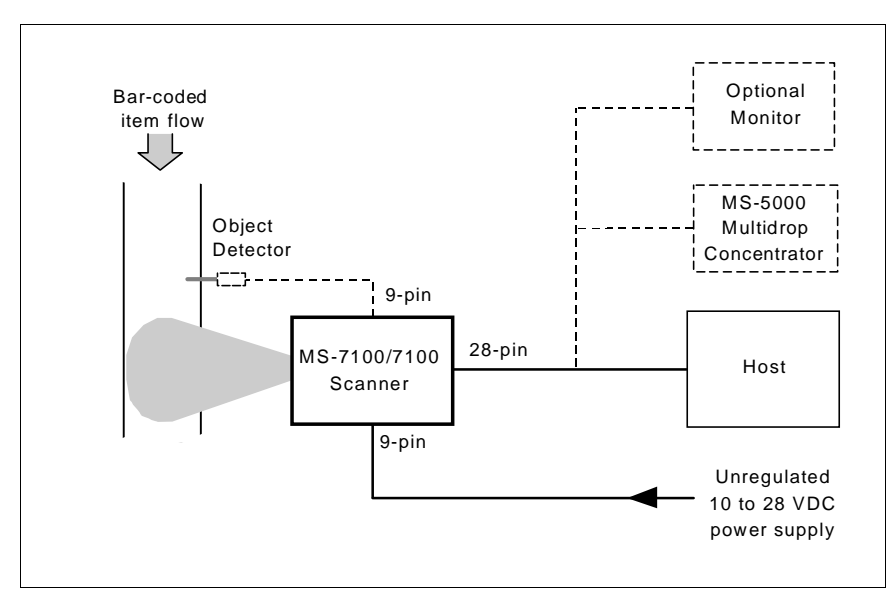

<span id="page-11-0"></span>*Figure 1-1 System Diagram*

Verify Read Range<br>
Table [1-1](#page-12-0) shows readable ranges and maximum scan widths for specific<br>
bar code density (narrow-bar-width) types. Use this table as a reference to<br>
verify that the planned range for your label falls withi

<span id="page-12-0"></span>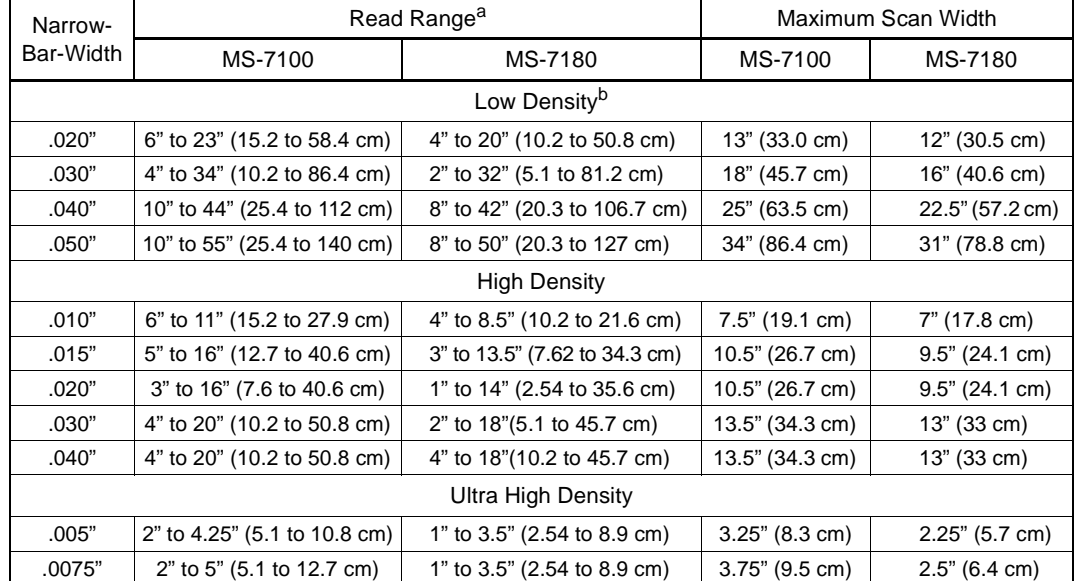

a. Read range is the distance of the label from the scanner (measured from the front of the scanner bezel) in which the label can be reliably read. The distance between the minimum and maximum ranges is the depth of field.

b. FIS (Final Instruction Sheet) option.

*Note: Optimum read rates can be expected at the center of the depth of field (halfway between minimum and maximum read range) for a given bar code density.*

For information on label orientation, see Appendix [C, "Orientation," on page A-](#page-107-2)[6](#page-107-2).

<span id="page-13-1"></span>**Solution**<br>
Solution of the scan line in which a label can be read. For<br>
ladder oriented labels, scan width must only be wide enough to fully cover<br>
the label length, including quiet zones. With picket fence oriented label width, the longer a picket fence label will be in the scan range, and the more scans it will receive.

> Use [figure 1-2](#page-13-0) to estimate the scan width that corresponds to the applicable read range. For example, a picket fence label moving across the scan line at 43 inches (109 cm) from the scanner will have a scan width of approximately 33 inches (83.8 cm).

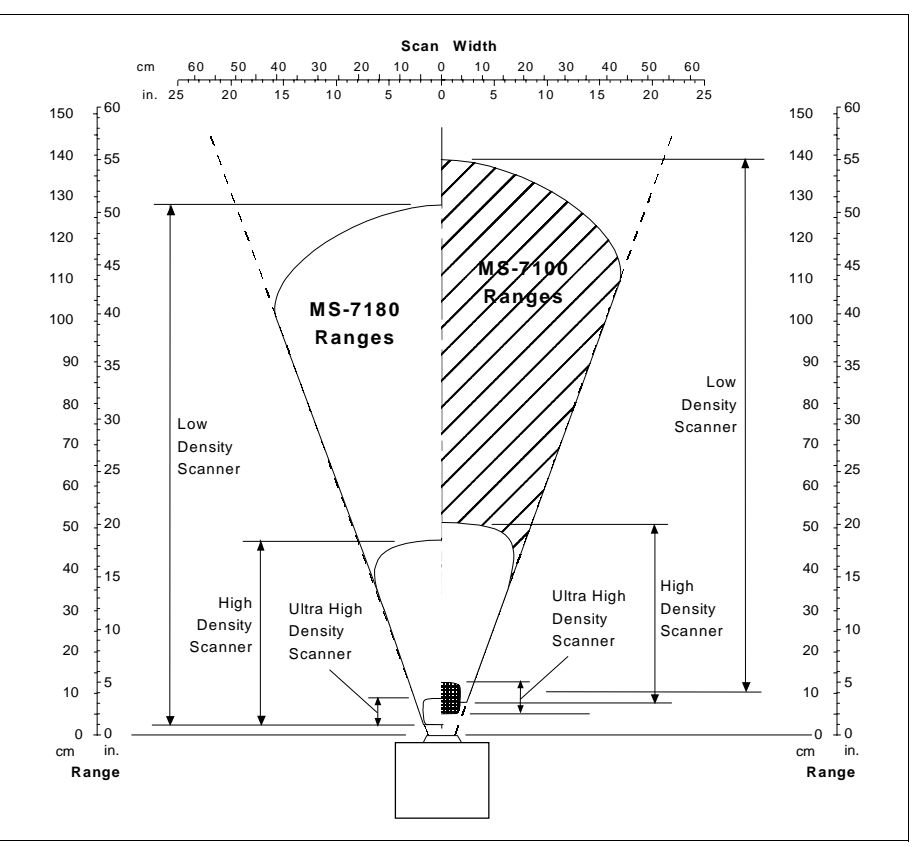

<span id="page-13-0"></span>*Figure 1-2 MS-7100/7180 Ranges and Scan Widths*

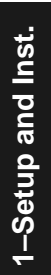

Determine Raster Height and Arc<br>
(MS-7180 only)<br>
In setting up the MS-7180 raster scanner, raster height depends on the raster<br>
arc and label distance (range) from the scanner. In [figure 1-3](#page-14-0) raster height<br>
and raster arc a increments and the resulting arc can vary from 0° to 45°. (See ["Raster Setup](#page-66-3)  [Menu" on page 2-37](#page-66-3).

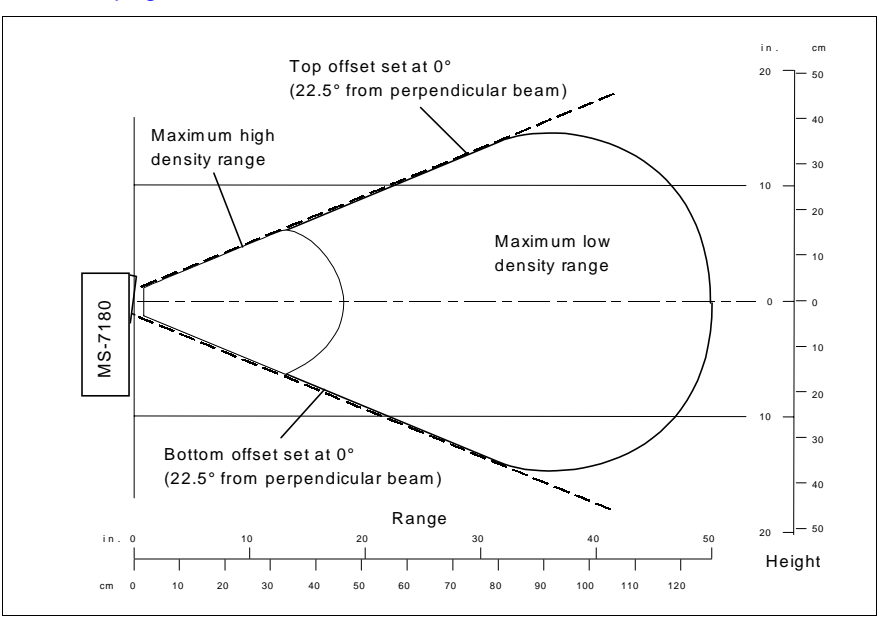

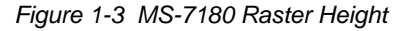

<span id="page-14-0"></span>**Raster Height.** If raster arc and label range are known, raster height can be derived by the following formula where is raster arc in degrees: $1$ 

$$
RH = (2 \times ScanRange)\tan\left(\frac{\varnothing}{2}\right)
$$

**Raster Arc.** If raster height and label range are known, the raster arc can be derived by using the following formula where RH is raster height:

$$
\varnothing = 2 \bullet \text{atan}\left(\frac{RH}{2 \times ScanRange}\right)
$$

1. Raster Height and Raster Arc formulas assume a straight-on symmetrical arc.

<span id="page-15-0"></span>Calculate Number of Scans<br>To ensure reliable scanning, we recommend that you apply a minimum of<br>five scans to each label. Use the formulas below to calculate the number of<br>scans that your label will receive.<br>If the number

solve for another parameter that might be changed, such as label speed or scans per second (SPS).

See Appendix [C, "Orientation," on page A-6](#page-107-2) for explanation of ladder, picket fence, and label characteristics.

## *MS-7100*

#### *Ladder Calculation*

$$
\left(\frac{LH}{LS} \times SR\right) - 3 = \text{ number of complete scans}
$$

Where  $LH =$  Label Height,  $LS =$  Label Speed, and  $SR =$  Scan Rate.

*Example: If LH = 1, LS = 10, and SR = 1000, then the number of scans will equal 97.*

#### *Picket Fence Calculation*

$$
\left(\frac{(SW-LL)}{LS} \times SR\right) - 3 = number of complete scans
$$

Where  $SW =$  Scan Width,  $LL =$  Label Length,

 $LS =$  Label Speed and  $SR =$  Scan Rate

*Example: If LL = 2, LS = 10, SW = 8, and SR = 1000, then the number of scans will equal 597.* 

#### *Angled Picket Fence Calculation*

The number of complete scans for angled picket fence is calculated the same as that for picket fence, with the exception that the scan width is shortened in proportion to scan tilt.

<sup>1.</sup> The -3 component is added to allow for AGC acquisition and for incomplete first and last scans. This applies only if the calculation in the brackets is 3 or more. If it equals 2, then subtract only 1, giving 1 good scan.

MS-7180<br>
Ladder Calculation<br>
Ladder scanning is rarely done with raster scanners and when it is, it is generally done with a stop and go label. In such a situation the number of scans is<br>
equal to the scan rate times the n

## *Picket Fence Calculation*

For picket fence raster scanning, number of scans (NS) is arrived at by first solving for sweeps per second (SPS).

**Sweeps per Second** (SPS) is the user-programmable number of raster sweeps that transpire in a second. A *sweep* is defined as a single pass, up or down, describing the raster image. Sweeps per second should generally be as few as possible in order to maximize the number of scans applied to a given label and to minimize wear on the raster parts and vibration to the scanner.

The formula for finding **Sweeps Per Second** (SPS) is as follows:<sup>1</sup>

$$
SPS = \frac{2 \times LS}{(SW - LL)}
$$

Since *SPS* can only be entered into the software (see ["Raster Setup Menu"](#page-66-3)  [on page 2-37](#page-66-3)) as whole numbers, round off fractions of SPS to the next higher number, for example enter 0.4 as 1 and 3.5 as 4.

**Number of Scans** (NS) be calculated by the following formula:<sup>2</sup>

$$
NS = \frac{LH \times SR}{RH \times SPS} - 3
$$

*Example:* If SW = 10, LL = 2, and LS = 2, then SPS will equal 0.5. Since 0.5 is less than one, we will assign a value of one in the Sweeps per Second option as described in ["Raster Setup Menu" on page 2-37](#page-66-3) and in the NS formula which (with LH = 1,  $SR=400$ , RH = 10, and  $SPS = 1$ ) calculates out to 37 complete scans.

<sup>1.</sup> The number 2 in the SPS formula is a constant that doubles the number of sweeps to ensure that each label receives two full raster sweeps.

<sup>2.</sup> The -3 component is added to allow for AGC acquisition and for incomplete first and last scans. This applies only if the calculation in the brackets is 3 or more. If it equals 2, then subtract only 1, giving 1 good scan.

Fraction Cabling<br>
The scanner ([figure 1-4](#page-17-0)) has three I/O<br>
The scanner (figure 1-4) has three I/O<br>
connectors on the rear panel which<br>
accept circular, twist-lock, sealed<br>
socket connectors. The center 9-pin<br>
trigger connec removable dust cap.

<span id="page-17-0"></span>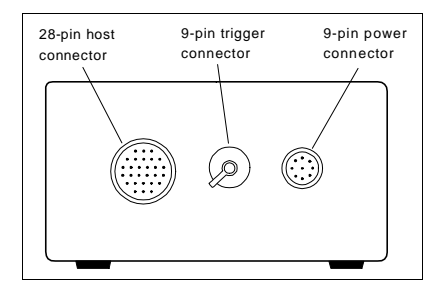

*Figure 1-4 Rear Panel* 

A connector kit (P/N 98-200003-01) is included with your scanner. The kit con-

tains a 9-pin socket connector kit (P/N 200002-01), a 28-pin cable connector kit (P/N 98-200001-01), and related pins, clamps, screws, and dust seals.

Use the 28-pin connector kit (P/N 98-200001-01) as part of your host cable assembly for connection with the 28-pin socket connector. (See [table 1-3 on](#page-18-1)  [page 1-9](#page-18-1).)

Use the 9-pin socket connector (P/N 98-200002-01) to mate with the 9-pin power connector (see ["Power Connector" on page 1-12](#page-21-2)) or if desired, with the 9-pin trigger connector (see ["Trigger Connector" on page 1-11](#page-20-3)).

*Note: The 9-pin cable connector kit (P/N 98-200002-01) will mate with either the power connector or the trigger connector.* 

<span id="page-17-1"></span>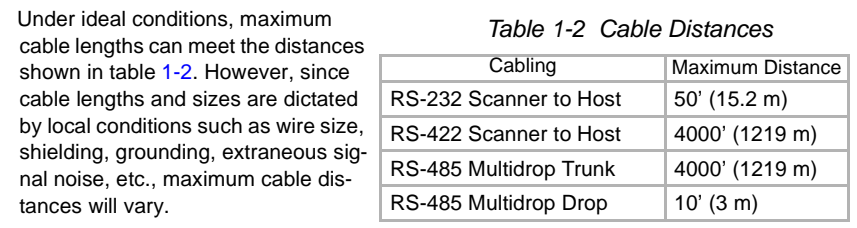

Several pins are repeated on different connectors. For example, you can apply power optionally through the host or trigger connector, as well as the power connector. You can also use pins 7 and 9 of either the trigger or power connectors to route current through internal relay contacts which open or close according to user-determined conditions (a noread, a match, or a mismatch). The same pulse that drives this internal relay sends a TTL pulse (high or low) to pin 6 on the host and pins 8 of both the trigger and power connectors. If no data is decoded, a noread pulse is output to pin 6 of the host connector. (See ["Relay Settings" on page 2-32](#page-61-0).)

Host Connector.<br>
The host connector is a 28-pin circular twist-lock<br>
connector as shown in [figure 1-5](#page-18-0) (Amp CPC<br>
series) that mates with a supplied 28-pin socket<br>
connector (P/N 98-200001-01). It allows the<br>
scanner to be PLC (programmable logic controller), a monitor, a PC, a relay, a diverter, an alarm, etc.

<span id="page-18-0"></span>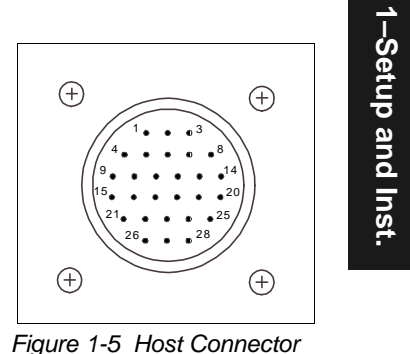

Pins 6, 8, and 25 (table [1-3](#page-18-1)) can be used to

drive a small relay to operate an alarm, diverter, etc. A pulse will be sent to pin 8 at the occurance of any noread. Outputs to pins 6 and 25 are programmable (see ["Relay Settings" on page 2-32](#page-61-0)). You can also control voltage level (["Output Polarity" on page 2-33](#page-62-1)) and duration of pulses (["Output](#page-62-2)  [Pulse Width" on page 2-33](#page-62-2)) for all three pins (6, 8, and 25).

<span id="page-18-1"></span>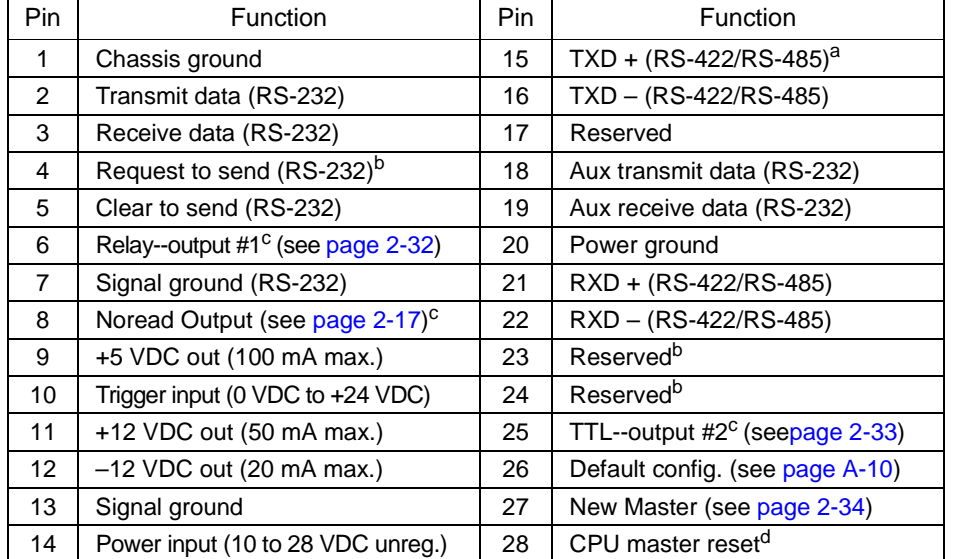

*Table 1-3 Host 28-pin Connector Pin Assignments*

a. See your multidrop manual for multidrop cabling and termination requirements.

b. The default communications mode does not support pin 4 (RTS). If RTS and CTS are not required by the host port, pins 4 and 5 should not be wired as the results will be unpredictable. c. Source or sink 4 mA.

d. Bringing pin 28 to ground resets the CPU, clears all buffers, and restores all parameters that have been saved to nonvolatile memory.

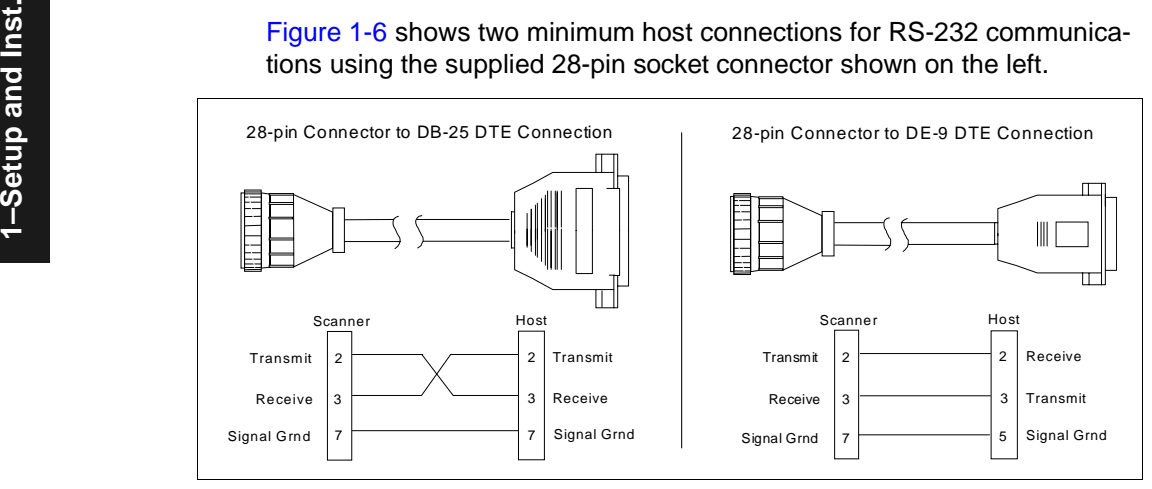

<span id="page-19-0"></span>*Figure 1-6 DTE Host Connections*

*Caution: Do not use a host cable with more wires connected than are required for the application. The host connector of the scanner has many outputs that could cause damage or interfere with normal operation if connected and improperly used.*

*Note: All Microscan products are configured as DTE at the host connector when in RS-232 operation.*

#### *Attach Cabling*

<span id="page-20-3"></span>Trigger Connector<sup>1</sup><br>The scanner's trigger connector ([figure 1-7](#page-20-0)) is a<br>9-pin, circular, twist-lock type that mates with a<br>Microscan socket connector (P/N 98-200002-01) (not<br>supplied with the scanner). Trigger pin assignme

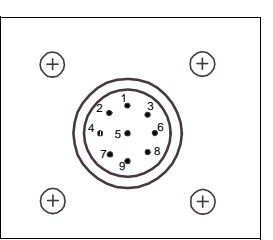

<span id="page-20-2"></span>A programmable pulse to internal relay contacts will make or break connection between pins 7 and 9 for external use (up to 200 mA or 4 VA).

<span id="page-20-0"></span>*Figure 1-7 Trigger Connection*

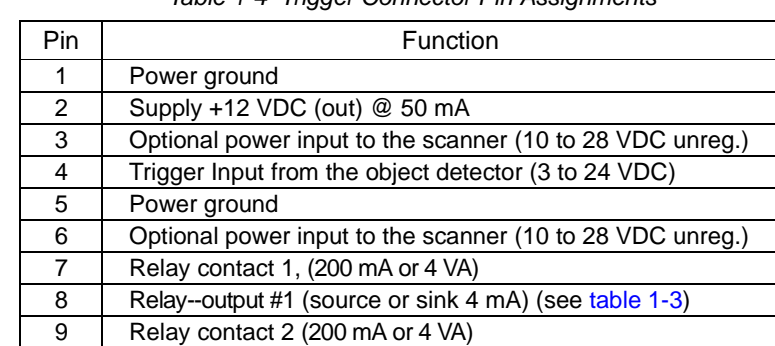

*Table 1-4 Trigger Connector Pin Assignments* 

[Figure](#page-20-1) 1-8 shows examples of positive and negative external trigger inputs that could be applied to the trigger port. (Shown in the untriggered state.)

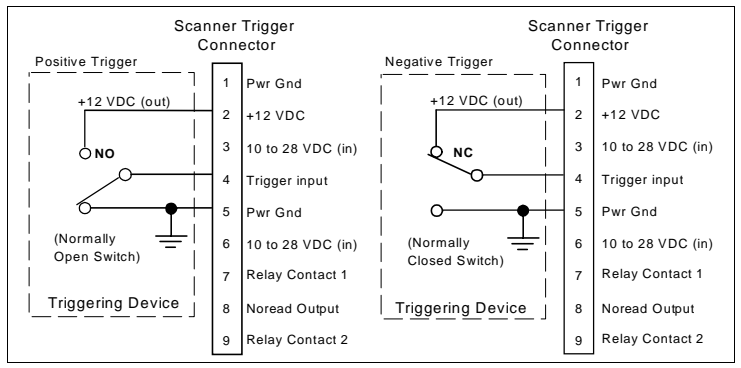

<span id="page-20-1"></span>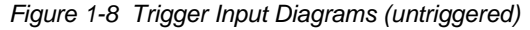

1. Microscan offers an object detector for this connector (P/N 99-440001-03). Other trigger sources can also be used. Mechanical switches, relays, etc.—which tend to be slow and bouncy and produce multiple trigger signals—are not recommended unless equipped with optical sensors or filtered transitions (optical, Hall effect, or DC solid state relays).

<span id="page-21-2"></span>For The power Connector<br>
The power connector ([figure 1-9](#page-21-0)) is a 9-pin, circular, twist-lock connector<br>
(Amp CPC series) that mates with a supplied 9-pin socket connector<br>
(P/N 98-200002-01). The pin assignments are listed i

Pins 2 and 4 provide access to the scanner for the auxiliary RS-232 port and are similar to pins 18 and 19 of the host 28-pin connector.

Pin 5 is internally connected to pin 1 of the host connector and to the external case to provide a path for electrostatic discharge or AC faults to pass directly to ground. It is intended to be connected to a "safety ground" (also known as "green-wire" or "third wire" ground). It is particularly useful in installations where the case is not grounded through its mounting plate or when this connection must be guaranteed even when the unit is unmounted. This connection allows hazardous currents, such as electrostatic discharge or AC faults, to pass safely to ground instead of traveling through the unit's circuits or signal cabling.<sup>1</sup>

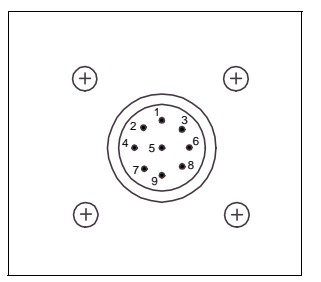

<span id="page-21-0"></span>*Figure 1-9 Power Connector* 

<span id="page-21-1"></span>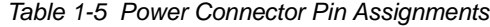

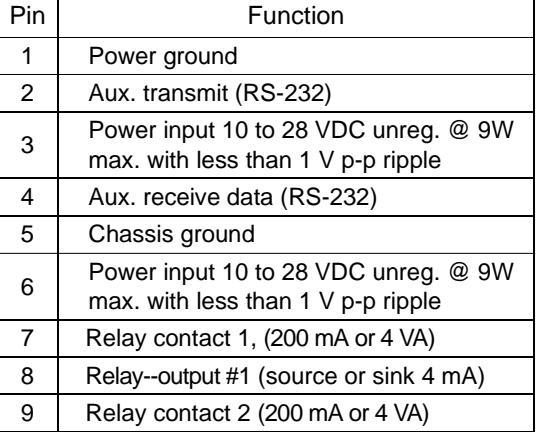

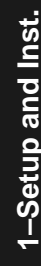

<sup>1.</sup> Note that the path established by pin 1 of the host connector, which goes through the host cable shield, is not effective for this purpose.

**Configure Scanner**<br>
Settings for Communications, Operations, Code Types, and User Outputs<br>
are stored in nonvolatile memory and can be configured from a host or aux-<br>
iliary terminal by menu (Chapter 2, "Menu Configuratio

[tion."](#page-30-0)

To establish communication you will need to match the host's or auxiliary terminal's communication settings with your scanner's settings (see ["Com](#page-34-1)[munications Menu" on page 2-5\)](#page-34-1). Also make certain that the code type enabled in the scanner matches that of the label being used (see ["Code](#page-51-1)  [Types Menu" on page 2-22](#page-51-1)).

*Hint: Enabling Autodiscrimination in the menus (or with the <P> command) will allow your scanner to read all of the listed code types.*

#### *Communicating with an ASCII Terminal*

The scanner communicates in full duplex, terminal mode with no handshake. It also recognizes carriage returns and line feeds.

The host or ASCII terminal with must match the following default settings before any communication can take place: 9600 Baud Rate, Seven Data Bits, Even Parity, and One Stop Bit.

A PC or Macintosh computer can be used as an ASCII terminal if connected as shown under "Host Connector" and running a communications program set to the above defaults. See your computer manual for communication's port pinouts.

**Position Scanner and Label**<br>Before testing and calibrating, you will need to position the scanner and<br>label in a manner that matches as nearly as possible the actual conditions<br>of your application.<br>a. Position the scanner

- 
- b. Pitch label slightly as shown in figures [1-10](#page-23-0) and [1-11](#page-23-1) to avoid *specular reflection*, the return of direct, non-diffused light.<sup>2</sup>

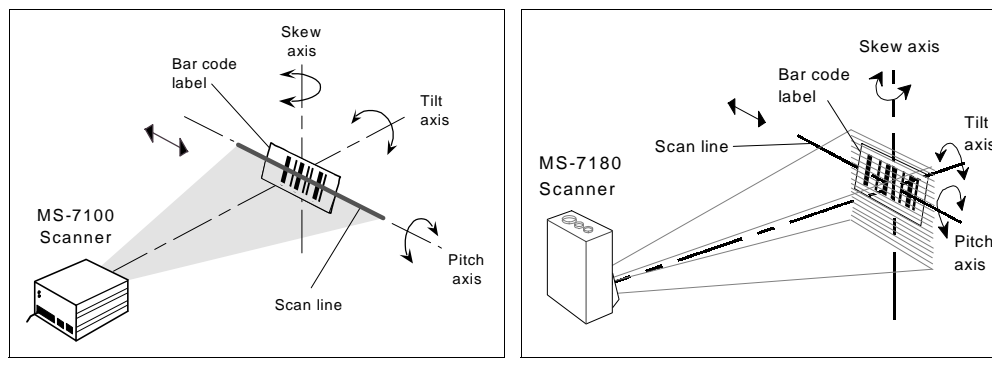

Another way to avoid specular reflection is to skew the scanner slightly in relation to the label.

<span id="page-23-0"></span>*Figure 1-10 MS-7100 Orientation Figure 1-11 MS-7180 Orientation*

<span id="page-23-1"></span>

For more information, See Appendix C — ["Orientation" on page A-6](#page-107-2).

<sup>1.</sup> Maximum tilt is determined by label characteristics and number of scans required. Maximum skew is  $\pm 40^{\circ}$ ; maximum pitch is  $\pm 50^{\circ}$ .

<sup>2.</sup> The specular reflection zone is a narrow zone straight out from the scanner in which direct reflected light from a label can distort the scanner's ability to distinguish bars from spaces. For the MS-7100 scanner, specular reflection is avoided by pitching labels at least 1.5° at ranges from 0 to 20 inches (50.8 cm) from the scanner, and thereafter at diminishing angles, for example,  $0.75^{\circ}$  at 40 inches (101.6 cm), and  $0.5^{\circ}$  at 60 inches (152 cm). For the MS-7180 raster scanner, specular reflection is avoided by pitching labels at least 5° from a line perpendicular to the raster mirror.

<span id="page-24-0"></span>Test and Autocalibrate<br>
If your proposed scanning range is not within the range specified in table<br>
1-1 on page 1-3, go to step e.<br>
If your proposed scanning range is within the range specified in table 1-1 on<br>
page 1-3, t

- a. Position the label in front of a functioning scanner and launch the read rate test with a <C> command from the host terminal. (See ["Status](#page-100-0)" [Commands" on page 5-5](#page-100-0).)
- b. Observe read rate. (Read rate is the percentage of scans decoded.)
- c. Check depth-of-field (minimum/maximum range) by moving the label closer and further relative to the scanner and noting the points where the read rates fall below a level acceptable to your application.

Ideally, the label used in your application should pass through or near the center of the depth-of-field.

d. Repeat steps a through c for other labels used in your application and end the read rate test with a <J> command.

If the read rate is acceptable, go to [Step 11, "Install Scanner," on page 1-18](#page-27-1).

If the read rate is not acceptable, continue with the following steps:

e. Do Autocalibration (see [Chapter 4, "Calibration."](#page-86-0)) and check Read Rate within the Calibration program.

(Autocalibration optimizes the read rate by automatically cycling through the gain and tracking settings and selecting the combination that achieves the highest read rate.)

f. If the results are not satisfactory after doing Autocalibration, go to [Step](#page-25-0) [10, "Adjust Other Scanning Parameters," on page 1-16](#page-25-0).

*Important: If, after Autocalibration or other adjustments you have changed the read range or other parameter used in the number of scans formula, you should recalculate the Number of scans [\(Step 5, "Calculate Number of Scans,"](#page-15-0)  [on page 1-6\)](#page-15-0).*

*Note: Variations between labels are common. For this reason, the greater number of sample labels you test, the more likely you are to achieve optimum read rates.*

<span id="page-25-0"></span>**10** Adjust Other Scanning Parameters<br>
Autocalibration (in [step 9](#page-24-0)) is the preferred method of increasing read rate.<br>
However, you might need to adjust other scanning parameters as well. This<br>
section lists various adjustme

- a. If applicable, recalculate the number of scans ([Step 5, "Calculate](#page-15-0) [Number of Scans," on page 1-6](#page-15-0)).
- b. Repeat [Step 9, "Test and Autocalibrate," on page 1-15](#page-24-0) (if adjusting Gain or Tracking, omit sub-steps e and f).<sup>1</sup>
- c. Compare the new read rate results with those obtained before changes were made.

#### *Scan Rate*

Scan Rate is a function of motor speed and adjustable from within the Calibration Setup menu. The scanner is factory set at the upper rate of 1000 scans per second (sps), although it can be user adjusted to as low as 600. A slower scan rate may allow greater label range and/or higher read rates, but at the cost of fewer scans per label.

For example, if you have calculated that a label in your application will receive 98 scans with a scan rate of 1000 sps, then slowing the scan rate to 800 sps will diminish the number of scans the label will receive to 78, a number that should be well above your minimum.

To adjust scan rate (motor speed), send the <t> command to the scanner and follow the screen cues. For more information, see ["Motor Speed" on page 4-6](#page-91-0).

#### *Range*

Adjusting the label's range, if possible, is one of the quickest and most effective ways to improve read rates. However, in some applications you may need to select a less than optimum range, or one that is beyond the fringes of the ranges listed in [table 1-1 on page 1-3](#page-12-0).

<sup>1.</sup> Changes in Gain and Tracking will be superceded by Autocalibration.

#### *Adjust Other Scanning Parameters*

Scan Width<br>Increasing scan width will increase the number of scans in a picket fence<br>oriented application. Scan width is linked with scan range (as shown in Step<br>3, "Estimate Scan Width," on page 1-4) and changing one will

Applies to both picket fence and ladder oriented labels. If your application allows it, label speed (the time in seconds in which a label is fully within the scan width of the scanner) is an effective way to alter the number of scans.

#### *Label Dimensions, Label Density, and Label Ratio*

Not usually an option in most applications, but changes to label parameters can affect number of scan calculations and possibly read rates.

If your application allows it, shortening the length of a picket fence label means the label will be in the scan range longer and hence receive a greater number of scans. Increasing the height of a ladder label means it will receive more scans. Changing label density and/or ratio is another way ranges, read rates, etc. can be altered.

#### *Gain, Tracking, Bandwidth, and Clock Speed*

These adjustments, typically made by technicians, are done from within the Calibration Setup menu. Of these, Gain and Tracking are already adjusted automatically by Autocalibration, and changes to Bandwidth and Clock Speed will generally have a limited effect on read rates. See [Chapter 4,](#page-86-0)  ["Calibration."](#page-86-0)

<span id="page-27-1"></span>The scanner can be mounted directly to a mounting surface of your choice,<br>The scanner can be mounted directly to a mounting surface of your choice,<br>or indirectly, via a mounting plate.<br>To permanently mount the scanner:<br>a.

- light from other sources.
- b. Before mounting, ensure that there is clearance at the rear of the scanner for the connectors and cables being used.
- c. Use the measurements provided in [figure 1-12](#page-27-0) to locate centers of mounting holes and drill four 0.203 inch or four 6.7 mm holes.

*Caution: Penetration depth of screws should not exceed 0.3 inch maximum.* 

*Caution: To prevent twisting or distortion of the scanner housing, ensure that the surface or bracket to which the scanner will be mounted is flat. If necessary, use only three mounting screws instead of four.* 

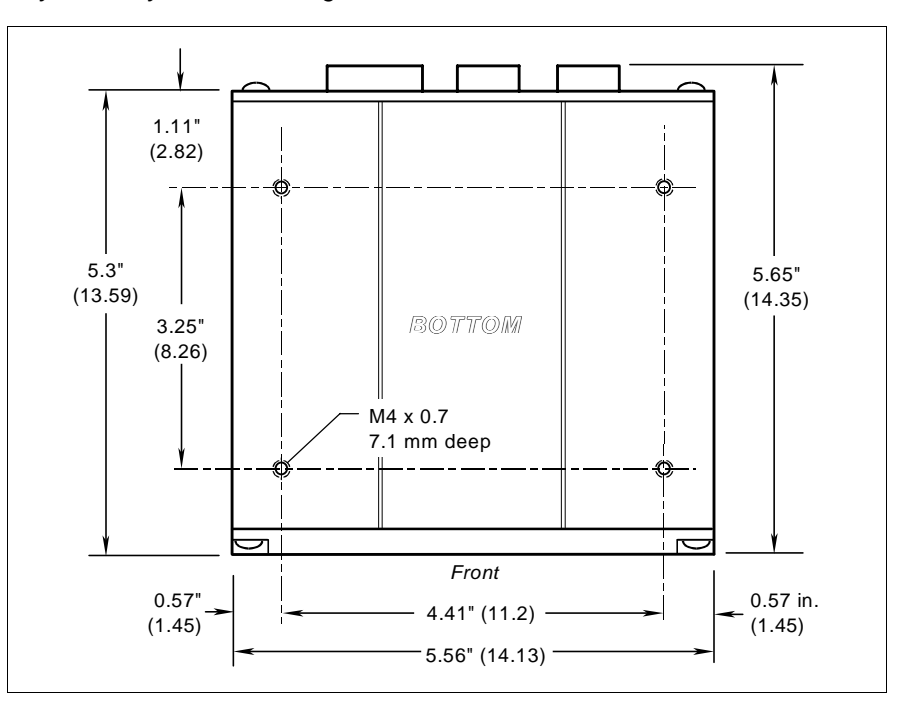

<span id="page-27-0"></span>*Figure 1-12 Bottom Mounting Holes of MS-7100 (not to scale)*

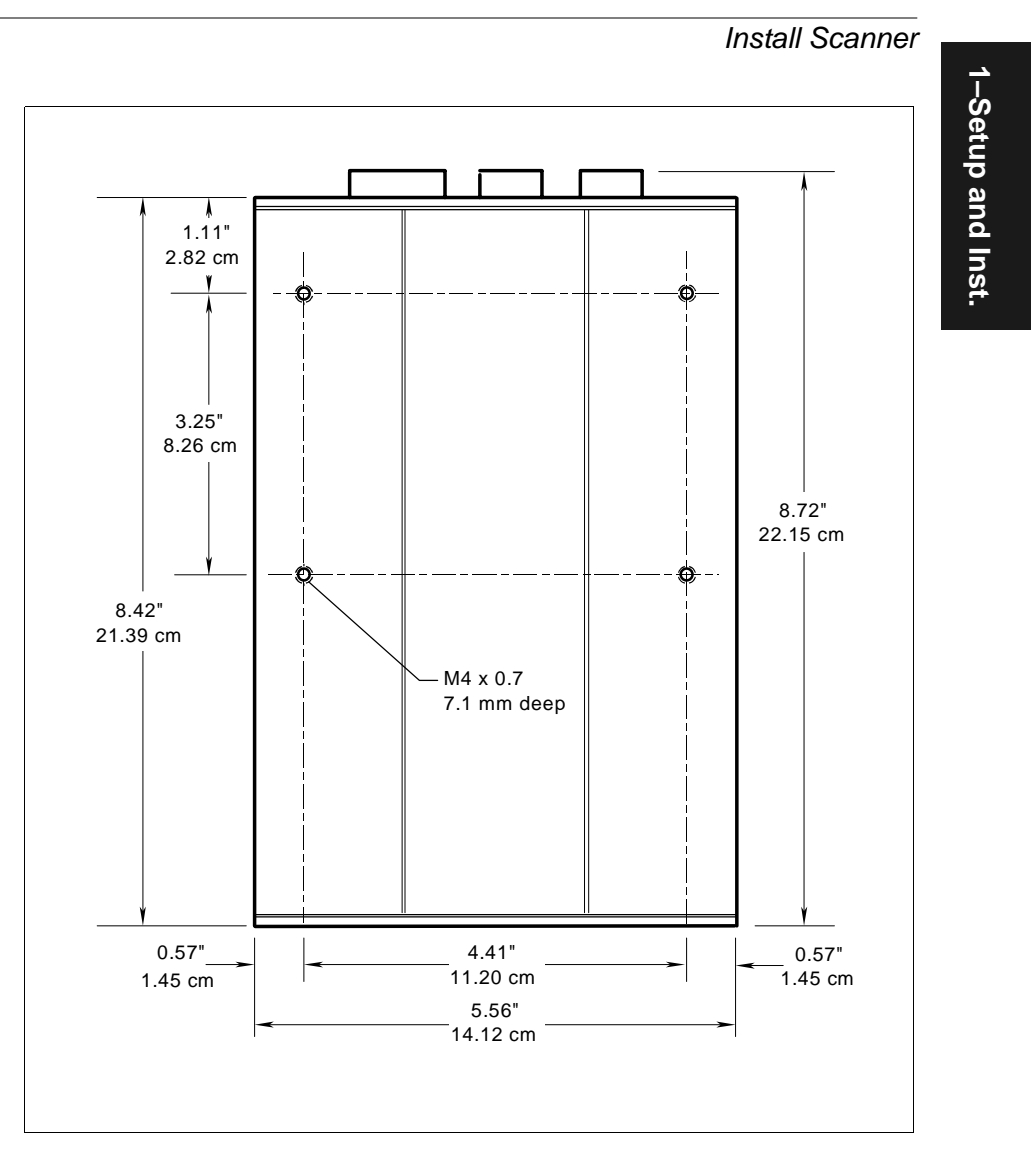

*Figure 1-13 Bottom Mounting Holes of MS-7180 (not to scale)*

- **1–Setup and Inst.** *Operational Tips Do:* Check inputs (label speed, length, height, etc.) to ensure the desired number of scans per label. Avoid excessive tilt, pitch, and skew of the bar code label.
	-
	- Check the label for readability by doing a read rate test. If there is any question about the label's readability, contact your Microscan representative.
	- After changing any parameter that might affect read rate, repeat read rate test, and if necessary, Autocalibration.
	- Clean the laser window with a clean, dry cotton swab on a regular basis.

#### *Do Not:*

- Aim the scanner into direct light or sunlight.
- Aim the scanner into a photo detector or other light-emitting device.
- Obstruct the laser window with mounting hardware or other objects.
- Connect chassis of scanners and host to different ground potentials (see ["Ground and Shield Considerations" on page A-9\)](#page-110-1).
- Operate the scanner in excessive temperature environments (see "Appendix A — [Scanner Specifications" on page A-2](#page-103-0)).

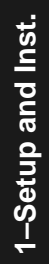

*1-20*

# *Chapter* 2

# <span id="page-30-0"></span>*Menu Configuration*

#### *Chapter Contents*

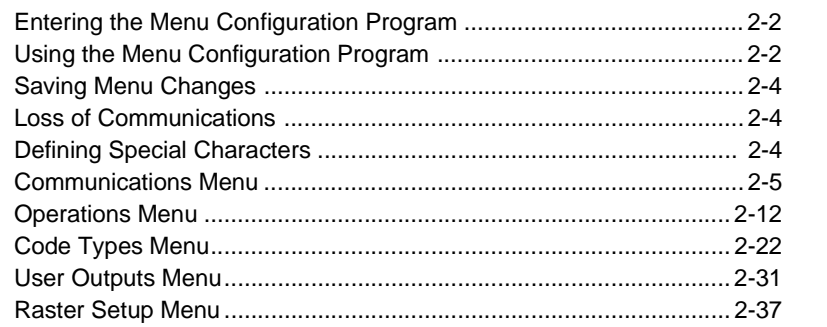

This chapter describes how to configure the MS-7100/7180 scanner with on screen menu commands from a host or auxiliary terminal.

All keystrokes are in bold typeface.

Default parameters in the menu structures are also in bold typeface.

All of these parameters, with the exception of Full Screens, can also be changed by serial commands (see [Chapter 3, "Serial Configuration"](#page-68-0)).

#### *Communicating with an ASCII Terminal*

The scanner communicates in full duplex, terminal mode with no handshake. It also recognizes carriage returns and line feeds.

The host or ASCII terminal must match the following default settings before any communication can take place: 9600 Baud Rate, Seven Data Bits, Even Parity, and One Stop Bit.

## *Entering the Menu Configuration Program*

To see the Main menu [\(figure 2-1](#page-31-0)) from an ASCII terminal that is connected to the scanner, enter the operational command  $\langle D \rangle$  (enter the  $\langle \rangle$  > brackets as well as the upper case  $D$ ).<sup>1</sup>

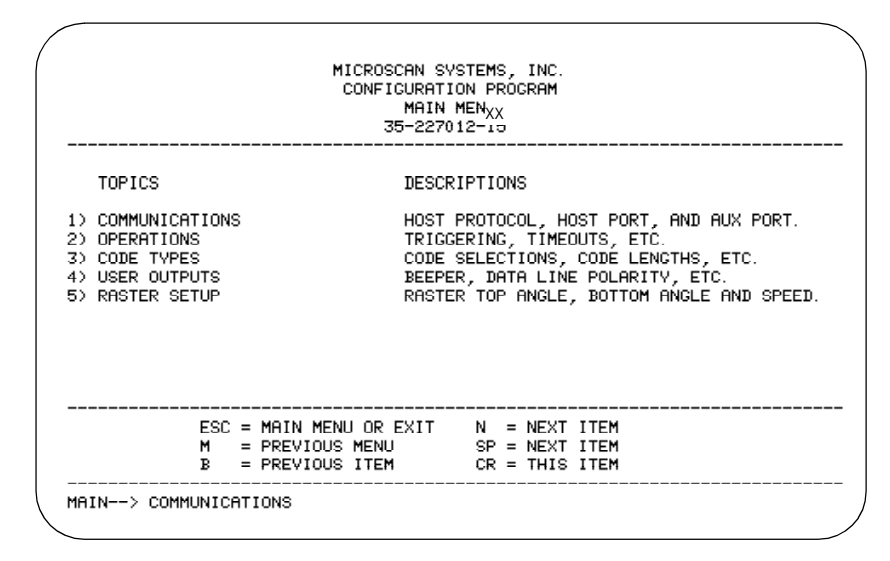

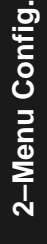

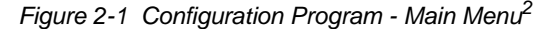

## <span id="page-31-0"></span>*Using the Menu Configuration Program*

The bottom line on the screen is called the command line. The command line identifies your place in the menu program, shows current status and allows you to review and change options. Use the designated keys<sup>3</sup> to scroll to and select the parameter you wish to change; press SP (space bar key) to scroll ahead, B to scroll back, CR (carriage return key) to select, and M to return to the previous higher level menu. To return to the Main menu at any time, press ESC (escape key) and M.

<sup>1.</sup> Command start character by default is a left angle bracket, <. It may be redefined by menu or serial command. However, the end character, a right angle bracket > cannot be changed.

<sup>2.</sup> Item 5, Raster Setup, applies only to the MS-7180.

<sup>3.</sup> The menu navigational keys are displayed in each menu.

For example, to enable LRC (see [figure 2-2 on page 2-5](#page-34-0) and ["Longitudinal](#page-38-0)  [Redundancy Check" on page 2-9\)](#page-38-0) use the following command line path:

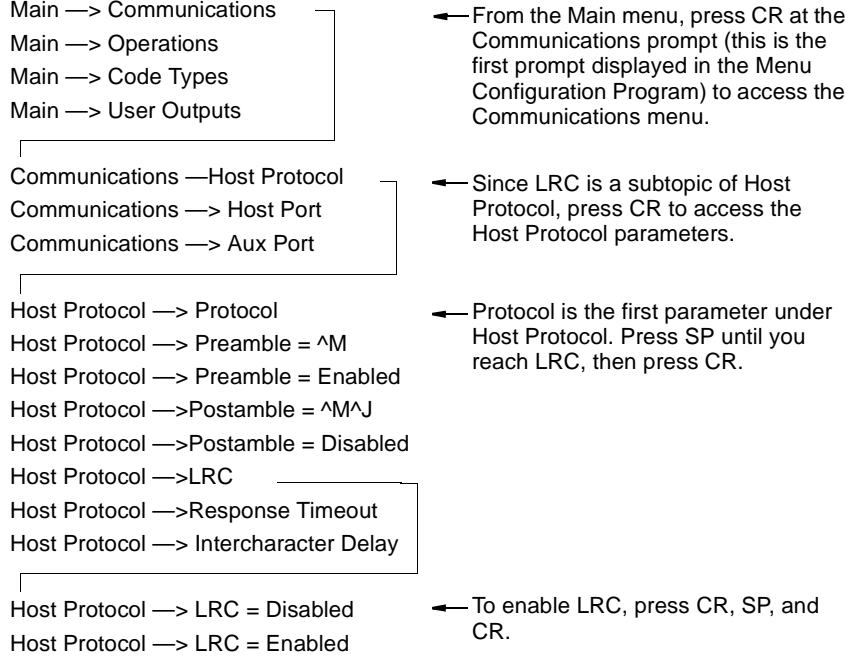

To view LRCs new status in the menu, press M to refresh the screen. To return to the Main menu, press M again. You can make additional changes within another menu before exiting the program. Simply follow the same method of scrolling to and selecting each main topic, then its subtopics, until you reach the parameter you want to change. Remember, to return to the Main menu at any time, press ESC (Escape key) and M.

Some parameters are user defined, in which case they prompt you with an arrow for data, such as:

OPERATIONS--> TIMEOUT in 10ms increments  $100 - =$ 

> At the prompt, redefine the parameter within the allowable range, and press CR to enable.

**2–Menu Config.**

2-Menu Config.

## *Saving Menu Changes*

Press ESC (Escape key) to see the following on the command line:

EXIT OR MAIN MENU (E.M)

Press M to return to the Main menu, or press E to exit the Menu Configuration program. If E is pressed, the following question will appear:

Do you want to save changes for power on ? (Y=yes N=no)

Press N to exit without saving changes, or press Y to retain the current settings for power up. If Y is selected, a second beep will indicate the save has been carried out.

*Note: Choosing Y will save only current changes that were made in the Configuration menus and will not affect Calibration settings.*

#### *Loss of Communications*

Defaulting might be necessary if communications between the scanner and another device are interrupted or if using incompatible equipment (for example, a terminal is set to communicate at 9600 baud, but the scanner is configured at 38.4K baud). Communication can also be lost if an address has been assigned to the scanner.

To reset parameters to default values, see [Appendix E, "Defaulting the](#page-111-1)  [Scanner," on page A-10](#page-111-1).

## *Defining Special Characters*

*To define any control character from the ASCII table:* Press SP once, then enter the control character by holding down the control key and simultaneously pressing the desired character. For example to define a line feed, press SP, then Control and J simultaneously. It is displayed as ^J on the command line and as <LF> in the menu when the screen is refreshed.

*To define CR as a character*: Press SP, then CR. It is displayed as ^M on the command line and as <CR> in the menu when the screen is refreshed.

*To define a space as a character*: Press SP twice. It is displayed as a blank space in the menu when the screen is refreshed. While it appears that nothing has been assigned, the hex value 20 will be sent during data transmission.

*To select NUL as the character*: Press SP, then a 0 (zero). It is displayed as <NUL> in the menu when the screen is refreshed.

## <span id="page-34-1"></span>*Communications Menu*

The Communications menu (see [figure 2-2](#page-34-0)) allows you to set the communication protocols between the scanner and the host.

| Communications                                                                                                    |                                                                                  | - Bold text represents default settings.                     |                                                  |                                        |
|----------------------------------------------------------------------------------------------------|----------------------------------------------------------------------------------|--------------------------------------------------------------|--------------------------------------------------|----------------------------------------|
| <b>Host Protocol</b>                                                                                                    |                                                                                  |                                                              |                                                  |                                        |
| Protocol                                                                                                    | Preamble                                                                         | Preamble                                                     | Postamble                                        | Postamble                              |
| <b>Point-to-Point</b><br>Point-to-Point<br>w/RTS/CTS<br>Point-to-Point<br>w/XON/XOFF<br>Point-to-Point<br>w/RTS/CTS & XON/XOFF<br>Polling Mode D<br>Multidrop<br>$-$ Address = 1<br>User Definable<br><b>User Defined</b> | ^M<br>L User<br>Definable<br>(ASCII char.)                                       | <b>Disabled</b><br>L Enabled                                 | ^M ^J<br>– User<br>Definable<br>(ASCII<br>char.) | <b>Disabled</b><br>L Enabled           |
| <b>RES</b><br>Address = $^{\wedge}$ A<br>- User Defined Multidrop<br><b>RES</b><br>Address = $^{\wedge}$ A                                                                                                    | Req<br>- EOT<br>└ ETX<br>Req<br>– EOT<br>└ ETX                                   | <b>STX</b><br>· ACK<br>└ NAK<br><b>STX</b><br>- ACK<br>└ NAK |                                                  |                                        |
| <b>LRC</b><br><b>Disabled</b><br>L Enabled                                                                                                    | <b>Response Timeout</b><br>12 <sub>ms</sub><br>- User Definable<br>(0 to 65,000) | 0                                                            | Interchar Delay<br>L User Definable (0 to 255)   |                                        |
| <b>Host Port</b>                                                                                                    |                                                                                  |                                                              |                                                  |                                        |
| <b>Baud Rate</b><br>9600<br>$-1200$<br>- 19.2K<br>$-2400$<br>38.4K - 4800<br>$-600$                                                                                                    | Parity<br>Even<br>Odd<br>L None                                                  | Stop Bits<br>One<br>L Two                                    | Data Bits<br>Seven<br>L Eight                    | RS-422<br><b>Disabled</b><br>└ Enabled |
| <b>Aux Port</b>                                                                                                    |                                                                                  |                                                              |                                                  |                                        |
| Aux Mode<br><b>Disabled</b><br>- Transparent<br>- Half Duplex<br>- Full Duplex<br>- Daisy Chain                                                                                                    | <b>Baud Rate</b><br>9600<br>$-1200$<br>19.2K<br>$-2400$<br>38.4K L4800<br>600    | Parity<br>Even<br>Odd<br>– None                              | <b>Stop Bits</b><br>One<br>- Two                 | Data Bits<br>Seven<br>$L$ Eight        |

2-Menu Config. **2–Menu Config.**

<span id="page-34-0"></span>*Figure 2-2 Communications Menu Structure*

This menu can be regarded as three menus in one: a Host Protocol menu, a Host Port communications menu, and an Aux Port communications menu. To help visualize the menu organizational structure, see [figure 2-2 on page](#page-34-0)  [2-5](#page-34-0). Note that the parameters (baud rate, parity, etc.) relate to the Host Port and Aux Port.

*Note: Changes in Communications parameters or assigning an address to the scanner can cause loss of communications with the configuration terminal when you exit the menu program (whether or not changes are saved for power-on).* 

## *Host Protocol Parameters*

#### *Protocol*

*Default: Point-to-Point*

*Options: Point-to-Point, Point-to-Point with RTS/CTS, Point-to-Point with XON/XOFF, Point-to-Point with RTS/CTS and XON/XOFF, Polling Mode D, Multidrop, User Defined, and User Defined Multidrop.*

Protocols define the sequence and format in which information is transferred between devices. Generally there are two basic protocol modes: unpolled and polled. In unpolled mode (all of the Point-to-Point protocols), a device sends information without any request from the host. In polled mode (Multidrop, Polling Mode D, and User Defined Multidrop), a device has an address and waits for a request from the host before sending data.

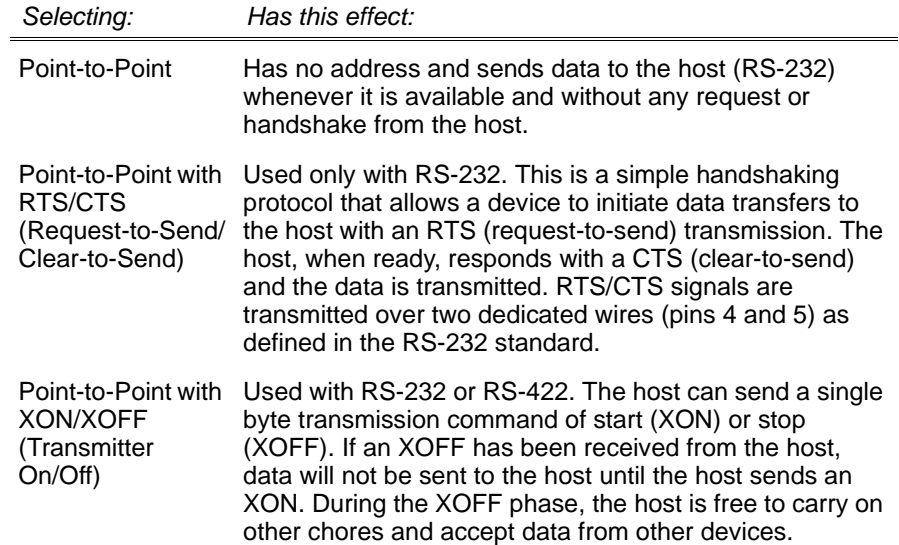

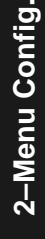
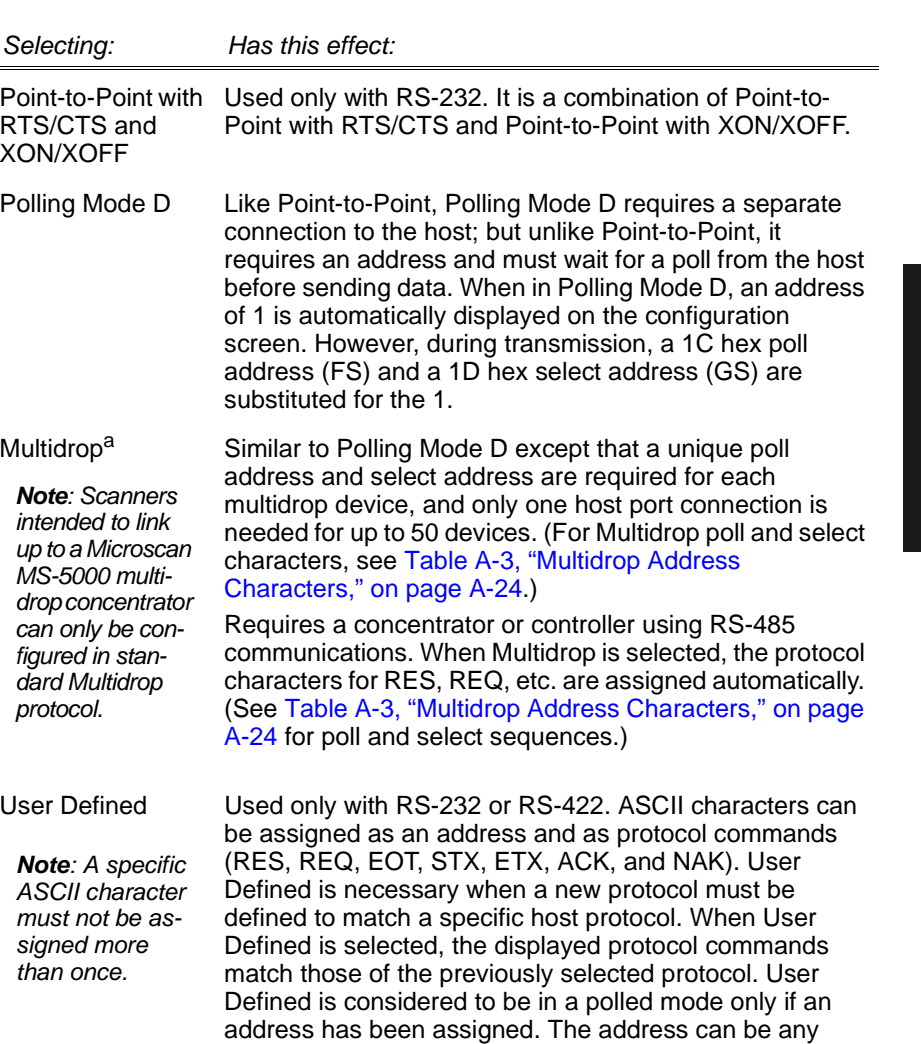

ASCII character from the ASCII in appendix B, except

*Communications Menu*

NUL. <sup>b</sup>

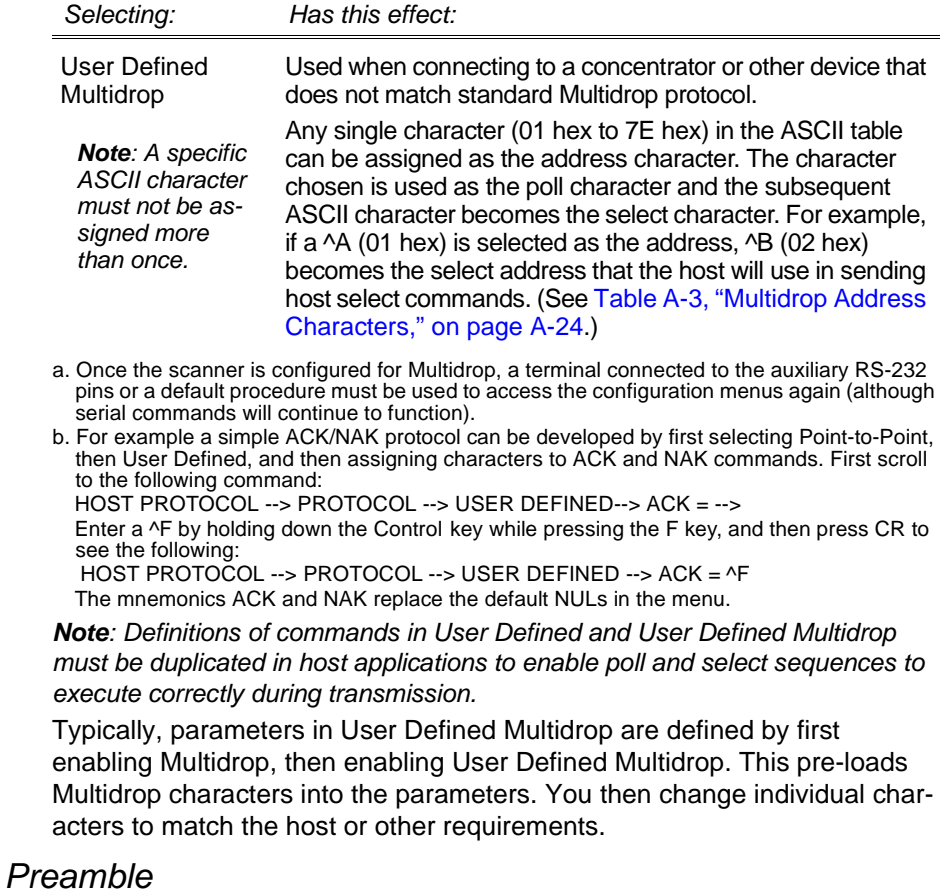

#### *Default: ^M (and a null). Corresponds to <CR><NUL> (carriage return/null) displayed in the menu.*

*Options:* Any ASCII character, including control characters. Control characters entered in the command line are displayed in the menu as mnemonic characters. (See ["Defining Special Characters" on page 2-4](#page-33-0) and Table [A-3,](#page-125-0)  ["Multidrop Address Characters," on page A-24](#page-125-0).)

Allows you to define a one or two character data string that can be added to the front of the decoded data. For example, defining a carriage return and line feed would cause each decoded message to be displayed on its own line.

If User Defined, Polling Mode D, or Multidrop is enabled, the Preamble and Postamble characters are transmitted within the STX and ETX data block.

## *Preamble (enable/disable)*

*Default: Disabled* 

*Options: Disabled, Enabled (within any protocol)*

Allows you to enable or disable the preamble character(s).

# *Postamble*

*Default: ^M^J. Corresponds to <CR><LF> (carriage return/line feed) displayed in the menu.*

*Options:*Any ASCII character, including control characters. Control characters entered in the command line are displayed in the menu as mnemonic characters. (See ["Defining Special Characters" on page 2-4](#page-33-0) and [Table A-3,](#page-125-0)  ["Multidrop Address Characters," on page A-24](#page-125-0).)

Allows you to define a one or two character data string that can be added after the decoded message.

If User Defined, Polling Mode D, or Multidrop is enabled, the Preamble and Postamble characters are transmitted within the STX and ETX data block.

# *Postamble (enable/disable)*

*Default: Disabled*

*Options: Disabled, Enabled (within any protocol)*

Allows you to enable or disable the Postamble character(s).

# *Longitudinal Redundancy Check*

*Default: Disabled in unpolled mode; Enabled in polled mode Options: Disabled, Enabled* 

An error-checking routine that verifies the accuracy of transmissions. It is the exclusive OR of all characters following the SOM (start of message) up to and including the EOM (end of message).

# *Response Timeout*

## *Default: 12 ms.*

*Options: 0 to 65,000 ms. A zero (0) setting causes an indefinite wait.* 

Allows you to set the time the scanner will wait before timing out if ACK, NAK, and ETX are enabled, and a host response is expected.

2-Menu Config. **2–Menu Config.**

#### *Intercharacter Delay*

*Default: 0 ms* 

*Options: 0 to 255 ms. A zero (0) setting causes no delay between characters.*

Allows you to set the time interval between individual characters transmitted from the scanner to the host. A high setting will significantly slow down communications. For example, a 200 setting will result in a 1/5 second delay between each character that is transmitted.

## *Host Port Parameters*

Allows you to set parameters for host port communications.

#### *Baud Rate*

*Default: 9600 Options: 600, 1200, 2400, 4800, 9600, 19.2K, 38.4K* Allows you to set the number of bits transmitted per second. *Note: Due to timing considerations, polled modes require 2400 baud or faster.* 

## *Parity*

*Default: Even* 

*Options: Even, Odd, None*

Allows you to select an error detection routine in which one data bit in each character is set to 1 or 0 so that the total number of 1 bits in the data field is even or odd.

#### *Stop Bits*

*Default: One* 

*Options: One, Two*

Allows you to select the last one or two bits in each character to indicate the end of the character.

#### *Data Bits*

*Default: SevenOptions: Seven, Eight* Allows you to establish the total number of bits in each character.

**2–Menu Config.** 2-Menu Config

#### *RS-422*

*Default: Disabled*

*Options: Disabled*

*Note: Used only in Point-to-Point protocol, and not with RTS/CTS.*

*Enabled*

Whenever RS-422 is disabled, RS-232 is enabled in the background.

However, when Multidrop is enabled, the functioning protocol is RS-485 regardless of the displayed status of RS-422 in the menus. Before enabling RS-422, first double-check that Multidrop is not enabled. (See ["Protocol" on](#page-35-0)  [page 2-6](#page-35-0).

(See [Appendix H, "Interface Standards," on page A-15](#page-116-0) for additional information on RS-422.)

# *Aux Port Parameters*

Allows you to set mode and communications parameters between the scanner and an auxiliary monitor. An auxiliary monitor can be used to configure the menus, send data to the host, and display data transmissions originating from the host or scanner.

*Note: Aux Port operates in RS-232 only. See [Appendix I, "Auxiliary Monitor," on](#page-117-0)  [page A-16](#page-117-0) for a full description of auxiliary port options.*

## *Aux Mode*

*Default: Disabled*

*Options: Disabled, Transparent, Half Duplex, Full Duplex, Daisy Chain.* Aux Mode (auxiliary mode) allows you to select a communications mode for auxiliary operations (see *[Appendix I, "Auxiliary Monitor," on page A-16](#page-117-0)*).

## *Other Aux Port Parameters*

The other Aux Port parameters—Baud Rate, Parity, Stop Bits, and Data Bits—are identical to the host port parameters and are changed in the same manner. *Note: The Aux Port baud rate should never exceed Host Port baud rate or auxil-*

*iary port data could be lost.*

2-Menu Config **2–Menu Config.**

# *Operations Menu*

The Operations menu allows you to set the operations parameters for the scanner.

To help visualize the menu's organization and to locate the page number where each topic is described, see [figure 2-3](#page-41-0).

| Operations                                                                                                    |                                                                                       | - Bold text represents default settings.                              |                                                                                |
|----------------------------------------------------------------------------------------------------|---------------------------------------------------------------------------------------|-----------------------------------------------------------------------|--------------------------------------------------------------------------------|
| <b>Triggering Mode</b><br><b>Continuous Read</b><br>- Continuous Read 1 Output<br><b>External Level</b><br>- External Edge<br>- Serial Data<br>L Serial Data & Edge                                                                    | End of Read<br>Cycle<br><b>Timeout</b><br>- New Trigger<br>L Timeout & New<br>Trigger | TImeout in<br>10 ms incs.<br>100<br>- User Definable<br>(ASCII char.) | Serial Trigger<br>Character<br>^1<br>- User<br>Definable<br>(ASCII char.)      |
| External<br>Noread<br><b>Trigger</b><br>Message<br>Polarity<br><b>NOREAD</b><br>User<br>- Positive<br>Definable<br>- Negative<br>(ASCII Chars)                                                                                         | Noread<br>Message<br>Enabled<br><b>Disabled</b>                                       | <b>Bar Code</b><br>Output<br>- Enabled<br>- Disabled                  | When to<br>Output<br>As Soon As<br><b>Possible</b><br>$L$ End Of<br>Read Cycle |
| Good Decode<br>Number of<br><b>Field Separator</b><br>Labels<br>Reads<br>, (comma)<br>- User Definable<br>$\overline{\mathbf{1}}$<br>$-1$<br>(ASCII char.)<br>- User Definable<br>L User Definable<br>$(1-31)$<br>$(1-6)$<br>Matchcode |                                                                                       |                                                                       |                                                                                |
| <b>Match Code</b><br>Type<br><b>Disabled</b><br>- Enabled<br>- Sequential<br>L Wild Card                                                                                                    | <b>Match Code</b><br>Master<br>(blank)<br>L User entry<br>(up to 15<br>characters)    | Sequential<br>Matching<br>- Increment<br>- Decrement                  |                                                                                |
| <b>Match Start Position</b><br>0<br>$-0$ to 31                                                                                                    | Match Length<br>1<br>$-1$ to 31                                                       | <b>Wild Card Character</b><br>* (asterisk)<br>any ASCII character     |                                                                                |
|                                                                                                    |                                                                                       |                                                                       |                                                                                |

<span id="page-41-0"></span>*Figure 2-3 Operations Menu Structure*

# <span id="page-42-2"></span>*Triggering Mode*

*Default: Continuous Read*

*Options: Continuous Read, Continuous Read 1 Output, External Level, External Edge, Serial Data, Serial Data & External Edge*

Allows you to establish the type of trigger event that initiates or ends the read cycle. (See ["End of Read Cycle" on page 2-14](#page-43-2).)

<span id="page-42-1"></span><span id="page-42-0"></span>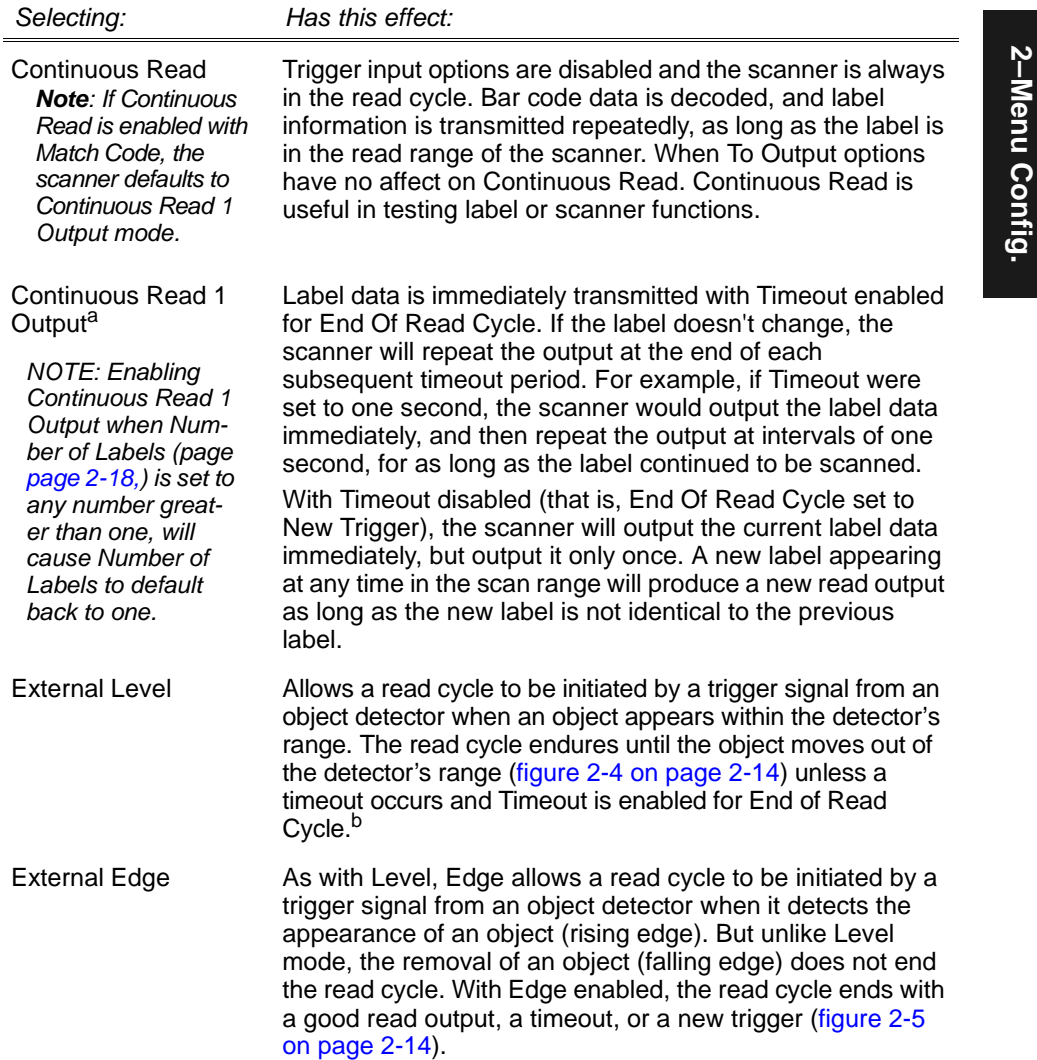

<span id="page-43-3"></span>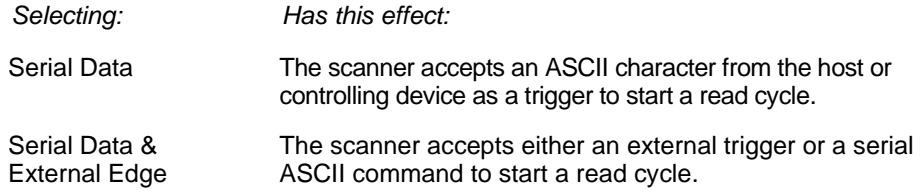

<span id="page-43-4"></span>a. Continuous Read 1 Output will allow an output regardless of how Good Decode Reads is set.

b. *Level* and *Edge* apply to the active logic state (positive or negative) that exists while the object is in a read cycle, between the rising edge (the appearance of an object) and falling edge (disappearance of the object).

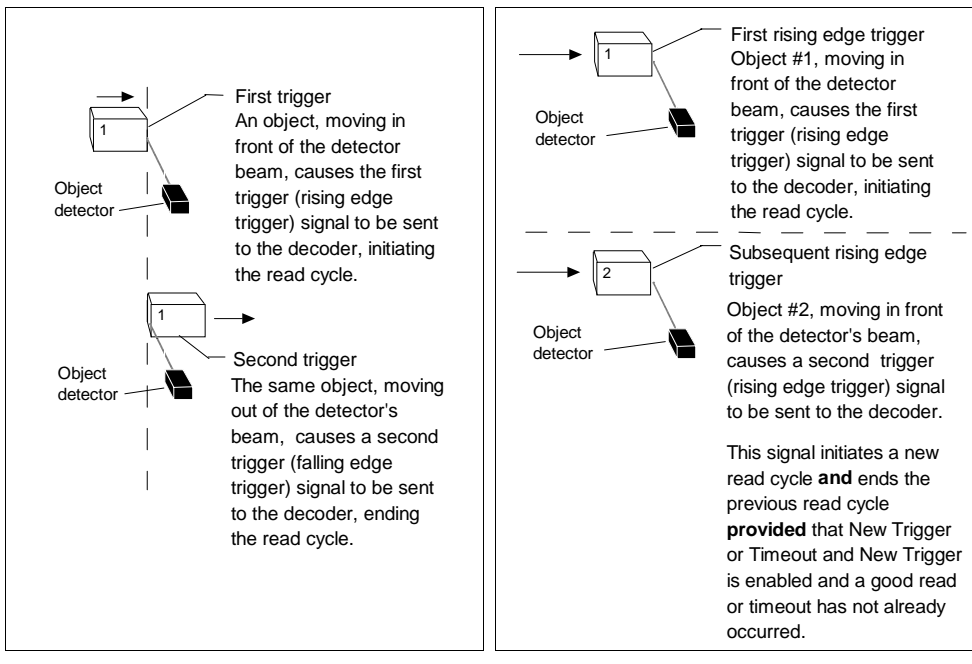

<span id="page-43-2"></span><span id="page-43-0"></span>*Figure 2-4 External Level Trigger Signals*

<span id="page-43-1"></span>*Figure 2-5 External Edge Trigger Signals*

## *End of Read Cycle*

*Default: Timeout*

*Options: Timeout, New Trigger, Timeout & New Trigger*

Allows you to choose the conditions that will end the read cycle. The read cycle is the time during which the scanner will receive and process label

2-Menu Config. **2–Menu Config.**

data. When the Triggering Mode option is set in an External or Serial mode of operation, the trigger event initiates the read cycle.

*Note: When operating in Continuous Read or Continuous Read 1 Output, the scanner is always in the read cycle.* 

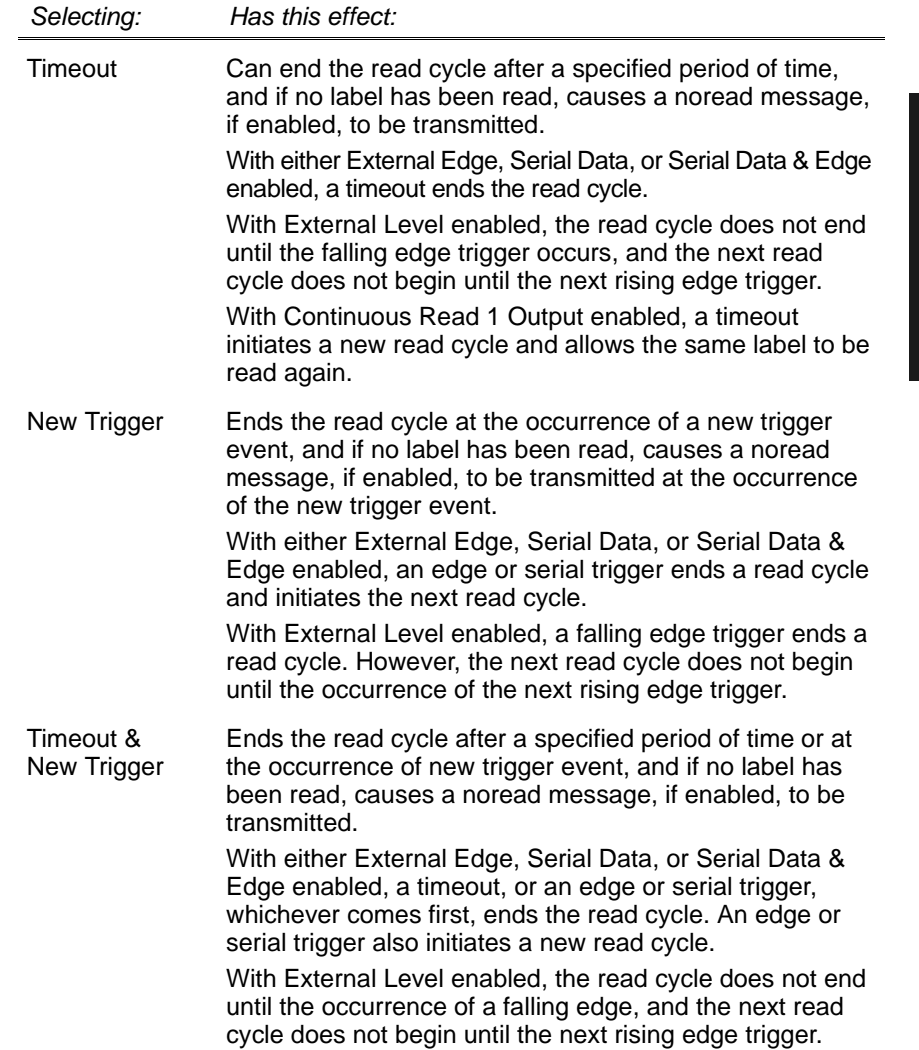

## *Timeout (in 10 ms incs)*

- *Default: 100 (one second). Corresponds to 1000 ms displayed in the menu.*
- *Options: 0 to 65535. Divide the number entered on the command line by 100 for time in seconds.*

**Note**: Timeout or Timeout & New Trigger under End of Read Cycle [\(page 2-14,\)](#page-43-2) *must be enabled for Timeout (in 10 ms incs) to take effect.*

Allows you to define the duration of the timeout period.

#### *Serial Trigger Character*

*Default: ^]. Corresponds to <GS > displayed in the menu.*

*Options:*A single ASCII character, including control characters, except a NUL (00H), an existing host command character, $<sup>1</sup>$  or an on-line protocol character.</sup> Control characters entered on the command line are displayed in the menu as mnemonic characters. See ["Defining Special Characters" on page 2-4](#page-33-0) and Table [A-1, "ASCII Table with Control Characters," on page A-5](#page-106-0).

*Note: Serial Data [\(page 2-14\)](#page-43-3) or Serial Data & Edge [\(page 2-14\)](#page-43-4) must be enabled for Serial Trigger Character to take effect. "N/A" is displayed in the menu when all other triggering modes are enabled.*

Allows you to define a single ASCII character as the host serial trigger character that initiates the read cycle. The serial trigger is considered an on-line host command and requires the same command format as all host commands (that is, to be entered within the  $\lt$  > brackets).

## *External Trigger Polarity*

*Default: Positive*

*Options: Positive, Negative*

*Note: External Level [\(page 2-13\)](#page-42-0) External Edge [\(page 2-13\)](#page-42-1) or Serial Data & Edge [\(page 2-14\)](#page-43-4) must be enabled for External Trigger Polarity to take effect. "N/A" is displayed in the menu when all other triggering modes are enabled.*

Allows you to determine whether a positive or negative transition will initiate the read cycle.

*Note: If using the Microscan object detector (P/N 99-440001-03), use positive trigger polarity.*

<sup>1.</sup> For example, assigning an upper case D would nullify the <D> (Enter Menu Configuration) command. For a list of operational commands used by the scanner, see [table 5-1 on page 5-2](#page-97-0).

## *Noread Message*

*Default: NOREAD*

*Options: Up to seven ASCII characters*

Allows you to define any combination of ASCII characters (except a NUL) up to seven characters as the noread message.

The noread message, if enabled and if no bar code label has been decoded, will be transmitted to the host at a timeout or the end of a read cycle.

# *Noread Message (enable/disable)*

*Default: Enabled*

*Options: Enabled, Disabled*

*Note: If Noread Output is enabled, the noread message will only output if Bar Code Output [\(page 2-17](#page-46-0)) is also enabled.*

Allows you to enable or disable the noread message.

# <span id="page-46-0"></span>*Bar Code Output*

*Default: Enabled*

*Options: Enabled, Disabled*

Allows you to choose whether or not to output label data or a noread to the host. When disabled, a label is decoded and the read cycle transpires as usual, but neither label data nor the noread message is transmitted to the host. Scanner counters are updated, and the current number of good reads or noreads can be obtained via operational commands.

# *When to Output*

*Default: As Soon As Possible*

*Options: As Soon As Possible, End of Read Cycle*

Allows you to choose when bar code data is sent to the host.

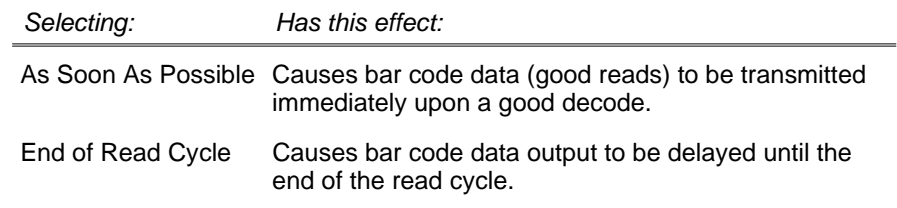

## *Good Decode Reads*

*Default: 1*

*Options: 1 to 31*

Allows you to select the number of good reads (from 1 to 31) required per label before a good decode output.

*Note: Be sure that the value set is within the determined scan rate for the scanning setup so that the scanner is capable of scanning a label the required number of times.*

## <span id="page-47-0"></span>*Number of Labels*

*Default: 1*

*Options: 1 to 6*

*Note: If Number of Labels is set to any number greater than one while Match Code or Continuous Read 1 Output is enabled, Number of Labels will default back to one.*

Allows you to choose the number of different labels that the scanner will read during a single trigger event. The labels can be a mix of any enabled bar code symbologies and more than one label can be decoded per scan line.

The following conditions apply:

- 1. Each label must be different to be read.
- 2. The maximum number of characters in any one label is 51, unless Fixed Code Length is enabled in which case the maximum length is 31.
- 3. The maximum number of characters in a single scan line is 102.
- 4. The maximum number of characters for all labels scanned is 255, including preamble, postamble, and all spaces and commas.
- 5. All noread messages are posted at the end of the data string.
- 6. If more than one label is within the scan beam at the same time, label data may not be displayed in the order of appearance.

## *Field Separator*

*Default: , (comma)*

*Options: Any available ASCII character, except NUL.*

Allows you to choose the separator character to be inserted between labels.

*2-18*

# <span id="page-48-0"></span>*Match Code*

*Default: Disabled*

*Options: Disabled, Match Code Type, Match Code Master, Sequential Matching, Match Start Position, Match Length, Wild Card Character*

*Note: A triggered mode (se[e"Triggering Mode" on page 2-13](#page-42-2)) must be enabled for Match Code to take effect.*

*Note: If Match Code is enabled with Continuous Read, the scanner defaults to Continuous Read 1 Output mode, and the label data must change before the scanner will output data again, unless a timeout, if enabled, occurs.*

*Note: Enabling Match Code when Number of Labels is set to any number greater than one, will cause Number of Labels to default back to one.*

Allows you to enter a master label into the scanner's memory to be compared with subsequently scanned labels.

With Match Code enabled, a master label can be entered in three ways:

- 1. With New Master Pin enabled [\(page 2-34,](#page-63-0)) toggling pin 27 to ground (pin 7) enables the next good read to be the master label.
- 2. Sending serial command <G> enables the next good read to be the master label.
- 3. Sending serial command <)XXXX)> downloads data as master label.

["Master Label Entry" on page 2-21](#page-50-0) shows the sequence of operation (and reference) for setting up and entering master labels. See also ["New Master Pin"](#page-63-0)  [on page 2-34](#page-63-0).

# *Match Code Type*

*Default: Disabled*

*Options: Disabled, Enabled, Wild Card, and Sequential* 

When not disabled, allows you to enter a master label into the scanner's RAM to be compared with subsequently scanned labels. The results of this comparison determine the scanner's data and relay outputs, if enabled.

The following conditions apply:

- 1. A triggered mode must be enabled for Match Code Type to take effect.
- 2. Not disabling Match Code Type when Number of Labels is set to any number greater than one will cause Number of Labels to default back to one.
- 3. If you wish to send a pulse on a Good Read, Match Code Type must be disabled.

#### *Disabled*

Disabled has no effect on operations.

#### *Enabled*

Instructs the scanner to compare labels or portions of labels with the master label.

#### *Sequential*

Instructs the scanner to compare labels or portions of labels for sequential numbers in ascending or descending order.

There are four ways to load a master (see ["Master Label Entry" on page 2-](#page-50-0) [21](#page-50-0)). In every case sequencing occurs after each match. See ["Match Code"](#page-77-0)  [on page 3-10](#page-77-0) for special noread and mismatch sequences.

#### *Wild Card*

Allows you to enter user defined wild card characters in the master label.

For example, with wild card defined as the default asterisk, entering URGENT\*\* as your master label will result in matches for URGENT, URGENT1, and URGENT12 but not for URGENT123.

As in the above example, when wild cards are appended to the end of the master label, labels of variable lengths can result in matches. However, wild cards in the beginning or center of a label (e.g., UR\*\*NT) do not allow for variable label lengths.

## *Match Code Master*

*Default: (blank)*

*Options: Displays current master and accepts user entry up to 31 characters.*  Allows you to edit an existing master or type in a new master label from your keyboard.

## *Sequential Matching*

*Default: Increment*

*Options: Increment, Decrement*

Defines the order (ascending or descending) in which labels will be compared when Match Code Type is set to Sequential.

#### *Match Start Position*

*Default: 0*

*Options: 0 to 31*

Match Start Position must be set to 1 or greater to enable this feature. Defines the first character in the label (from left to right) that will be compared with those of the master label when Match Code Type is set to Enabled or Sequential. For example, if you set Match Start Position to 3, the first 2 characters read in the label will be ignored and only the 3rd and subsequent characters to the right will be compared, up to the number of characters specified by Match Length.

## *Match Length*

*Default: 1*

*Options: 1 to 31*

Defines the length of the character string that will be compared with that of the master label when Match Code Type is set to Enabled or Sequential and Match Start position is set to 1 or greater. For example, If Match Length is set to 6 in a 10 character label, and Match Start Position is set for 2, only the 2nd through 7th characters (from left to right) will be compared.

## *Wild Card Character*

*Default: \* (asterisk)*

*Options: Any ASCII character*

Allows you to define the wild card character that can be used when defining a master label.

#### <span id="page-50-0"></span>*Master Label Entry*

With Match Code Type set to Enabled, Sequential, or Wild Card, a master label can be entered in four ways:

- 1. By typing in from the keyboard at the command line of the Operations menu under Match Code Master.
- 2. With New Master Pin enabled (see [page 2-34\)](#page-63-0), toggling scanner pin 12 to ground (or by momentarily pressing the New Master button on the IB-105) will save the next label read as the master label.
- 3. Sending serial command <G> allows the next label read to be the master label.
- 4. Sending a serial command in the format <)XXXX)> downloads data as the master label.

*Chapter 2 Menu Configuration*

# *Code Types Menu*

The Code Types menu allows you to choose among five bar code types and define their parameters, as shown in figure  $2-6^1$ .

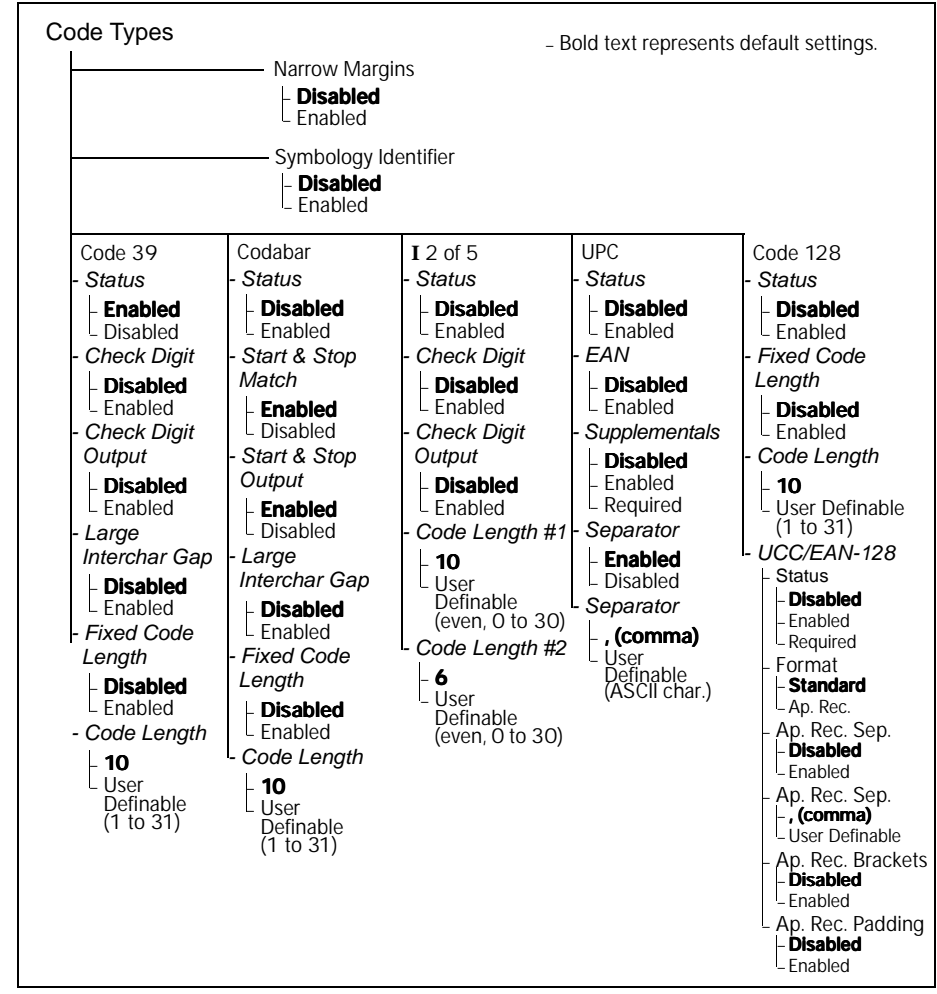

*Figure 2-6 Code Types Menu Structure*

<span id="page-51-0"></span>Options can be defined for any bar code type whether or not the bar code itself is enabled at the time.

<sup>1.</sup> Options listed in the command line appear in a different order than those posted in the first column of the Code Types menu

## *Narrow Margins*

*Default: Disabled*

*Options: Disabled, Enabled*

Allows the scanner to read bar codes with quiet zones less than 10 times the narrow-bar-width. Quiet zone is a term used to describe the minimum space at the leading and trailing ends of a label. Each quiet zone can be as small as five times the narrow bar element when Narrow Margins is enabled.

# *Symbology ID*

*Default: Disabled*

*Options: Disabled, Enabled*

When enabled, the scanner reads and outputs a three character prefix:

- 1. **]** (close bracket character) indicating the presence of a symbology ID
- 2. **A**, **F**, **I**, **E**, or **C**
- $A = Code 39$ ; F = Codabar; I = I 2 of 5; E = UPC/EAN; C = Code 128
- 3. A single number indicating the status of the check digit character [\(table 2-1](#page-52-0)):

If check digit is not enabled, the output is 0 (col. 1). If check digit and check digit output are enabled, the output is as shown in column 2. If check digit is enabled, but output is disabled (col. 3), the output is as shown in col. 4, which is the sum of col. 2 and col. 3.

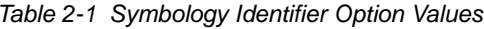

<span id="page-52-0"></span>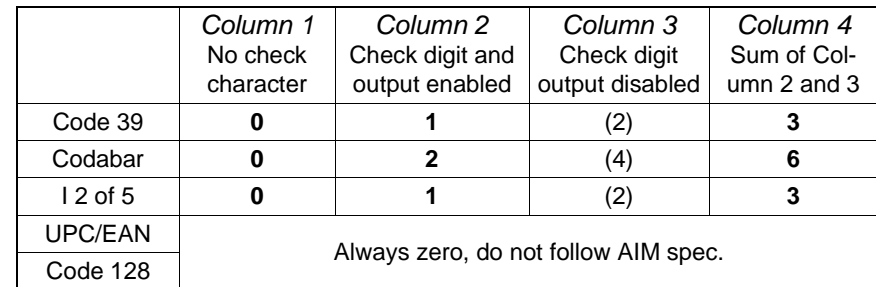

Example 1: For Code 39, if check digit and check digit output are both enabled, a 1 will be output; but if check digit output is disabled, a 3 (the sum of column 2 and column 3) will be output.

Example 2: For Codabar, if check digit and check digit output are both enabled, a 2 will be output; but if check digit output is disabled, a 6 (the sum of 2 and 4) will be output.

## *Code 39*

#### *Status*

*Default: EnabledOptions: Enabled, Disabled*

#### *Check Digit*

*Default: Disabled*

*Options: Disabled, Enabled*

Code 39 is self-checking and does not normally require a check digit. However, for additional data integrity, a Modulus 43 check digit can be added to the bar code message. With Check Digit and an External or Serial trigger option enabled (see ["Triggering Mode" on page 2-13\)](#page-42-2) an invalid check digit calculation will cause a noread message to be transmitted at the end of the read cycle.

## *Check Digit Output*

*Default: Disabled*

*Options: Disabled, Enabled*

When enabled, the check digit character is sent along with the label data. When disabled, label data is sent without the check digit.

#### *Large Intercharacter Gap*

*Default: Disabled*

*Options: Disabled, Enabled*

Allows the scanner to read labels with gaps between bar code characters exceeding three times the narrow element width.

#### <span id="page-53-0"></span>*Fixed Code Length*

*Default: Disabled*

*Options: Disabled, Enabled*

Used to increase data integrity by ensuring that only label length will be accepted.

#### *Code Length*

*Default: 10Options: 1 to 31 Note: Fixed Code Length [\(page 2-24](#page-53-0)) must be enabled for Code Length to take effect.*

Allows you to specify the exact number of characters that the scanner will recognize. Any code not having the prescribed length will be ignored by the scanner. Available only when Fixed Code Length is enabled.

# *Codabar*

#### *Status*

*Default: DisabledOptions: Disabled, Enabled*

## *Start & Stop Match*

*Default: EnabledOptions: Enabled, Disabled* Requires the Codabar start and stop characters (a, b, c, or d) to match before a valid read can occur.

## *Start & Stop Output*

*Default: EnabledOptions: Enabled, Disabled* Allows the start and stop characters to be transmitted with bar code data.

## *Large Intercharacter Gap*

*Default: Disabled*

*Options: Disabled, Enabled*

Allows the scanner to read labels with gaps between bar code characters exceeding three times the narrow element width.

## *Fixed Code Length*

*Default: Disabled*

*Options: Disabled, Enabled*

Used to increase data integrity by ensuring that only label length will be accepted.

## *Code Length*

*Default: 10*

*Options: 1 to 31*

Allows you to specify the exact number of characters that the scanner will recognize. Any code not having the prescribed length will be ignored by the scanner. Available only when Fixed Code Length is enabled.

# 2-Menu Config. **2–Menu Config.**

## *Interleaved 2 of 5*

#### *Status*

*Default: Disabled*

*Options: Disabled, Enabled*

Because I 2 of 5 is a continuous code, it is prone to substitution errors. Hence, a code length must be defined and a bar code label containing an even number of digits must be used. It is also recommended that a Modulus 10 check digit be used to ensure the best possible data integrity.

## *Check Digit*

*Default: DisabledOptions: Disabled, Enabled* <sup>I</sup> 2 of 5 uses a Modulus 10 check digit.

# *Check Digit Output*

*Default: Disabled*

*Options: Disabled, Enabled*

When enabled, the check digit character is sent along with the label data. When disabled, label data is sent without the check digit.

## *Code Length #1*

*Default: 10*

*Options: 0 to 30, even (If you enter an odd number the scanner will use the next lower number.)*

With I 2 of 5, two code lengths can be defined. When using only one label length in an application, we recommend setting Code Length #2 to 0 to ensure data integrity. If a check digit is used, it must be included in the code length count.

#### *Code Length #2*

*Default: 6*

*Options: 0 to 30, even. (If you enter an odd number the scanner will use the next lower number.)*

If using a second label, you may also specify a zero or any even code length from 2 to 30. If not using a second label, set Code Length #2 to 0 to ensure data integrity.

# *UPC*

#### *Status*

*Default: Disabled*

*Options: Disabled, Enabled*

When enabled, the scanner will read UPC version A and UPC version E only.

## *EAN*

*Default: Disabled*

*Options: Disabled, Enabled*

*Note: UPC must also be enabled for EAN to take effect.*

When EAN is enabled, the scanner will read UPC version A, UPC version E, EAN 13, and EAN 8. It will also append a leading zero to UPC version A label information and transmit 13 digits. If you do not want to transmit 13 digits when reading UPC version A labels, disable EAN.

## *Supplementals*

*Default: Disabled*

*Options: Disabled, Enabled, Required*

*Note: Narrow Margins must be enabled if the gap between the standard code and the supplemental code is between 5:1 and 10:1 (in relation to narrow-bar-width).*

Allows the scanner to read supplemental bar code data that has been appended to the standard UPC or EAN codes. When in Required mode, supplemental and bar code label data are treated as a single label, and supplemental data must be found or a noread will result.

When set to Enabled, the scanner treats the supplemental data and the bar code label as separate labels.

## *Separator*

*Default: Enabled*

*Options: Enabled, Disabled*

Allows you to insert a character between the standard UPC or EAN code and the supplemental code.

## *Separator (character)*

*Default: , (comma)*

*Options: Any ASCII character*

Allows you to change the separator character from a comma to a new value.

## *Code 128*

#### *Status*

*Default: DisabledOptions: Disabled, Enabled*

#### *Fixed Code Length*

*Default: DisabledOptions: Disabled, Enabled* Allows you to increase data integrity by ensuring that only one label length will be accepted.

#### *Code Length*

*Default: 10*

*Options: 1 to 31*

Allows you to specify the exact number of characters that the scanner recognizes. The scanner ignores any label not having the specified length.

#### *UCC/EAN-128*

#### *Status*

*Default: Disabled*

*Options: Disabled, Enabled, Required*

A subset of Code 128, with extended features.

*Note: Code 128 must be Enabled for UCC/EAN-128 to function.*

With Enabled selected, both Code 128 and UCC/EAN-128 labels are decoded.

With Required selected, only UCC/EAN-128 labels are decoded.

#### *Format*

*Default: Standard*

*Options: Standard, Ap. Rec. (Application Record)*

Allows you to choose between Standard UCC/EAN-128 and Application Record formats.

With Standard enabled, UCC/EAN-128 labels are interpreted and output in standard UCC/EAN-128 format.

Application Record is a user-definable variation of UCC/EAN-128 that does the following:<sup>1</sup>

• Separates Application Identifier fields.

**2–Menu Config.**

2-Menu Config

- Pads variable length fields (unless disabled) with 0's until the maximum length is reached (except for the last field of the label).
- Passes each Application Identifier and its data field onto the application processing software.
- Allows you to add and define separators between data fields, enclose Application Identifier's in brackets, and disable padding.

*Note: If an illegal Application Record format is detected, then the scanner will process it as a "noread" message, except that it will output it as a "Bad Format" in place of the noread.*

#### *Application Record Separator*

*Default: Disabled*

*Options: Disabled, Enabled*

*Note: Application Record must be enabled under Format before this parameter can take effect.*

*When enabled, a separator character is inserted between data fields.*

#### *Application Record Separator*

*Default: , (comma)*

*Options: User Defined*

*Note: Application Record must be enabled under Format before this parameter can take effect.*

*Allows you to define an ASCII character as a separator.*

#### *Application Record Brackets*

*Default: DisabledOptions: Disabled, Enabled Note: Application Record must be enabled under Format before this parameter can take effect.When enabled, brackets ( ) are added to enclose application identifiers.*

<sup>1.</sup> When Number of Labels ([page 2-18,](#page-47-0)) is set to greater than One, Application Record Padding must be disabled. If Application Record Padding is enabled, label data will be output in the Standard Format.

#### *Application Record Padding*

*Default: Enabled*

*Options: Enabled, Disabled* 

*Note: Application Record must be enabled under Format before this parameter can take effect.*

*Note: When Number of Labels [\(page 2-18,\)](#page-47-0) is set for more than One, Application Record Padding must be disabled. If Application Record Padding is enabled, output will automatically default to Standard Format.*

Padding is the insertion of zeros to make up the maximum length of a variable application identifier field, except for the last field which does not require padding.

When enabled, padding is included.

When disabled, padding is omitted.

*Note: Padding is never added to fixed length fields or to the last data field of a label. Enabling or disabling padding will have no effect on these.*

**2–Menu Config.** 2-Menu Config.

# *User Outputs Menu*

The User Outputs menu allows you to configure the scanner's output. To help visualize the menu's organization and to locate the page number where each topic is described, see figure 2-7.

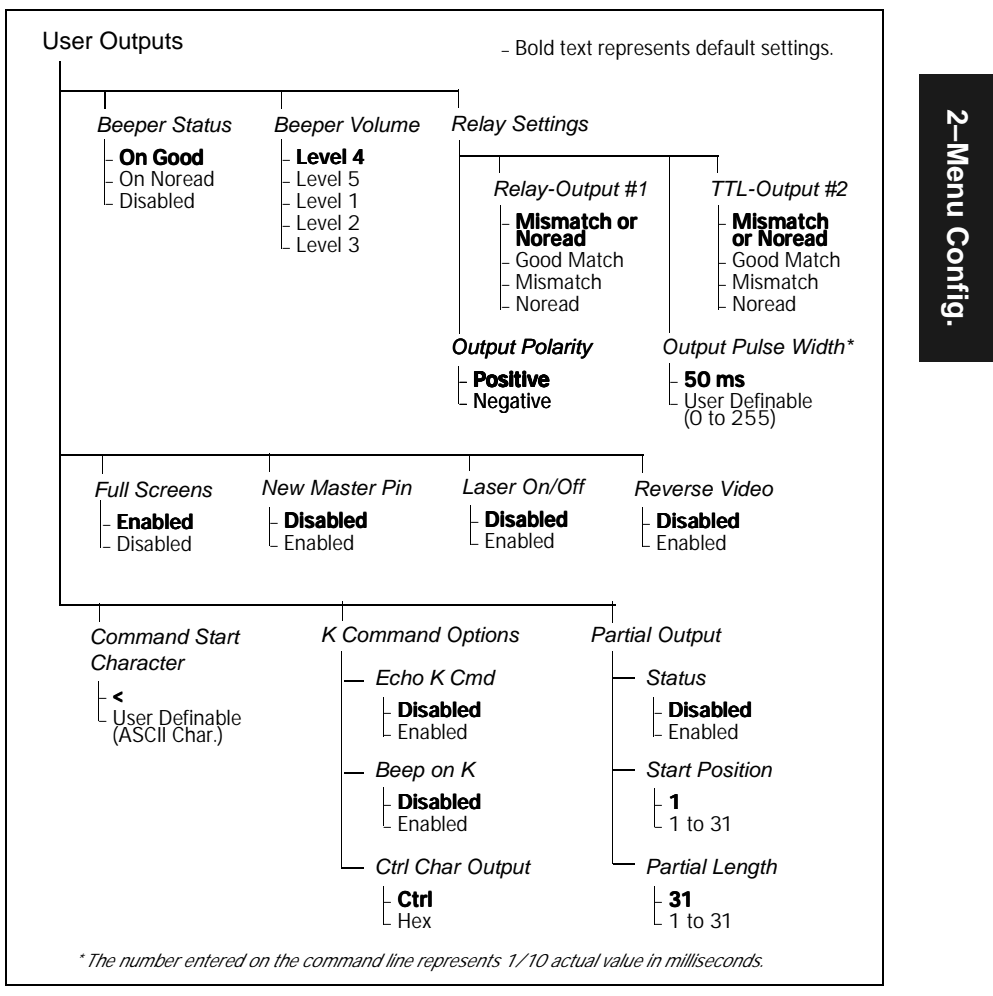

*Figure 2-7 User Outputs Menu Structure*

#### *Beeper Status*

*Default: On Good*

*Options: On Good, On Noread, Disabled*

On Good is enabled by default. The options are On Good, On Noread, or Disabled.

*Note: The beeper interrupts operations for approximately 100 ms. We recommend that you disable the beeper in high-speed Multidrop operations since the time delay can cause labels to be missed.*

#### *Beeper Volume*

*Default: Level 4Options: Level 4, Level 5, Level 1, Level 2, Level 3*

#### *Relay Settings*

#### *Relay--Output #1*

*Default: Mismatch or Noread*

*Options: Mismatch or Noread, Good Match, Mismatch, Noread*

Allows you to determine the conditions under which internal relay contacts (pins 7 and 9 of the trigger and power connector) will be opened or closed. The TTL level output that drives this internal relay is also available on pin 6 of the host connector and pin 8 of both the trigger and power connectors.<sup>1</sup>

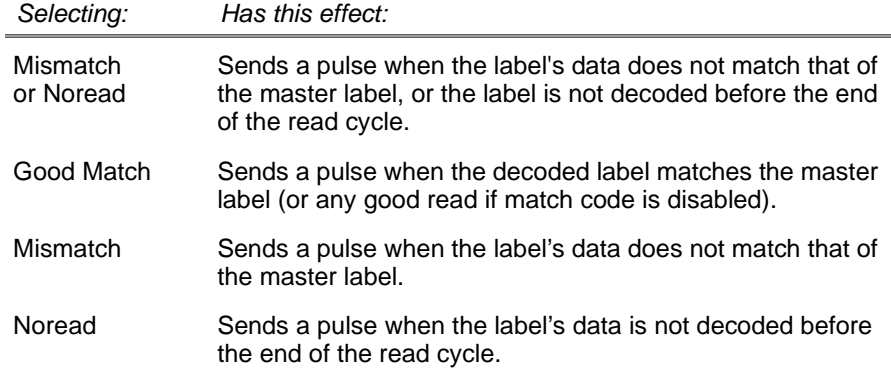

*Note: If Good Match is enabled but Match Code is not enabled (see ["Match](#page-48-0)  [Code" on page 2-19](#page-48-0)) then any occurance of a good read will cause a pulse to be output and mismatches will be ignored.*

*2-32*

<sup>1.</sup> Pins 6 and 8 can source or sink 4 mA maximum. Pins 7 and 9 can conduct up to 200 mA or 4VA.

#### *TTL--Output #2*

#### *Default: Mismatch or Noread*

*Options: Mismatch or Noread, Good Match, Mismatch, Noread* Allows you to determine the conditions under which a user-programmable TTL pulse will be output (high or low depending on polarity) to pin 25 of the host connector.

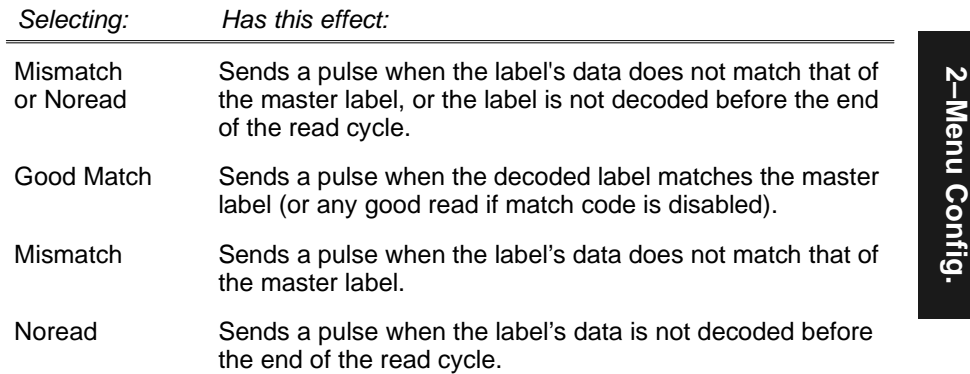

*Note: If Good Match is enabled but Match Code is not enabled (see ["Match](#page-48-0)  [Code" on page 2-19](#page-48-0)) then any occurance of a good read will cause a pulse to be output and mismatches will be ignored.*

#### *Output Polarity*

*Default: Positive*

*Options: Positive, Negative*

Allows you to choose between positive and negative logic signals to pins 6, 8, and 25 on the host connector, to pin 8 on both the trigger and power connectors, and to the internal relay contacts that open or close a switch between pins 7 and 9 on both the trigger and power connectors.

When Output Polarity is set to Positive, the switch between pins 7 and 9 on the power and trigger connectors will be normally open (unless closed by an output pulse). Conversely, if Output Polarity is set to Negative, pins 7 and 9 of the power and trigger connectors will be normally closed.

#### *Output Pulse Width*

*Default: 5 (.05 seconds). Corresponds to 50 ms displayed in the menu.*

*Options: 0 to 255 (0 to 2.55 seconds). Divide the number entered on the command line by 100 for time in seconds.*

Allows you to set the duration of the output pulses to pins 6, 8, and 25 on the 28-pin connector, to pin 8 on both the trigger and power connectors,

#### *Chapter 2 Menu Configuration*

and to internal relay contacts that open or close a switch between pins 7 and 9 on both the trigger and power connectors.

*Caution: Too long of a pulse width can cause missed labels, especially if Output Pulse Width exceeds End of Read Cycle Timeout (see [page 2-14,](#page-43-2)).*

#### *Full Screens*

*Default: Enabled*

*Options: Enabled, Disabled*

Allows you to display either the full menu screen or just the command line. When Full Screens is disabled, only the command line will be displayed.

#### *New Master Pin*

*Default: Disabled*

*Options: Disabled, Enabled*

*Note: Match Code [\(page 2-19,\)](#page-48-0) and a triggered mode [\(page 2-13,\)](#page-42-2) must be enabled for New Master Pin to take effect.*

Allows you to momentarily connect pin 27 to ground (pin 7) in order to clear any existing master label information from memory and to record the next good read as the new master label information.

#### *Laser On/Off*

*Default: Disabled*

*Options: Disabled, Enabled*

*Note: A serial or external trigger (see ["Triggering Mode" on page 2-13](#page-42-2)) must be enabled for Laser On/Off to take effect.*

When enabled, the laser is ON only during the read cycle. When disabled, the laser operates continuously.

*Note: Laser On/Off does not relate to the <H> (Enable Laser Scanning) and <I> (Disable Laser Scanning) operational commands discussed under ["Device Con](#page-98-0)[trol Commands" on page 5-3](#page-98-0).* 

#### *Reverse Video*

*Default: Disabled*

*Options: Disabled, Enabled*

When enabled, the scanner will read bar code labels with bars that are lighter in color than their corresponding backgrounds.

<span id="page-63-0"></span>**2–Menu Config.** 2-Menu Config

#### *Command Start Character*

*Default: <sup>&</sup>lt;*

*Options: Any ASCII character (except a NUL).*

Allows you to define a new ASCII start character in a serial command.

## *K Command Options*

#### *Echo K Command*

*Default: Disabled*

*Options: Disabled, Enabled*

When enabled, serial configuration commands ("K" commands) will be processed and the new string for that command will be echoed back to the host. If an invalid command is sent to the host, the scanner will echo back the current setting of that command. For example, if the current Noread Message is "NOREAD" and <Kk1,NONSENSE> is entered, the scanner will echo back: <Kk1,NOREAD>. In this example the attempted entry "NONSENSE" exceeds the maximum allowable seven characters. Therefore it is rejected and the current NOREAD message is echoed back and remains the Noread Message.

2-Menu Config **2–Menu Config.**

*Note: It is important to note that if a command with multiple fields is processed, some of the fields may have been processed properly following an "invalid" command. These changes will be in the string echoed back so that the user will know what did or did not change.*

#### *Beep on K Command*

*Default: Disabled*

*Options: Disabled, Enabled*

When enabled, the scanner beeps once whenever a K command is entered to indicate that the command was accepted and processed. If an invalid command is entered, the scanner beeps 5 times to indicate an invalid entry. However, this does not necessarily mean that all data fields have been entered incorrectly. Only one bad field needs to be found in order to activate the 5 beep response.

#### *Control Character Output*

*Default: Ctrl*

*Options: Ctrl, Hex*

Determines response to an Echo K or status request command. When set to CTRL, ASCII control character output includes a control character as shown in the "Ctrl" column of [Table A-B, "ASCII Table," on page A-5](#page-106-1). When set to Hex, the output is the actual character.

#### *Partial Output*

#### *Status*

*Default: Disabled*

*Options: Disabled, Enabled*

When enabled, allows you to pre-select portions of labels to be transmitted by the scanner.

In multilabel mode, partial output is performed on each separate label. For example, if Start Position is set to 3 and Partial Length is set to 5, the following labels are transmitted as follows:

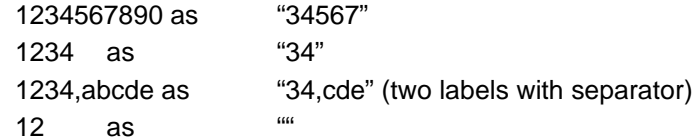

#### *Start Position*

*Default: 1*

*Options: 1 to 63*

Allows you to determine the first character from the beginning of a label to transmit.

#### *Partial Length*

*Default: 63*

*Options: 1 to 63*

Allows you to determine the number of characters to be transmitted.

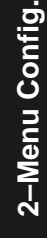

**2–Menu Config.**

2-Menu Config

# *Raster Setup Menu*

The Raster Setup menu allows you to set the top and bottom of the raster arc in degrees, control the number of raster sweeps per second, and enable Raster On/Off. [Figure](#page-66-0) 2-8 shows the structure of this menu.

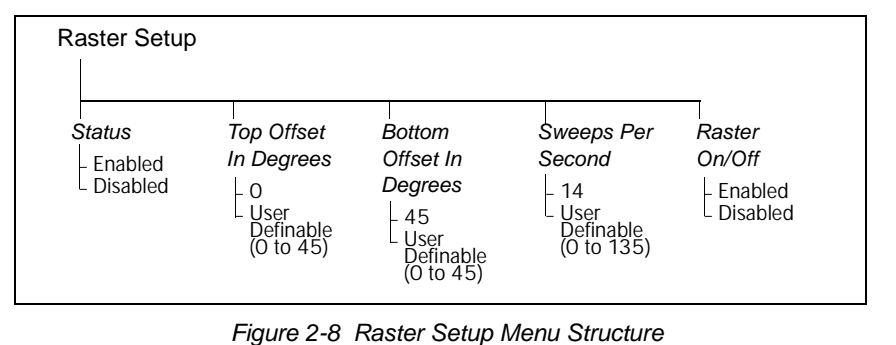

<span id="page-66-0"></span>For additional information on raster setup, see Step [4, "Determine Raster](#page-14-0)  [Height and Arc," on page 1-5](#page-14-0) and Step [5, "Calculate Number of Scans," on](#page-15-0)  [page 1-6](#page-15-0).

#### *Status*

*Default: EnabledOptions: Enabled, Disabled*

## *Top Offset in Degrees*

*Default: 0 (degrees) Options: 0 to 45 (in one-degree*

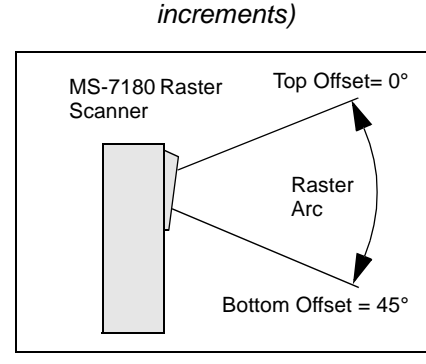

#### *Table 2-2 Raster Settings*

<span id="page-66-1"></span>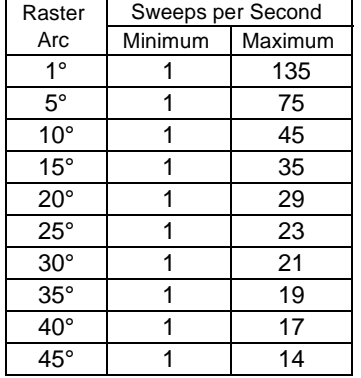

*Figure 2-9 Raster Sweep Arc*

#### *Chapter 2 Menu Configuration*

*Note: Top Offset must always be less than the bottom offset or the resulting arc will be 0°.*

#### *Bottom Offset in Degrees*

*Default: 0 (degrees) Options: 0 to 45 (in one-degree increments)*

#### *Sweeps Per Second*

*Default: 14 (sweeps per second)*

*Options: 0 to 135*

Allows you to control the raster motor speed. A "sweep" is defined as a single pass, up or down, creating the raster image.

[Table 2-2, "Raster Settings," on page 2-37](#page-66-1) shows minimum and maximum possible sweep speeds at selected raster arcs. The minimum speed at any arc is always one sweep per second (SPS). Note that the maximum sweep speed for the raster arc that you have chosen will not exceed the default, even if you enter a higher speed.

To maximize the number of scans a label will receive, it is recommended that as *few* as possible sweeps per second be selected. However, to ensure that the minimum required scan lines cross the bar code label, it is essential that at least *two full sweeps* occur during the time it takes for the label to pass through the readable scan width area.

For example, if the label is readable in the read range for only 1/10th of a second, then the number of sweeps per second should be at least 20. If readable for only 1 second, then sweeps per second should be at least 2. (To see a formula for calculating sweeps per second, see Step [5, "Calculate](#page-15-0)  [Number of Scans," on page 1-6](#page-15-0).)

#### *Raster On/Off*

*Default: Disabled*

*Options:Disabled, Enabled*

*Note: Laser On/Off must be enabled (KC1) for Raster On/Off to take effect.* When enabled, the raster will shut off (or turn on) approximately 1.9 ms after a change in the state of the laser. Since this time delay may interfere with certain applications—for example where a trigger has occurred and a read is expected—you can disable Raster On/Off and the raster motor will remain on at all times.

# *Chapter* 3

# *Serial Configuration*

#### *Chapter Contents*

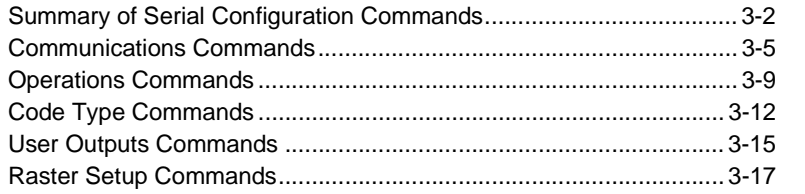

This chapter describes how to configure the MS-7100/7180 scanner by serial commands from a host.<sup>1</sup>

All of the configuration parameters that can be changed in the menus with the exception of Full Screens, as described in [Chapter 2, "Menu Configura](#page-30-0)[tion,"](#page-30-0) can also be changed by serial configuration commands.

All of the serial configuration parameters, with the exception of Trigger Filter Timing Value, also appear in the menus.

**3–Serial Config.**

3-Serial Config.

<sup>1.</sup> The scanner communicates in full duplex, terminal mode with no handshake. It also recognizes carriage returns and line feeds. The host or ASCII terminal with must match the following default settings before any communication can take place: **9600** Baud Rate**, Seven** Data Bits**, Even** Parity**,** and **One** Stop Bit. If communicating from an auxiliary terminal via the auxiliary port (pins18 and 19 of the 28 pin connector, the serial command <D> (Enter Menu Configuration Program) is the only command that the scanner will recognize.

# *Summary of Serial Configuration Commands*

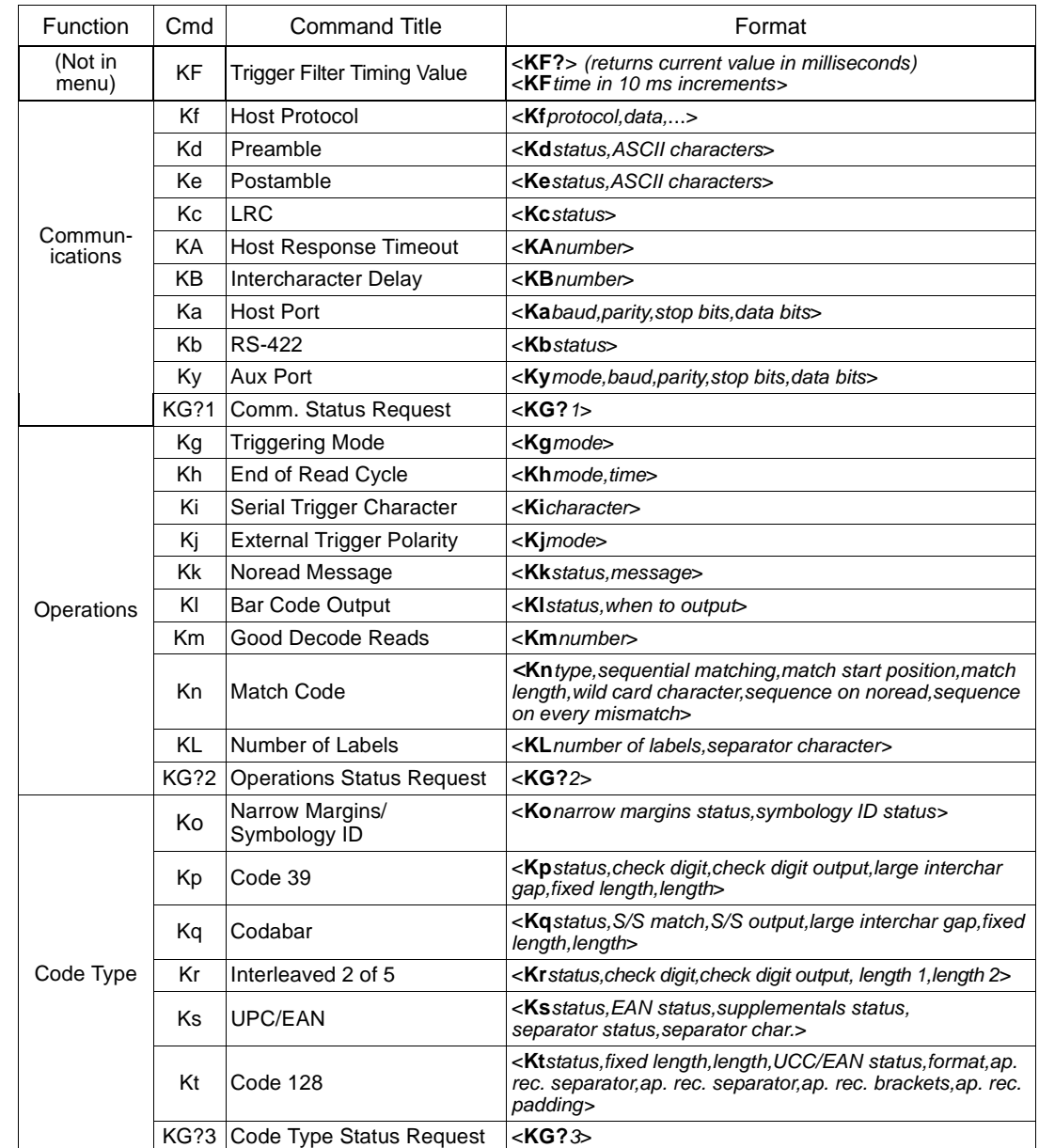

*Table 3-1 Summary of Serial Configuration Commands*

**3–Serial Config.**

3-Serial Config.

#### *Summary of Serial Configuration Commands*

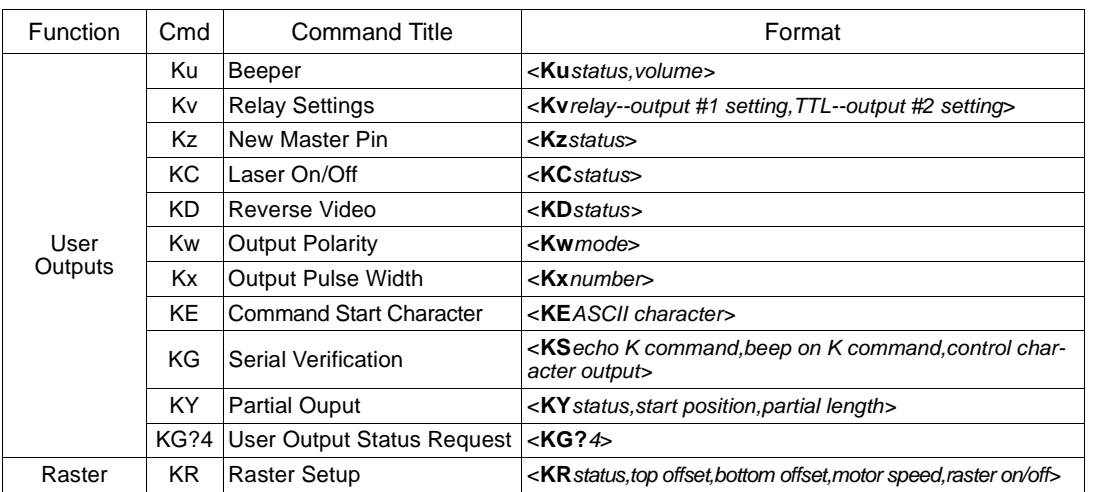

#### *Table 3-1 Summary of Serial Configuration Commands*

#### *Serial Configuration Command Format*

- Format: <Kparameterdata,data,...etc.><initializing command><br>Where:<br>• Less than < and greater than > symbols are included as part of the commands.<br>• "parameter," as used here, are those character(s) that precede the data.
	-
	- the "**initializing command**" <Z> is sent after configuration is complete to reset and save for power up. If you want to reset without saving for power up, send the command alone.<sup>1</sup>

For example, the following command enables UPC: **<Ks1>**.

*When using serial configuration commands, note also the following conventions:*

- Parameters and data are "case sensitive." That is, characters must be entered as upper or lower case, as specified.
- All data fields (except the last) must be followed by a comma (without a space).
- If there is no change in a given field, then commas can be entered alone, or with the existing data (for example, **<Ka,,,0>** or **<Ka4,1,0,0>**).

<sup>1.</sup> Commands that effect Communications are unique. See ["Initializing serial configuration commands that](#page-71-0)  [effect communications" on page 3-4](#page-71-0) for definitions and examples.

#### *Chapter 3 Serial Configuration*

- All fields preceding the modified field must be included. For example, in the RS-232 port, to change Data Bits to Eight without changing any other field, enter either: **<Ka,,,1>** or **<Ka4,1,0,1>**.
- All fields following the modified field can be left out. For example, in the RS-232 port, to change Baud Rate to 4800, enter <Ka3>.

(See examples on following pages.)

<span id="page-71-0"></span>*Initializing serial configuration commands that effect communications*

For a serial configuration command that effects communications to be implemented, you need to follow it with one of the operational commands below:

- **<A>** To reset but not save changes for power-up
- **<Z>** To reset and save changes for power-up

For example, to change Baud Rate and reset without saving changes for power-up, enter **<Ka3><A>**.

To change Baud Rate and reset, saving the changes to non-volatile RAM, enter **<Ka3><Z>**.

## *Concatenating Serial Commands*

Commands can also be concatenated (added together) to a maximum of 64 characters in a single string or data block. Additional data blocks of 64 or less characters can be sent provided there is at least a 10 ms pause between blocks.<sup>1</sup>

For example, the following command, **<Kc1><KA24><Ko1><A>** enables LRC, sets the Host Protocol Response Timeout to 24 ms, enables Narrow Margins and resets the data buffers (without saving the changes for power-on).

#### *Loss of Communications*

Assigning a multidrop address to a scanner or making changes to communications parameters such as Baud Rate, Parity, Stop Bits, LRC, etc. without corresponding changes in linked device(s) can result in the loss of menu access. If this should occur, try gaining access to the scanner by entering a **<D>** command from an auxiliary terminal via the auxiliary RS-232 port. If neither of these methods is available, try defaulting the scanner. See "Appendix E — [Defaulting the Scanner" on page A-10](#page-111-0).

<sup>1.</sup> Data in excess of 64 characters will reset the buffer, causing the first 64 characters of the string to be lost and indicator #1 to illuminate red 2 seconds after the end of each read cycle, until the scanner's memory is reset.
### *Communications Commands*

#### *Host Protocol*

If selecting one of the options from 0 to 4 (Point-to-Point, Point-to-Point with RTS/CTS, Point-to-Point with XON/XOFF, Point-to-Point with XON/XOFF and RTS/CTS, or Polling Mode D), use this format:

Format: *<Kfprotocol>*

*protocol:*

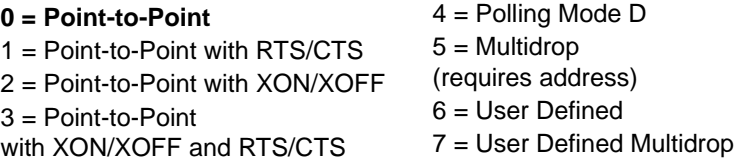

*Example:* To change the Protocol to Polling Mode D, enter **<Kf4>**.

If selecting Multidrop (5), you must define an address and append it to the command string.

Format: *<***Kf5***protocol,address>*

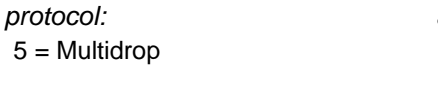

*address:*Any number from 1 to 50

*Example:* To change the Protocol to Multidrop with an address of 33, enter **<Kf5,33>**.

If selecting User Defined (6) or User Defined Multidrop (7), you complete the format by either choosing new parameters or concatenating unchanged data fields (separate by commas).

For User Defined, you first select Point-to-Point **<Kf0>** and then User Defined **<Kf6...>**. For user Defined Multidrop, you first select Multidrop **<Kf5>**, then User Defined Multidrop **<Kf7...>**.

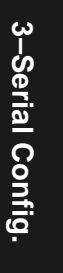

*Example:* To select an unpolled ACK/NAK User Defined protocol with LRC Format: *<Kfprotocol,RES,address,REQ,EOT,STX,ETX,ACK,NAK> Protocol:*6 = User Defined 7 = User Defined Multidrop *EOTRESAddressSTXETXACKNAK*

disabled, enter **<Kf0><Kf6,,,,,,,^F,^U><Kc0>**.1 ACK and NAK will be displayed in the menu.<sup>2</sup>

*Note: Address, can be assigned any ASCII character except a null. Control characters are used to define RES through NAK (except Address). [Table 3-2](#page-73-0) lists the control characters used for these data fields. (Refer to Table [A-1, "ASCII Table](#page-106-0)  [with Control Characters," on page A-5](#page-106-0) for more information.)*

<span id="page-73-0"></span>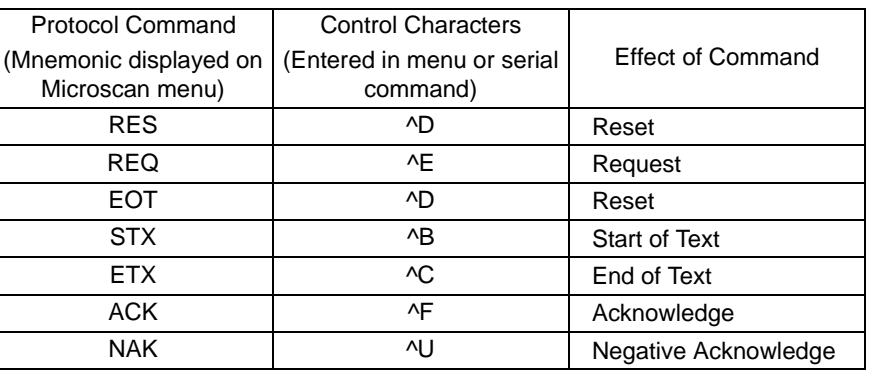

#### *Table 3-2 Protocol Commands*

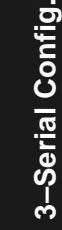

<sup>1.</sup> **<Kf0>** nulls the address and <Kc0> disables LRC.

<sup>2.</sup> A control character, although conventionally represented here and in the ASCII table on [page A-5](#page-106-0) as two characters ( $\overline{Y}$  or  $\overline{Y}$ ), etc.), is actually a single ASCII character that is entered on the keyboard by holding down the control key while pressing the desired letter.

#### *Preamble*

Format: *<***Kd***status,preamble character(s)>*

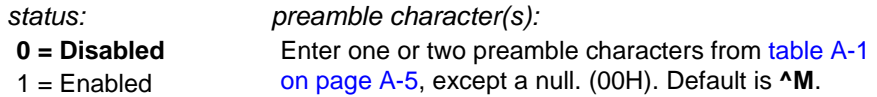

*Example:* To enable Preamble with one character, an FF (form feed), enter **<Kd1,^L>**.

#### *Postamble*

Format: *<***Ke***status,postamble character(s)>*

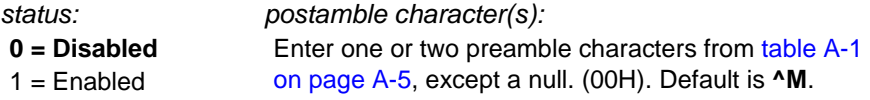

*Example:* To enable Postamble with an FF (form feed) and a CR (carriage return), enter **<Ke1,^L^M>**.

#### *LRC*

Format: <**Kc***status*>

*status:*

**0 = Disabled** $1 =$ Enabled

*Example:* To enable LRC, enter **<Kc1>**.

#### *Response Timeout*

Format: *<***KA***timeout setting>*

*timeout setting:*

Any number from 0 to 65,000 (a zero creates an indefinite wait). Default is **12**.

*Example:* To change Response Timeout to 30 ms, enter **<KA30**>.

#### *Intercharacter Delay*

Format: <**KB***time interval>time interval (in milliseconds between characters):* Any number from 0 to 255. Default is **0**.

*Example:* To change Intercharacter Delay to 30 ms, enter **<KB30>**.

3-Serial Config. **3–Serial Config.**

#### *Chapter 3 Serial Configuration*

*Host Port*

*Note: Changes made in the scanner's communications parameters such as baud rate, parity, stop bits, LRC, etc., must be matched in the other device(s) or communications will be lost. If this occurs, default the scanner as described in Appendix E — ["Defaulting the Scanner."](#page-111-0)*

Format: *<***Ky***mode,baud rate, parity,stop bits,data bits>*

| baud rate: |                         | parity:           | stop bits: | data bits:  |
|------------|-------------------------|-------------------|------------|-------------|
| $0 = 600$  | $4 = 9600$              | $0 = \text{None}$ | $0 = One$  | $0 =$ Seven |
|            | $1 = 1200$ $5 = 19.2$ K | 1 = Even          | $1 = Two$  | $1 =$ Eight |
| $2 = 2400$ | $6 = 38.4K$             | $2 =$ Odd         |            |             |
| $3 = 4800$ |                         |                   |            |             |

*Example:* To change Data Bits to Eight without changing any other fields, enter either **<Ka,,,1>** or **<Ka4,1,0,1>**.<sup>1</sup>

Format: <**Kb***RS-422 status*>

*RS-422 status:*

**0 = Disabled** $1 =$ Enabled

*Example:* To enable RS-422, enter **<Kb1>**.

This command assumes the scanner is in RS-232 before RS-422 is enabled. If a multidrop address has been already assigned, the scanner will be in RS-485 communications, regardless of displayed RS-422 status.

#### *Auxiliary Port*

Format: *<***Ky***mode,baud rate, parity,stop bits,data bits>*

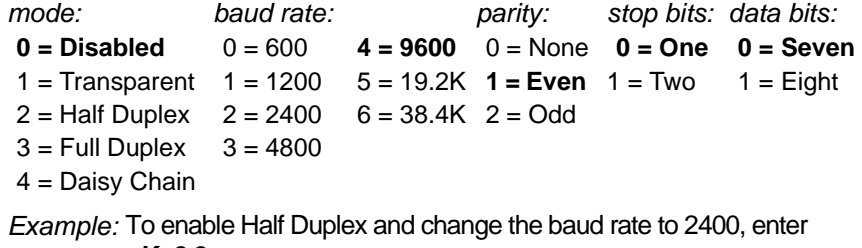

#### **<Ky2,2>**.

*Communications Status Request*

Format: <**KG?**1>

Returns status of each command in the group.

<sup>1.</sup> See ["Serial Configuration Command Format," on page 3-3](#page-70-0).

### *Operations Commands*

#### *Triggering Mode*

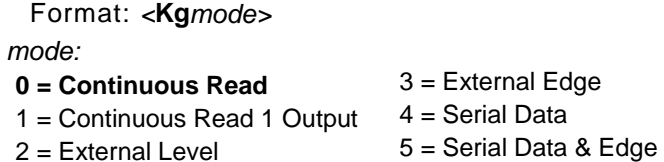

*Example:* To select External Edge, enter **<Kg3>**.

#### *End of Read Cycle*

Format: *<***Kh***end of read cycle, timeout>*

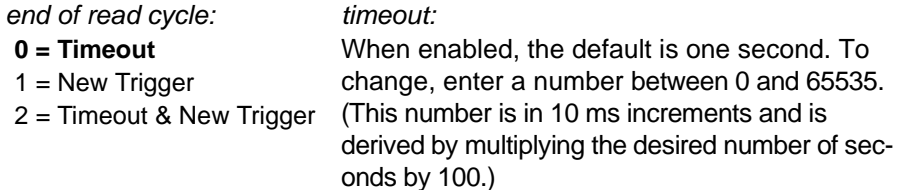

*Example:* To select Timeout and change the timeout value to 6 seconds, enter **<Kh0,600>**.

#### *Serial Trigger Character<sup>1</sup>*

Format: *<***Ki***trigger character>*

*serial trigger character:*

Enter any available ASCII character (see [table A-1 on page A-5](#page-106-0)). Default is **^]**.

*Example:* To define the Serial Trigger Character as a lowercase c, enter **<Kic>**.

*External Trigger Polarity*

Format: *<***Kj***polarity>*

*polarity:*

0 = Negative **1 = Positive**

*Example:* To change External Trigger Polarity to Negative, enter **<Kj0>**.

**3–Serial Config.**

3-Serial Config.

<sup>1.</sup> Selecting a serial trigger character that is also an operational command will make that operational command unavailable, although the trigger will work. For example, an uppercase C cannot be used as a serial trigger character because it is the operational command for Enter Read Rate Test. However, a lowercase c could be used without interfering with the read rate test.

#### *Noread Message*

Format: *<***Kk***status,message>*

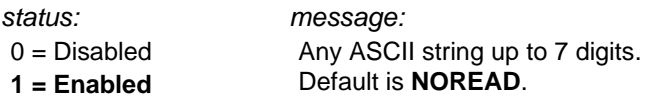

*Example:* To enable Noread Message and enter the message "FAIL," enter **<Kk1,FAIL>**.

#### *Bar Code Output*

Format: *<***Kl***status,when to output>*

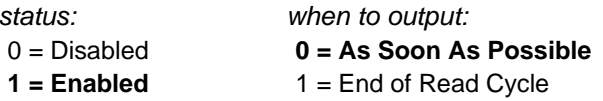

*Example:* To set Bar Code Output to End of Read Cycle, enter **<Kl1,1>**.

#### *Good Decode Reads*

Format: *<***Km***number>number of reads:*Any number from 1 to 31

*Example:* To change Number of Reads to 3, enter **<Km3>**.

#### *Match Code*

Format: *<***Kn***type,sequential matching,match start position,match length,wild card character,sequence on noread,sequence on every mismatch>*

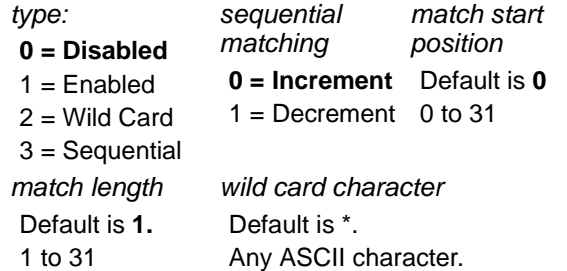

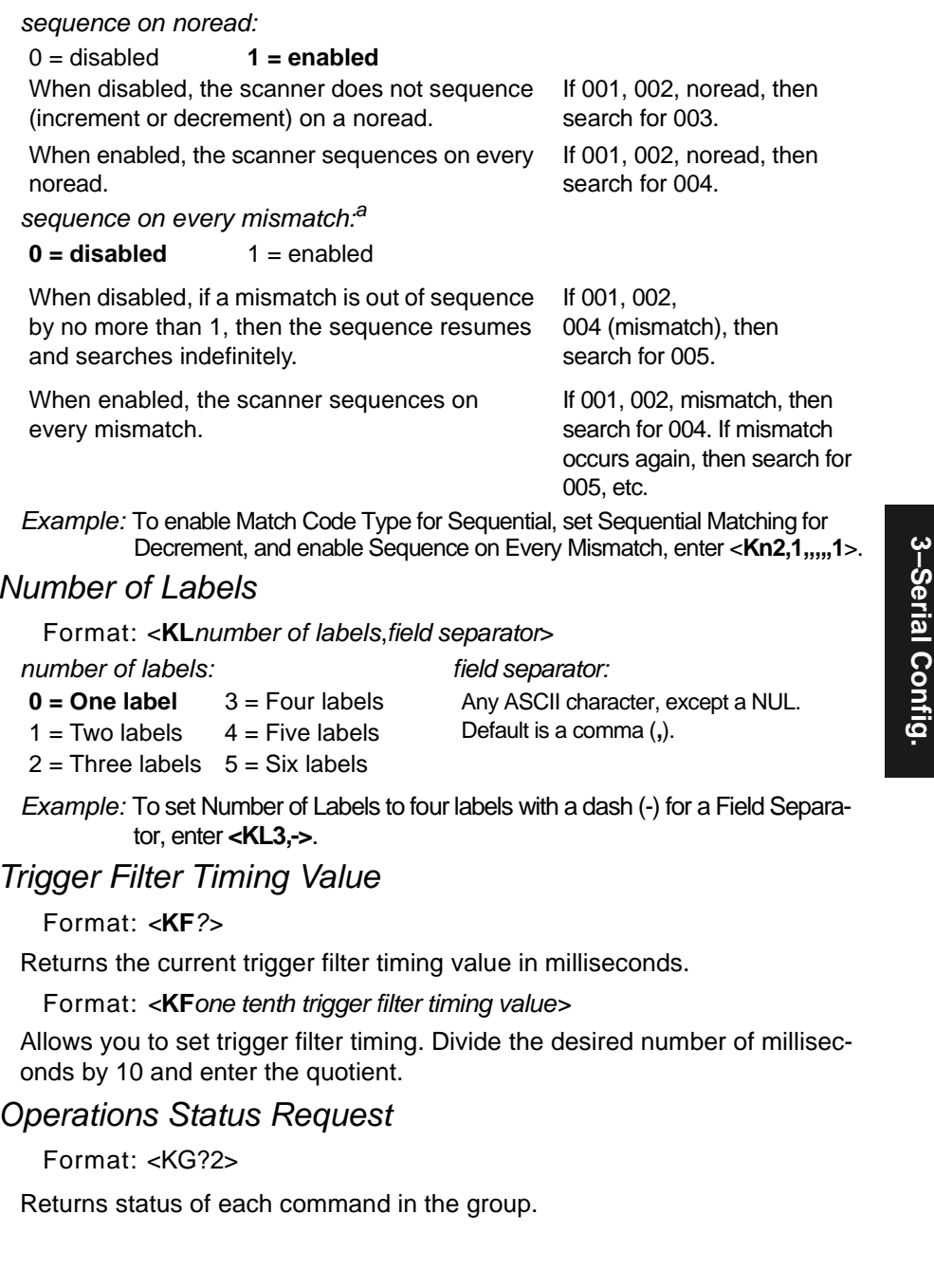

### *Code Type Commands*

#### *Narrow Margins/Symbology ID*

Format: *<***Ko***narrow margins status,symbology ID status>*

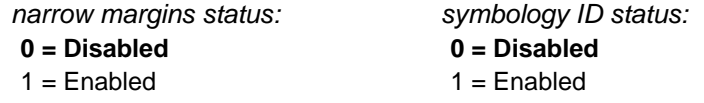

*Example:* To enable Narrow Margins and Symbology ID, enter <**Ko1,1**>.

#### *Code 39*

Format: *<***Kp***status,c/d status,c/d output,interchar gap,fixed length status,code length>*

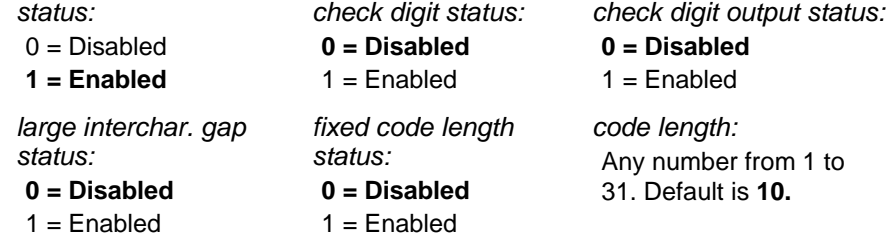

*Example:* To enable Code 39 and set Fixed Code Length to 30, enter **<Kp1,,,,1,30>** or **<Kp1,0,0,0,1,30>**.

#### *Codabar*

Format: *<***Kq***status,s/s status,s/s output,interchar gap,fixed length,code length>*

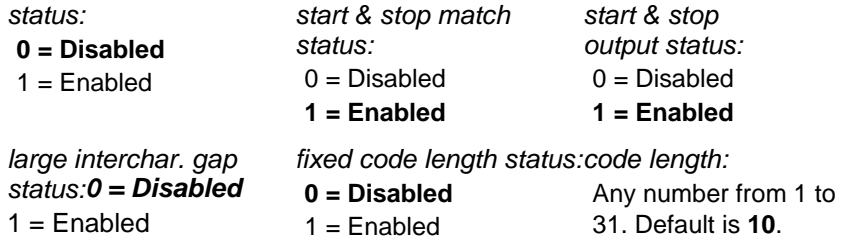

*Example:* To enable Codabar and set Fixed Code Length to 9, enter **<Kq1,,,,1,9>** or **<Kq1,1,1,0,1,9>**.

#### *I 2 of 5*

Format: *<***Kr***status,c/d status,c/d output,code length#1,code length#2>*

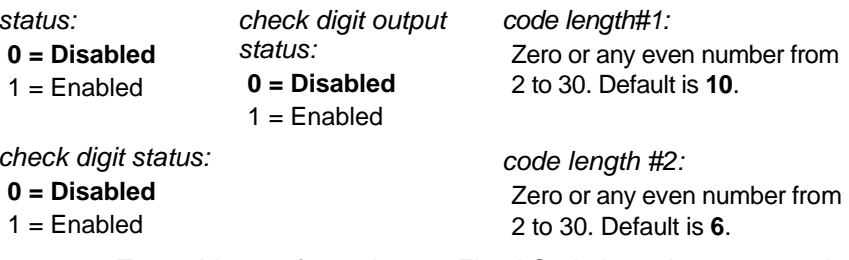

*Example:* To enable I 2 of 5 and to set Fixed Code Length # 1 to 8 and Fixed Code Length # 2 to 4, enter **<Kr1,,,8,4>** or **<Kr1,0,0,8,4>**.

#### *UPC/EAN*

Format: **Ks***status,EAN,supplementals,separator,separator char>*

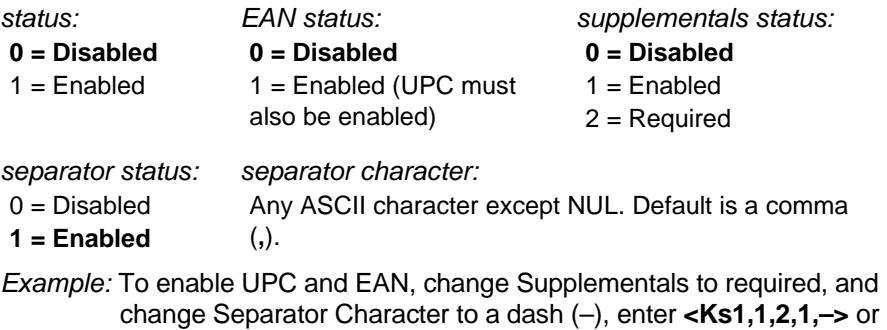

**<Ks1,1,2,,–>**.

*Chapter 3 Serial Configuration*

#### *Code 128*

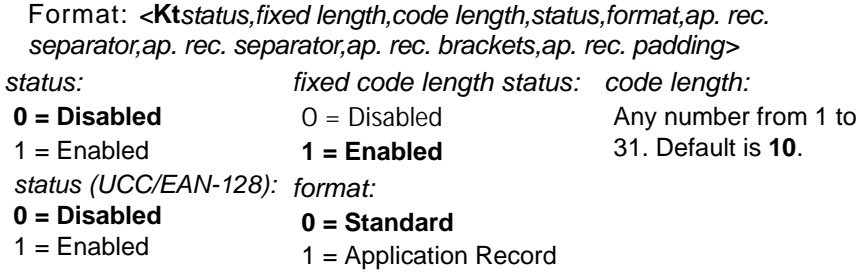

*Example:* To enable Code 128, enable Fixed Code Length, and set Code Length to 9, enter **<Kt1,1,9>.**

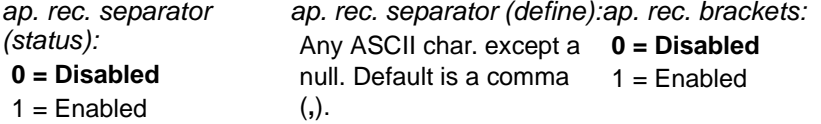

*ap. rec. padding:*

0 = Disabled

**1 = Enabled**

*Example:* To enable UCC/EAN, enable Application Record, and define / as a separator, enter **<Kt1,,,1,1,1,/>**.

#### *Code Types Status Request*

Format: <KG?3>

Returns status of each command in the group.

3-Serial Config. **3–Serial Config.**

## *User Outputs Commands*

#### *Beeper*

Format: *<***Ku***output,volume>*

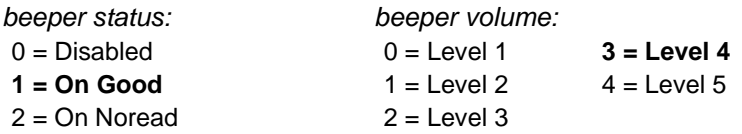

*Example:* To set the beeper for On Noread and set the beeper volume to Level 5, enter **<Ku2,4>**.

#### *Relay Settings*

Format: *<***Kv***relay--output #1 setting,TTL--output #2 setting>*

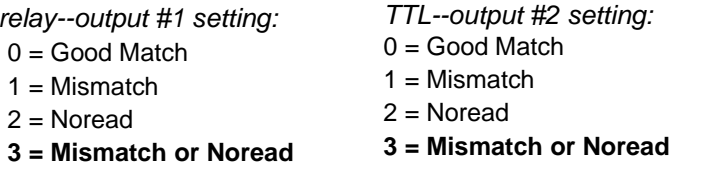

*Example:* To change Relay--Output #1 to Noread, enter **<Kv2>**. See ["Relay Settings," on page 2-32](#page-61-0).

#### *New Master Pin*

Format: *<***Kz***status>*

*status:*

**0 = Disabled** $1 =$ Enabled

*Example:* To enable New Master Pin, enter **<Kz1>**.

#### *Laser On/Off*

Format: *<***KC***status>status:*

**0 = Disabled**

 $1 =$ Enabled

*Example:* To enable Laser On/Off, enter **<KC1>**.

# 3-Serial Config. **3–Serial Config.**

#### *Reverse Video*

Format: *<***KD***status>status:*

**0 = Disabled** $1 =$  Enabled

*Example:* To enable Reverse Video, enter **<KD1>**.

#### *Output Polarity*

Format: *<***Kw***polarity>*

*polarity:* 

 $0 =$  Negative

**1 = Positive**

*Example:* To change Output Polarity to Negative, enter **<Kw0>**.

#### *Output Pulse Width*

Format: *<***Kx***pulse width>*

*duration of relay pulse:*  Any number from 0 to 255. Default is **5** (50 ms).

*Example:* To set Output Pulse Width to 600 ms, enter **<Kx60>**.

#### *Command Start Character*

Format: *<***KE***character>*

*command start character:* Any ASCII character. Default is **<.**

*Example:* To change Command Start Character to a colon (:), enter **<KE:>**.

*Note: Subsequent commands must start with a colon (:). For example, enter :D> to access the menu, or :KE<> to change back to the default character.*

#### *Partial Output*

Format: *<KYstatus,partial start postion,partial length>*

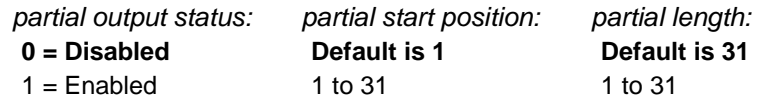

*Example:* To enable Partial Output, set start position to 5, and set length to 6 characters, send <**KY1,5,6**>.

See ["Partial Output" on page 2-36](#page-65-0).

#### *Serial Verification*

#### *<sup>&</sup>lt;KSecho K command,beep on K command,control character output>*

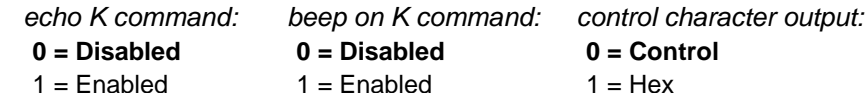

*Example:* To enable Echo K Command, Beep on K command, and Control Character Output, enter <**KS1,1,1**>.

#### *User Outputs Status Request*

Format: <**KG**?4>

Returns status of each command in the group.

### *Raster Setup Commands*

Format: *<***KR***status,top offset,bottom offset,motor speed,raster on/off>*

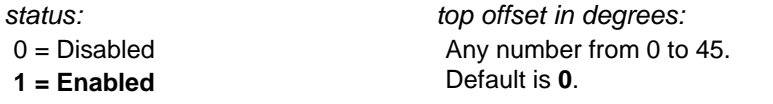

*bottom offset in degrees:*

Any number from 0 to 45. Default is **45**. Any number from 0 to 135. Default is **14**.*motor speed in sweeps per second:*

*raster on/off:*

**0 = Disabled** 1 = Enabled

*Example:* To set Raster Arc to 35°, Sweeps per Second to 10, and not change Raster On/Off, enter **<KR1,5,40,10>**.

*See ["Raster Setup Menu" on page 2-37](#page-66-0).*

# 3-Serial Config. **3–Serial Config.**

*Chapter 3 Serial Configuration*

3-Serial Config. **3–Serial Config.**

# Chapter

## Calibration

#### Chapter Contents

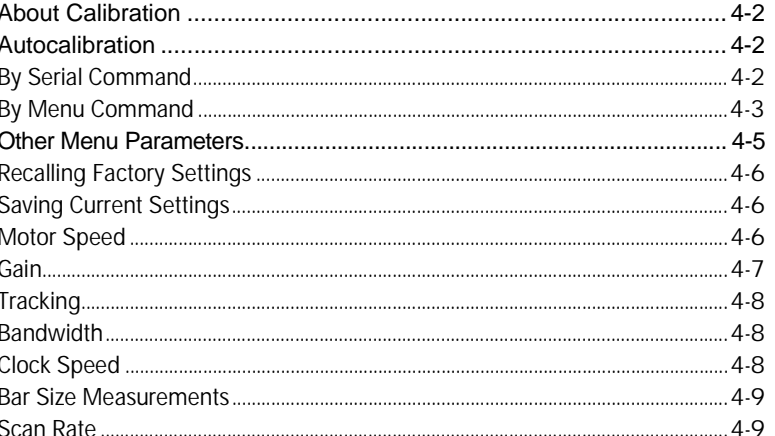

Caution: Defaulting the scanner will recall factory calibration settings that may require you to repeat Autocalibration and /or reenter individual calibration settings.

This chapter describes the steps for doing Autocalibration, Motor Speed, and other adjustments that are performed in the Calibration Setup menu

4-Calibration

#### <span id="page-87-0"></span>*About Calibration*

Changes to motor speed, gain, tracking, bandwidth, clock speed, and bar size measurement to the MS-7100/7180 can be made manually (by individual menu commands) or automatically to gain and tracking by "Autocalibration." Of these, Autocalibration and Motor Speed are the most useful for improving read rates. You can make changes to any of the these parameters by accessing the Calibration Setup menu, and in the case of Autocalibration, by serial command or menu command.

#### *Autocalibration*

*Note: Ensure that the scanner's laser is on and that the label being scanned is of a code type enabled in the scanner's software. (See ["Code](#page-51-0)  [Types Menu" on page 2-22](#page-51-0).)*

For most applications, Autocalibration is the only necessary adjustment. This procedure maximizes read rate by automatically cycling through the scanner's gain and tracking potentiometer settings until the optimum settings are obtained for the highest read rates.

Read rate represents the ratio of good decodes per scans. Ideally, 100% is the optimum read rate. However, in most applications, variations in label quality, label placement, etc. will result in some falling off of the read rate. The object of Autocalibration is to significantly improve read rates, if not to 100%, then to a rate approaching it.

You can do autocalibration by serial command alone or by menu.

#### *By Serial Command*

- 1. Place your sample label at a fixed position at the maximum range from a scanner as required for your application.
- 2. Unless you have made changes to parameters that need to be preserved, recall factory settings by sending a <KTD>.
- 3. To initiate autocalibration by serial command only, send a <KT> Command.

Allow some time for the scanner to cycle through the gain and tracking settings. Do not move or disturb scanner or label while Autocalibration is in progress. When completed, the settings that provided the highest read rate will be selected.

4. To save the settings changed in Autocalibration for power-up, send a <KTZ> command.

4-Calibration **4–Calibration**

#### *By Menu Command*

- 1. Place your sample label at a fixed position at the maximum range from a scanner as required for your application.
- 2. Send a **<t>** command to enter the calibration menu.

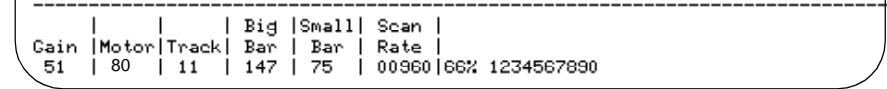

You will see a read rate percentage from 0 to 100 (66% in the above example) displayed on the bottom line to the right of Scan Rate, followed by the sample label's data.

3. Unless you've made changes to parameters that need to be preserved, recall factory settings by typing an upper case **D** if in the menu program**.**

If in the menus, the following message will be displayed to the right of Scan Rate:

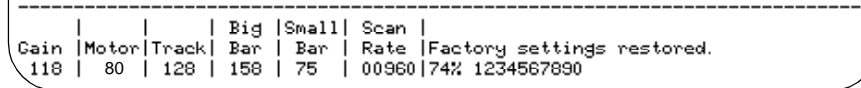

- 4. If your application requires a change in scan rate, do motor speed adjustment now. (See ["Motor Speed" on page 4-6](#page-91-0).)
- <span id="page-88-0"></span>5. Start Autocalibration by typing an upper case A from your terminal while in the calibration menu. An "Autocalibration in progress" message will be displayed as shown below:

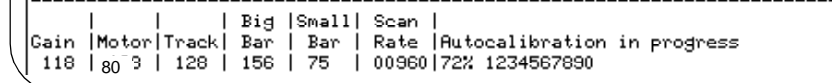

*Note: Keystrokes will have no affect until Autocalibration is completed.*

Allow some time for the scanner to cycle through the gain and tracking settings. Do not move or disturb scanner or label while Autocalibration is in progress. When completed, the settings that provided the highest read rate will be selected and "Autocalibration complete" will be displayed as follows:

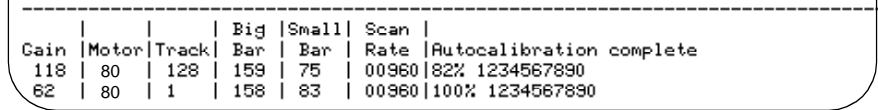

#### *Chapter 4 Calibration*

Note that the new values are displayed on the bottom line with the older values (those current at the time Autocalibration was invoked) posted immediately above them for comparison. These in turn will be replaced by the current bottom line values if and when Autocalibration is repeated.

If the results of Autocalibration are not satisfactory, you might improve performance by changing Motor Speed Pot (scan rate), changing the label position relative to the scanner, or other parameters listed in this chapter and in [Step 10, "Adjust Other Scanning Parameters," on page 1-16](#page-25-0).

If label placement or other changes have been made, recalculate the number-of-scans and repeat Autocalibration.

If the scanner was unable to decode the label, "Autocalibration failed" will be displayed, as follows:

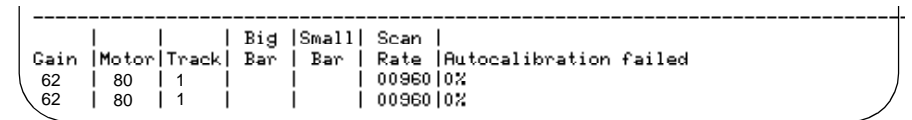

6. Record label, range, gain, motor, tracking, and read rate values for future reference.

Depending on your application, you might want to check for depth-of-field (minimum/maximum range) by moving the label in and out relative to the scanner and noting the points at which the read rates on the calibration screen fall below your acceptable level.

7. Autocalibration:by menu commandTo exit the Calibration menu, press the ESC key. You will see the following prompt on the: bottom line

Do you want to save calibration settings for power on? (Y=yes N=no)

*Caution: Restoring factory settings will change Gain and Tracking settings and hence nullify the changes made by the autocalibration procedure.*

#### *Other Menu Parameters*

The Calibration Setup menu allows you to monitor read rate and other parameters and to adjust internal scanner functions by software commands to improve read rate performance. It is particularly useful for adjusting to poorer quality labels or labels placed on the fringes or beyond the recommended read ranges. The Calibration Setup menu is launched from the terminal keyboardwith a <t> command (see [Chapter 5, "Operational Commands"](#page-96-0)) to the scanner.

| MICROSCAN SYSTEMS INC. 1993 (C)<br>35-227001-XX<br>Calibration Setup Menu                                                                                                    |  |
|----------------------------------------------------------------------------------------------------|--|
| To make changes, press appropriate key from list below:<br>< Motor Speed Pot >M = INCREMENTN = DECREMENT<br>< Gain Pot<br>$\sum_{i=1}^{n}$ , $\sum_{i=1}^{n}$ , $G = INCREMENT$ , $\sum_{i=1}^{n}$ , $F = DECREMENT$<br>< Tracking Pot     )T = INCREMENTR = DECREMENT<br>$\langle$ Clock Speed $\rangle$ C = FAST/SLOW |  |
| A Bdwth=HIGH Clk=FAST Laser=ON Motor=ON                                                                                                    |  |
| Big  Small  Scan<br>Gain  Motor Track  Bar   Bar   Rate<br>115   80 ;   2   255   126   00980   0.2                                                                                                    |  |

*Figure 4-1 Calibration Setup Menu*

Bandwidth and Clock status, along with Laser and Motor are shown on a single line in the bottom half of the menu as A\_Bdwth, Clk, Laser, and Motor.

Motor Speed Pot, Gain Pot, and Tracking Pot adjustments control potentiometers (variable resistor circuits) that are incremented or decremented by pressing the indicated key one stroke at a time to change slowly, or by holding down the key to change quickly. The status of these three parameters is displayed on the bottom line of the menu under Gain, Motor, and Track. Bandwidth and Clock Speed use single commands (B and C respectively) to toggle between states.

Big Bar and Small Bar measure bar widths and are not adjustable. Scan Rate is the number of scans per second and will change in response to changes in Motor Speed. To the immediate right of Scan Rate is the read rate, that is shown below as 66%. To the right of this is the current label data, in this example, 1234567890.

4-Calibration **4–Calibration**

#### *Chapter 4 Calibration*

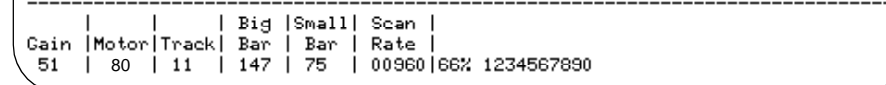

Values displayed on the bottom line of the Calibration Setup menu, from Gain through Small Bar, are updated during operation, without refreshing the screen.

#### *Recalling Factory Settings*

The original factory settings for the five parameters (Motor Speed Pot through Clock Speed) of the Calibration Setup menu can be restored by typing an upper case  $D<sup>1</sup>$  or by defaulting the scanner, recalling settings for both the calibration and the configuration menus.

#### *Saving Current Settings*

Current Calibration settings can be saved to non-volatile RAM for power-up by typing Y upon exiting the Calibration Setup menu.

To save changes when exiting the Calibration Setup menu,

1. Press the ESC key. You will see the following prompt on the bottom line:

Do you want to save changes for power on ? (Y=yes N=no)

2. Press Y to save current settings for power on or N to exit without saving.

*Note: Choosing Y will only save current settings that have been made in the Calibration menu and not affect the Configuration menu settings.*

#### <span id="page-91-0"></span>*Motor Speed*

Motor Speed directly effects scan rate (scans per second). The scanner is factory-set at the upper rate of 1000 scans per second, although it can be set to rates as low as 600. A slower scan speed may improve small bar acquisition (see ["Small Bar" on page 4-9](#page-94-0)), and allow greater label range. However, before changing the motor speed, first determine if the number of scans for your application will be sufficient at the new speed. (See Step [5,](#page-15-0)  ["Calculate Number of Scans," on page 1-6](#page-15-0).)

<sup>1.</sup> Commands issued from inside the Calibration Setup menu do not require any brackets.

To adjust Motor Speed:

- 1. Place the label to be used in your application at the desired range from a scanner in a fixed position.
- 2. From your terminal enter<t>.
- 3. From your terminal, enter a series of upper case Ns to decrease scan speed or upper case Ms to increase scan speed.

This will change both Motor and Scan Rate values on the bottom line of the Calibration Setup menu.<sup>1</sup> Motor values range from 1 to 80 (or higher) corresponding to 600 to 1000 scans per second (displayed under Scan Rate).

- 4. Recalculate the number of scans.
- 5. When the desired number of scans is reached, do "Autocalibration" starting with [5 on page 4-3](#page-88-0).

#### *Gain*

Adjusts the gain potentiometer for an optimum signal when testing a specific label and range.

Gain is set during Autocalibration but can be user-adjusted if circumstances warrant.

To manually optimize Gain,

- 1. Position label in read range and enter the Calibration Setup menu by typing <t>.
- 2. Observe the read rate on the right side of the bottom line of your screen.
- 3. Press G to increment or F to decrement Gain while observing the read rate and relative values displayed under Gain on the bottom line of the Calibration menu.

Displayed values for Gain range from 0 to 255.

*Note: If electronic AGC is enabled (default), Gain may have little or no effect on read rate.*

**4–Calibration**

4-Calibration

<sup>1.</sup> Scan Rate setting requires some time to stabilize after Motor adjustments are made.

#### *Chapter 4 Calibration*

#### *Tracking*

Adjusts tracking potentiometer of analog-to-digital converter that affects the accuracy of the digitized signal.

As with Gain, Tracking is set in Autocalibration but can be user-adjusted if circumstances warrant.

To manually optimize Tracking,

- 1. Follow the same steps described for Gain except press T to increment and R to decrement. Values for Tracking can range from 1 to 255.
- 2. Observe the read rate and relative values displayed under "Track" on the bottom line of the Calibration menu.

#### *Bandwidth*

Controls the range of frequencies (energy transitions) that are allowed to pass through bandpass filters during signal processing. Generally, Bandwidth should remain in the factory-set HIGH position for maximum resolution. However, with low density labels at close range or poorly printed labels, changing Bandwidth to LOW may improve readability by accepting a narrower range of frequencies.

To change Bandwidth,

- 1. Place the label to be used in your application at the desired range from the scanner in a fixed position.
- 2. From your terminal send a <t> (Enter Calibration Setup command) to the scanner.
- 3. Press B to toggle between LOW and HIGH.

The resulting change will be displayed on the status line of the Calibration Setup menu.

4. Do "Autocalibration" starting with [5 on page 4-3](#page-88-0).

#### *Clock Speed*

Relates to internal decoder timing relative to individual bars and spaces.

*Note: Clock speed has no relationship to scan speed.*

Clock Speed is either FAST (factory set) or SLOW and displayed on the status line about one quarter distance from the bottom of the Calibration Setup menu. The default FAST Clock Speed allows better acquisition on narrower bar-width labels, or labels at greater distances from the scanner; a SLOW Clock Speed may in some instances improve acquisition on wider bar-width labels or labels at closer distances.

To change Clock Speed,

- 1. Place the label to be used in your application at the desired range from the scanner in a fixed position.
- 2. From your terminal send a <t> (Enter Calibration Setup command) to the scanner.
- 3. Press C to toggle between SLOW and FAST.

The resulting change will be displayed on the status line of the Calibration Setup menu.

4. Do "Autocalibration" starting with [5 on page 4-3](#page-88-0).

#### *Bar Size Measurements*

Measures relative bar sizes in terms of scan duration (clock cycles).

Big Bar and Small Bar cannot be directly adjusted but will change in response to changes in narrow-bar-width type, range, and motor speed.

They are updated continuously in response to sensor input.

#### *Big Bar*

Measures large bar widths in logarithmic values corresponding to clock cycles. Maximum Big Bar value will never exceed 255 (1024 clock cycles).

#### <span id="page-94-0"></span>*Small Bar*

Measures small bar widths in logarithmic values corresponding to clock cycles. Minimum Small Bar value will not fall below 75 (approximately 8 clock cycles).

If a consistent minimum read of 75 is displayed, try decreasing motor speed (see ["Motor Speed" on page 4-6](#page-91-0)) or label range until the small bar display rises slightly above 75.

#### *Scan Rate*

Scan Rate is the scans per second of the laser beam that the scanner produces in operation, with laser scanning enabled.

The standard range for Scan Rate is 600 to 1000 scans per second.

Changes to Scan Rate take place in response to changes in Motor Speed. (See ["Motor Speed" on page 4-6](#page-91-0) for information on changing Scan Rate.

*Chapter 4 Calibration*

4-Calibration **4–Calibration**

# *Chapter* 5

# <span id="page-96-0"></span>*Operational Commands*

#### *Chapter Contents*

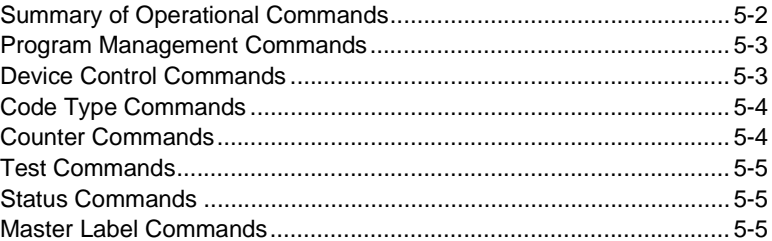

This chapter describes the scanner's serial operational commands and their functions.

On-line serial operational commands are sent from the host to the scanner to carry out routine operations "on the fly" as distinguished from serial configuration commands that are generally used in initial setup.<sup>1</sup>

Operational commands are always preceded by a < left angle bracket symbol (unless redefined by Command Start Character command) and followed by a > right angle bracket symbol.<sup>2</sup>

**5–Operations**

5-Operations

<sup>1.</sup> The scanner will only recognize a <D> serial command (Enter Menu Configuration Program) from an auxiliary terminal.

<sup>2.</sup> Command start character by default is a left angle bracket, <. It may be redefined by menu or serial command. However, the end character, a right angle bracket, >, cannot be changed.

#### *Chapter 5 Operational Commands*

### *Summary of Operational Commands*

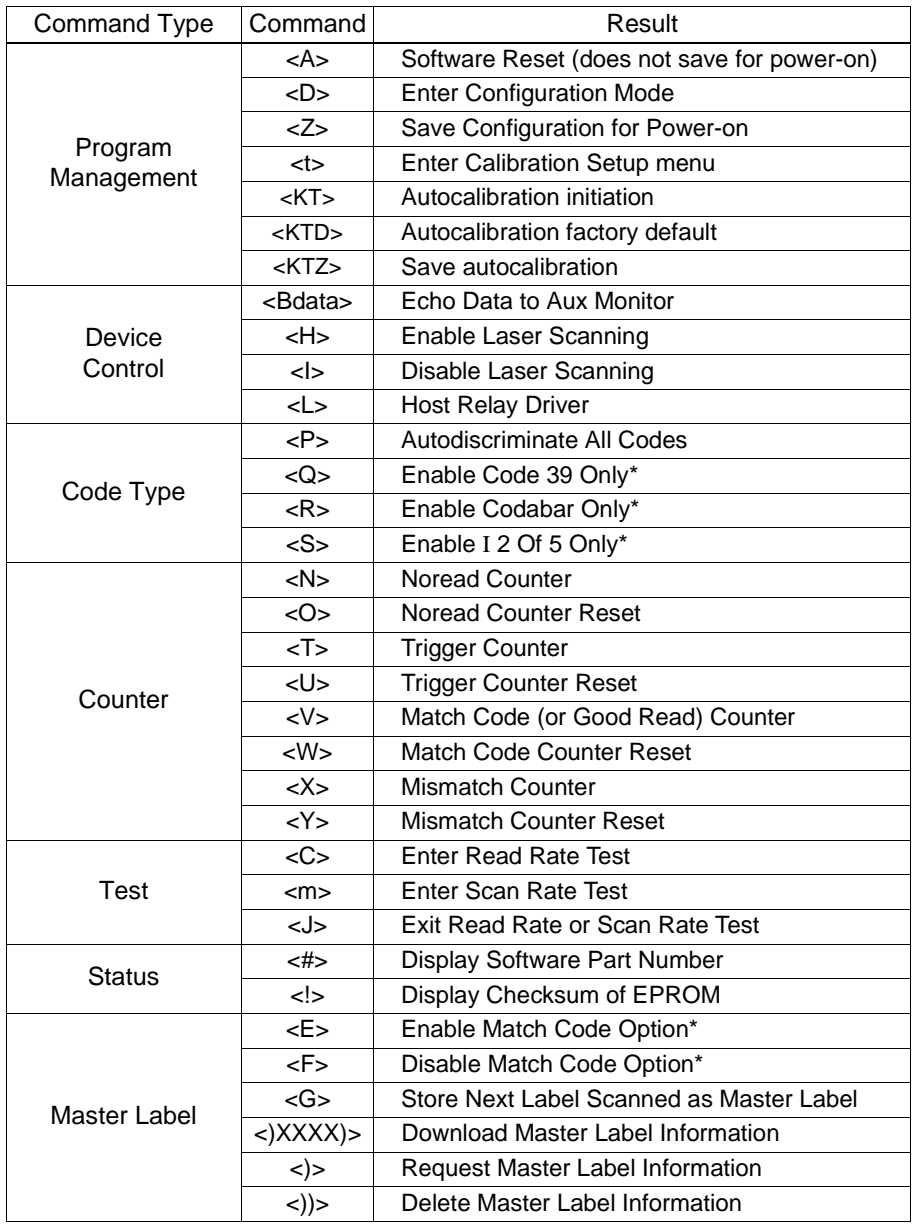

*Table 5-1 Operational Commands*

\* Can also be accomplished in configuration menu and serial configuration command.

#### *Program Management Commands*

**<A> Software Reset.** Initializes all serial configuration commands in RAM and resets all counters and operating parameters. Changes for Baud Rate, Stop Bits, Code Length, etc. do not take effect until this command is sent.

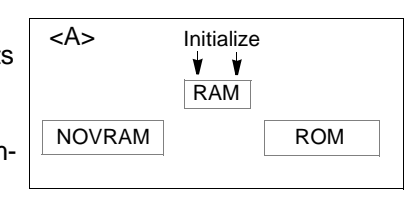

*Note: Software Reset will cause the numeric counters in use to lose their count; record all data that you wish to save prior to sending this command.*

**<D> Enter Configuration Menu.** Enters the menu configuration program.

(Can be entered from the auxiliary port.)

#### **<Z> Save Configuration for Power-on.**

Saves the current configuration to nonvolatile memory for availability on power-on. The values of numeric counters are not saved by this command.

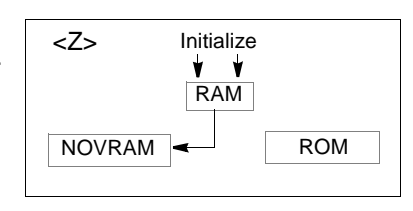

*Note: The <Z> Save Configuration com-*

*mand can be executed 10,000 times. In normal usage this will exceed the life of the decoder. If frequent changes to the operating parameters are required, the <Z> command should be used only when the current configuration has been changed and the changes are to be permanent.*

**<t> Calibration (Setup Menu).** Allows you to monitor the scanner's optical parameters, optimize performance, and make custom adjustments for special applications. (Can be entered from the auxiliary port.) $<sup>1</sup>$ </sup>

**<KT> Autocalibration Initiate.** Initiates autocalibration changes and internal scanner settings. (See

**<KTD> Autocalibration Default.** Resets autocalibration and motor speed settings to factory defaults.

**<KTZ> Autocalibration Save.** Saves the settings changed in autocalibration for power up.

#### *Device Control Commands*

**<Bdata> Echo Data to Aux Monitor.** Echoes data from host to auxiliary monitor (see [Appendix I, "Auxiliary Monitor," on page A-16](#page-117-0) for more detail).

**<H> Enable Laser Scanning.** Normal Operation.

<sup>1.</sup> The <D> and <t> commands are the only commands that the MS-7100/7180 scanner will recognize from an auxiliary terminal.

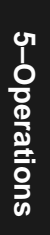

#### *Chapter 5 Operational Commands*

**<I> Disable Laser Scanning.** This feature is useful during extended periods of time when no bar code labels are being scanned. Disabling laser scanning will not affect any downloaded commands to the scanner.

**<L> Host Relay Driver.** Allows you to send a pulse (at any time regardless of Match Code or Relay Settings status) to internal relay contacts to make or break a connection between pins 7 and 9 of both the power and trigger connectors.

#### *Code Type Commands*

**<P> Autodiscriminate All Codes.** Enables the scanner to decode all available bar code types without changing scanner configuration settings *Note: For maximum scanning speed, enable only those bar code symbologies used in the application.*

**<Q> Enable Code 39 Only.** Allows only Code 39 labels to be read.

**<R> Enable Codabar Only.** Allows only Codabar labels to be read.

**<S> Enable I 2 of 5 Only.** Allows only Interleaved 2 of 5 labels to be read.

#### *Counter Commands*

The Xs in all counter commands denote a numeric value from 00000 to 65,535. After reaching the maximum numeric limit of 65,535, you will receive an error message and the counter will automatically rollover and start counting again at 00000. To obtain the cumulative total of counts after the rollover has occurred, add 65,536 per each rollover (the decoder does not keep track of the number of rollovers) to the current count.

*Note: You will lose all counter values if power to the scanner is cycled, an <A> command is sent, or upon entering and exiting Configuration or Calibration Setup menus.*

*Note: If you activate the counter command during a read cycle, the scanner will not output the count until the read cycle ends.*

**<N> Noread Counter.** The message N/XXXXX displays the total number of noreads that have occurred since power-on or the last Noread Counter Reset command.

**<O> Noread Counter Reset.** Sets Noread Counter to 00000.

**<T> Trigger Counter.** The message T/XXXXX displays the total number of triggers since power-on or the last Trigger Counter Reset command.

**<U>** Trigger Counter Reset. Sets the trigger counter to 00000.

**<V> Match Counter (or Good Read Counter).** The message V/XXXXX displays the total number of good reads matching the master label since power-on

or the last Match Counter Reset command. This counter is always enabled, but will only work as a match count when Match Code option is enabled. If the Match Code option is not enabled, this counter records the number of good reads, or decodes. This count can be requested at any time.<sup>1</sup>

**<W> Match Counter Reset.** Sets the Match Counter to 00000.

**<X> Mismatch Counter.** The message X/XXXXX displays the number of labels successfully read that do not match the master label since power-on or the last Mismatch Counter command.

**<Y> Mismatch Counter Reset.** Sets the Mismatch Counter to zero.

#### *Test Commands*

**<C>** Enter Read Rate Test. Instructs the decoder to output the percentage of scans decoded. The read rate can vary dramatically due to the angle and location of the label in relation to the scan beam. This test is very useful in aligning and positioning the scanner during installation.

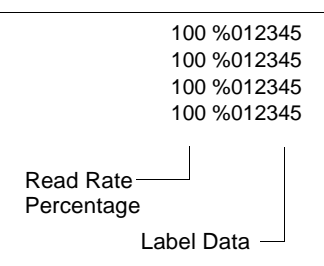

**<m> Enter Scan Rate Test.** Displays the

current number of scans per second produced by the spinning mirror.

**<J> Exit Read Rate or Scan Rate Test.** Ends the read rate test or scan rate test and returns to read or ready mode.

*Note: Read rate and scan rate are also displayed in the Calibration Setup menu. See ["About Calibration," on page 4-2](#page-87-0).*

#### *Status Commands*

**<#> Display Software Part Number.** Displays software part number.

**<!> Display Checksum of EPROM.** Displays a four-digit hex number (corresponding to a given firmware version) used to verify a scanner's EPROM.

#### *Master Label Commands*

#### **<E> Enable Operational Commands:master labelMatch Code Option.**

Identical to Match Code command in Chapter [2, "Menu Configuration,"](#page-30-0) Instructs the scanner to compare bar code labels being scanned with a master label that has been entered in nonvolatile or volatile RAM, and may under certain conditions open or close an internal relay connected to external pins and send TTL pulses to pins on the host, power, and trigger connectors. (See

**5–Operations**

5-Operations

<sup>1.</sup> Can also be used as a good read counter when Match Code is not enabled.

#### *Chapter 5 Operational Commands*

["Relay Settings," on page 2-32](#page-61-0).) If no master label has been entered, every decoded label will be a "mismatch" and will increment the mismatch counter by one.

Enable Match Code Option is intended for use when the scanner is in a triggered mode. If the Match Code option is enabled in the Continuous Read mode, the scanner defaults to Continuous Read One Output mode, and the label data must change before the scanner will output data again, unless a timeout, if enabled, occurs.

See ["Match Code," on page 2-19](#page-48-0) and ["Relay Settings," on page 2-32](#page-61-0).

**<F> Disable Match Code Option.** Disables Match Code.

**<G> Store Next Label Scanned as Master Label.** Causes the scanner to use the next bar code label read as the master label if Match Code option has been enabled. All subsequently decoded labels are compared against the master label information stored in RAM. (See ["Match Code," on page 2-19](#page-48-0).)

**<)XXXX)> Download Master Label Information.** Downloads master label information from the host or a terminal. The master label information can be downloaded at any time, and can be saved in nonvolatile memory with a <Z> command. A stored master label will not affect standard operation unless Match Code option is enabled.

The Xs denote alphanumeric data, from 1 to 31 characters.

**<)> Request Master Label Information.** Immediately sends the master label information to the host. To prevent conflicts with outputting label data, first send the <I> command (Disable Laser Scanning (Laser Off)).

**<))> Delete Master Label Information.** Deletes master label information that has previously been loaded by either <)XXXX)> Download Master Label Information Command or <G> Store Next Label as Master Label command.*Note: If the master label information has previously been stored in nonvolatile RAM (by a <Z> command), sending an <A> Reset or cycling the power will restore that information.*

5-Operations **5–Operations**

# **Appendices** *Appendices*

#### *Contents*

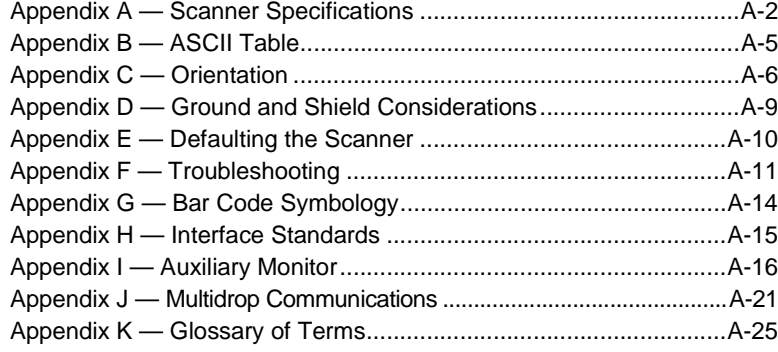

#### *Appendices*

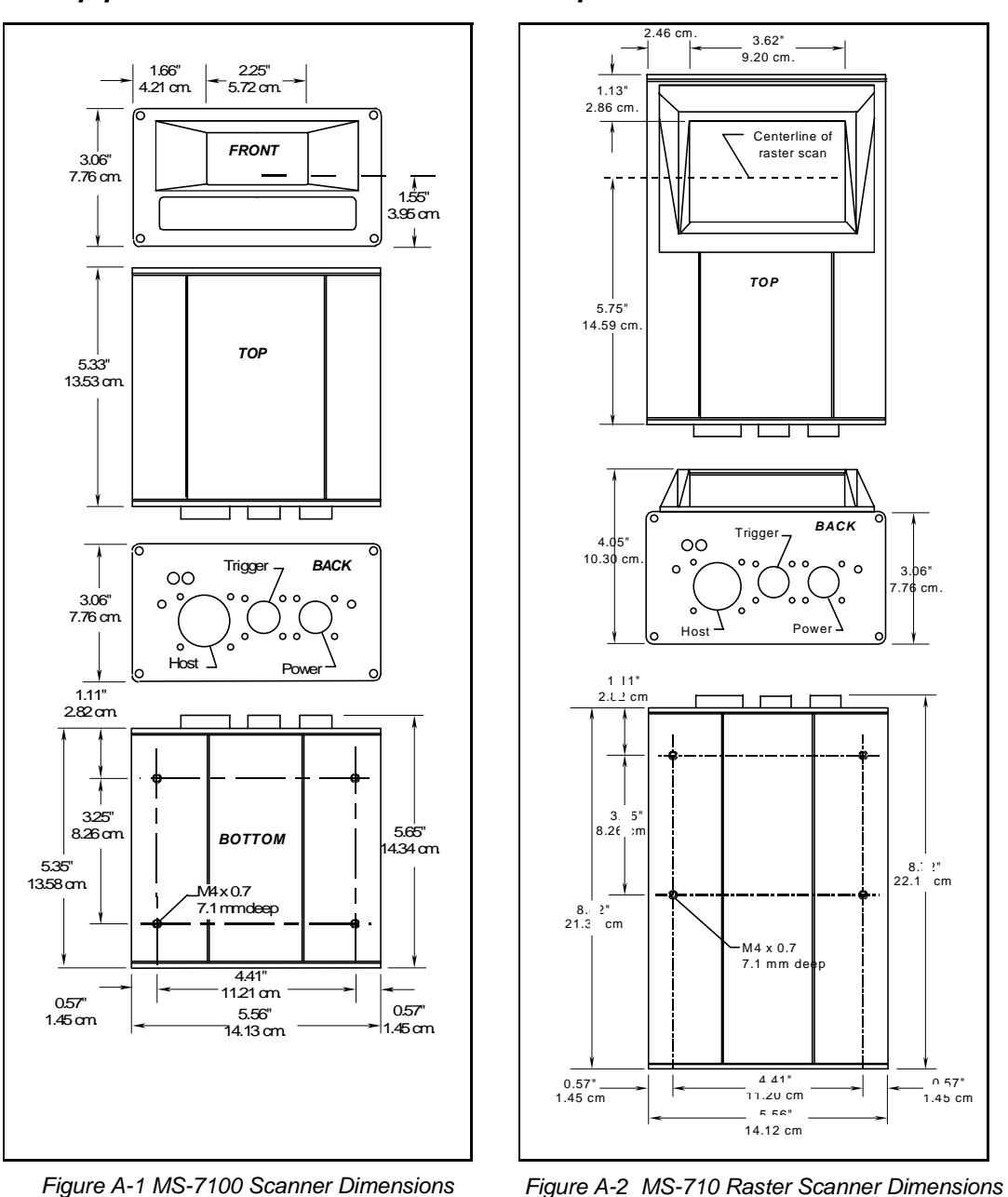

*Appendix A — Scanner Specifications*

Appendices **Appendices**

*MS-7100/7180 Industrial Scanner User's Manual*

1.45 cm 0.57"

8. '"<br>22.1 cm

3.06" 7.76 cm.

#### *Scanner Specifications*

#### *Mechanical*

#### *Light Source*

*Type: laser diode Output: visible, 670 nm nominal Operating life: 10,000 hrs. min @ 122*°*F (50*°*C)*

#### *Scanning Parameters*

*Type: rotating polygon mirror Rate: 600 to 1000 scans/second (standard) Scan width angle: 40*°*; Pitch:* ±*50*°*; Skew:* ±*40*°

#### *Communications*

*RS-232, 422, and 485; ASCII 7 or 8 data bits, 1 or 2 stop bits, 600 to 38.4K baud, selectable parity*

#### *Code Types*

*Code 39, Codabar, Interleaved 2 of 5, UPC/EAN, Code 128, Code 49 optional*

#### *User Outputs*

*Beeper, 3 relay pulse outputs, match code, two status LEDs*

#### *Protocols*

*Point-to-point, XON/XOFF, RTS/CTS, RTS/CTS with XON/XOFF, polling mode D, user defined, multidrop, and user defined multidrop*

#### *Environmental*

*Housing: Dust tight case, NEMA12*

*Operating temp.: 32*° *to 122*°*F (0*° *to 50*°*C)*

*Storage temp.: –51*° *to 158*°*F (–46*° *to 70*°*C)*

*Humidity: up to 90% (non-condensing)*

*Ambient light immunity: 450 foot candles (indoor: fluorescent, incandescent, mercury and sodium vapor); 2000 foot candles (outdoors: soft)*

#### *Electrical*

*Power supply requirement.: Input 10 to 28 VDC unregulated @ 9W max. with less than 1V p-p ripple*

#### *Status Lights*

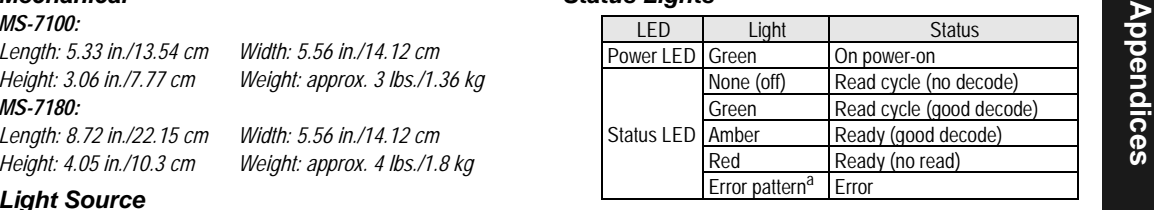

a Error pattern consists of alternating RED–Normal –GREEN–Normal– NONE-Normal (where "normal" is the background read/ ready condition: none, amber, red, or green)

#### *Options*

*Low density, high density, and ultra high density host connections*

#### *I/O Connectors*

*Trigger connections:*

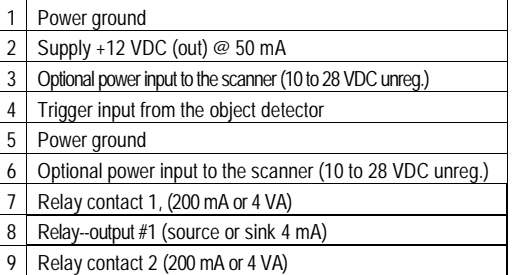

#### *Power connections:*

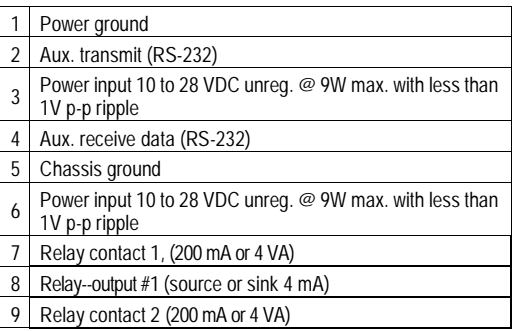

#### *Appendices*

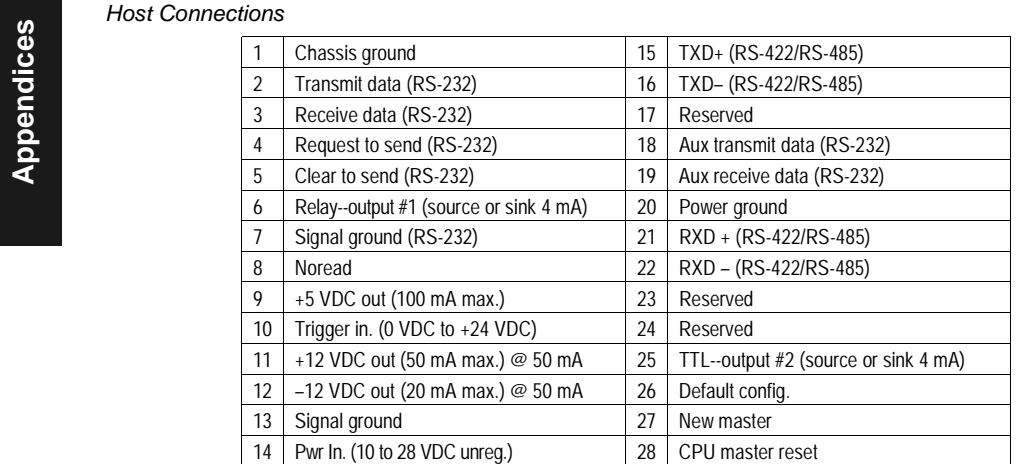

#### *Optical Characteristics*

Operating range: 2 to 55 inches (5.1 to 140 cm) depending on density option, label type and size Label contrast: 25% min. absorption dark to light differential at 670 nm

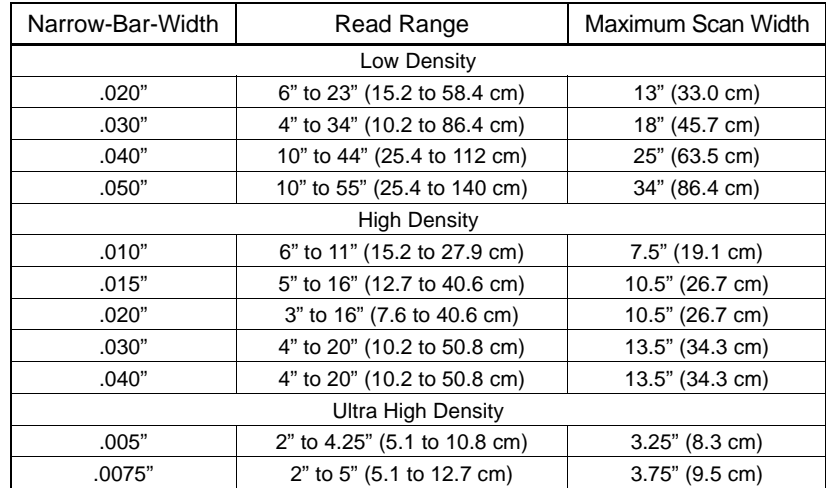

*Note: See [Figure 1-1, "MS-7100/7180 Ranges and Scan Widths," on page 1-4](#page-13-0).*

*ASCII Table*

<span id="page-106-0"></span>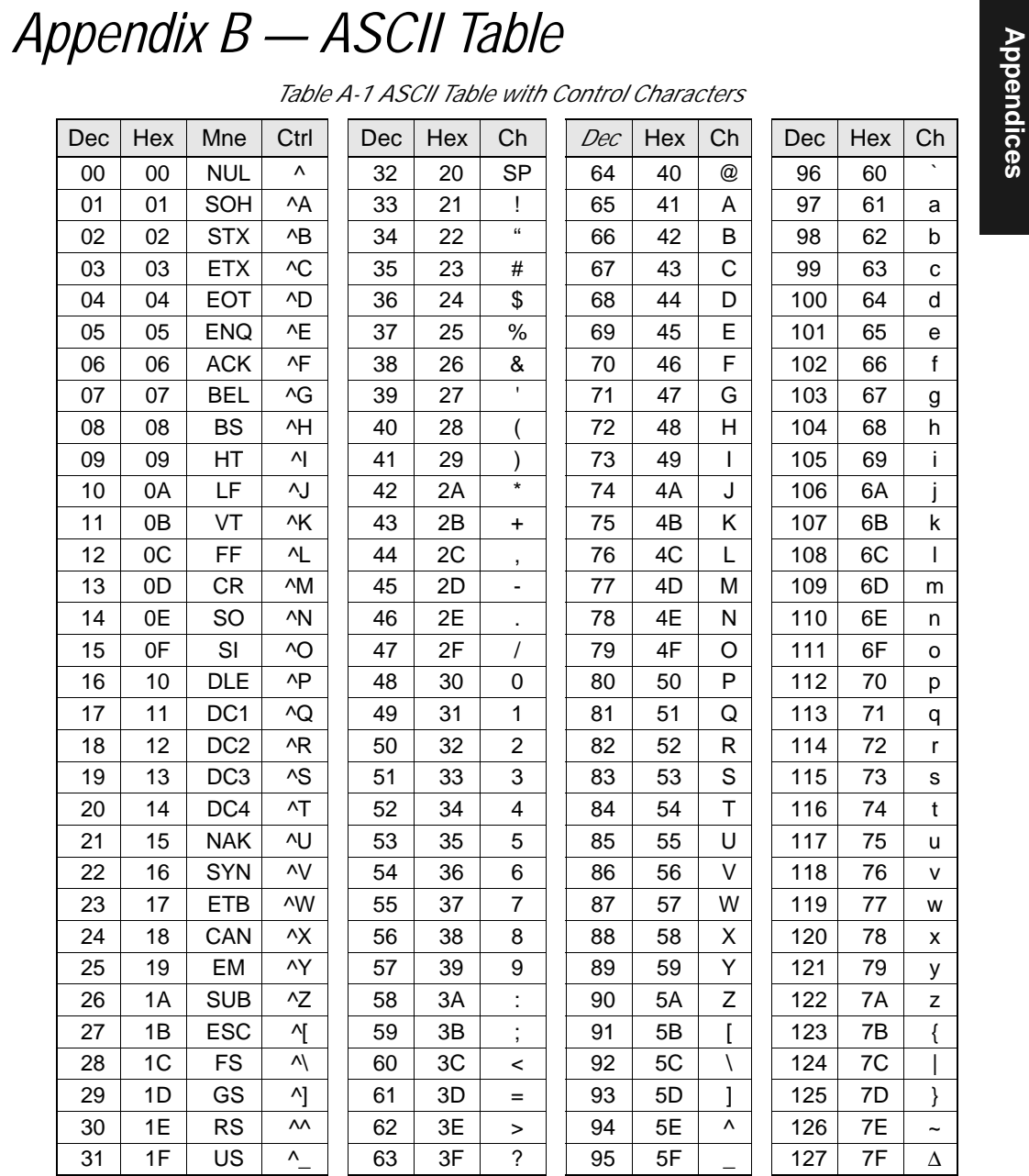

**Solution**<br> **EXECTED APPENDANT APPENDANT APPENDANT APPENDANT APP CAST OF THE APPENDANT APPENDANT APPENDANT APPENDANT APPENDANT APPENDANT If the bars are per-<br>
If the bar code label bars are parallel to the direction of tr** pendicular with the direction of travel, the label is said to be in a *picket fence*  orientation (figure [A-4](#page-107-1)).

#### *Ladder Orientation*

In general, depending on label size and speed, ladder orientation is preferable because different portions of the label are scanned as the label goes by. In addition, label placement is not as critical. As shown in figure [A-3](#page-107-0), a label can be successfully read if fully placed (including quiet zones) anywhere within the readable portion of the scan line.

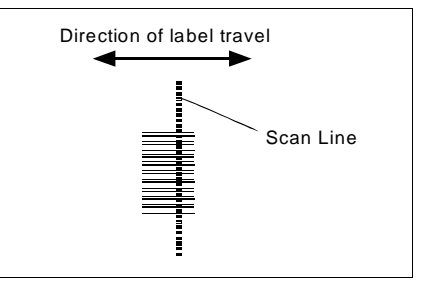

<span id="page-107-0"></span>*Figure A-3 Ladder Orientation*

#### *Picket Fence Orientation*

Unlike ladder, picket fence allows only a small portion of the entire label to be scanned. As a result, labels must be of good quality since even slight label imperfections such as extraneous ink, voids, etc., can cause misreads or non-reads.

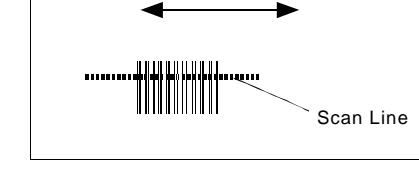

Direction of label travel

One advantage of the picket fence over the ladder orientation is in the

<span id="page-107-1"></span>*Figure A-4 Picket Fence Orientation*

area of label speed. In ladder mode, the label travel distance is the height of the bar code; in picket fence mode, the label can be read while it travels the full distance of the scan width.

*Note: Either ladder or picket fence can be rotated without losing its orientation, provided that the label's direction of travel does not change in relation to the scan line.*
<span id="page-108-2"></span>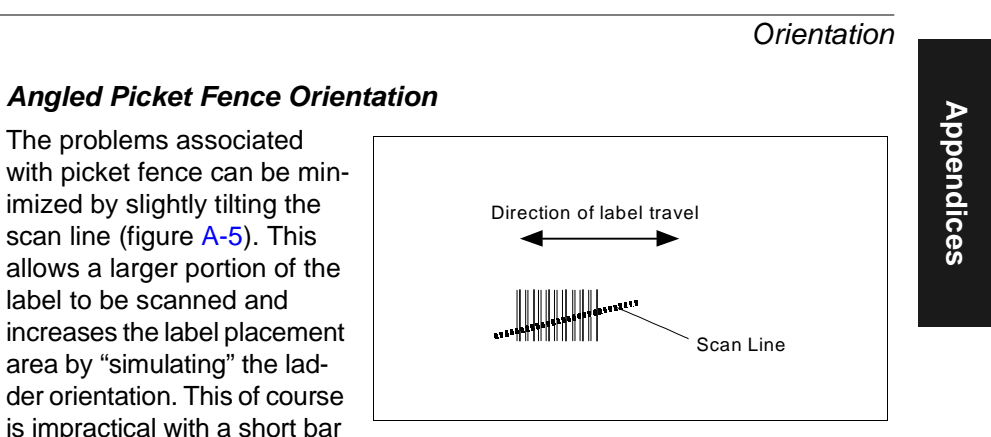

<span id="page-108-0"></span>*Figure A-5 Angled Picket Fence Orientation*

Angled picket fence is recommended only where the bar code is reasonably tall and the label speed is not too fast in relation to the scan field width, since angling the label will reduce the number of scans on the label

## <span id="page-108-3"></span>*Object Detector Orientation*

code height.

In a typical operation, a scanner will "look" for bar code data only during a triggered read cycle. A read cycle is initiated by a "trigger" which can be in the form of a serial command from the host (internal trigger) or a signal from an object detector (external trigger).

When an object detector is used, it is set up so that its beam will bounce off the approaching object and the resulting pulse will be sent to the scanner to begin the read cycle. Typically, a detector is positioned so that it will detect the presence of an object before the object's label can be scanned by the scanner.

<span id="page-108-4"></span>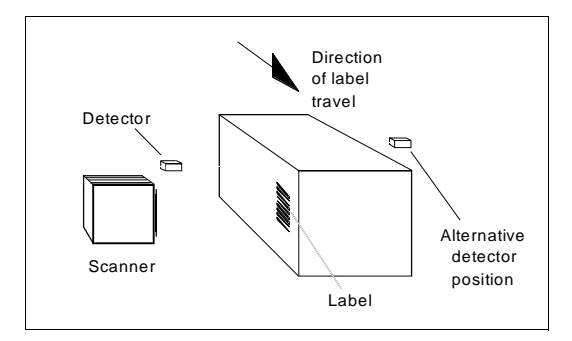

<span id="page-108-1"></span>*Figure A-6 Detector Side Orientation* 

An object detector is mounted in almost any position relative to the object as long as (1) the object passes within range of the detector and (2) direct or reflected light from the detector does not interfere with the scanner reception. As the item continues to<br> **Appendice** moves into the scanner<br>
moves into the scanner<br>
beam and is read by the<br>
scanner.<br> [Figure A-7](#page-109-2) shows a picket

fence label being scanned with the detector and scanner at right angles to each other.

Figure [A-6](#page-108-1) shows a label in the ladder direction with the object detector on the same

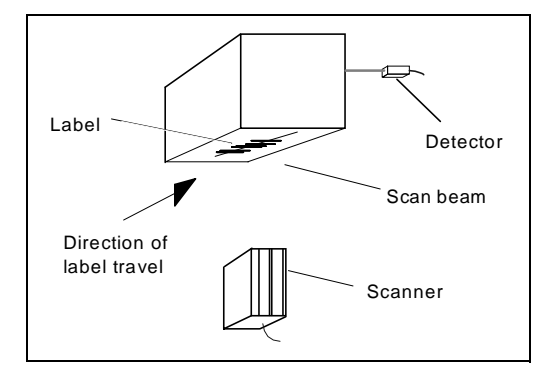

<span id="page-109-2"></span>*Figure A-7 Detector Right-Angle Orientation* 

side as the scanner, but positioned so as not to cause interference.

- <span id="page-109-9"></span><span id="page-109-8"></span>• **Scan Rate** (SR) is the number of scans per second (sps) that a given scanner is capable of emitting.
- <span id="page-109-5"></span>• Scan Width (SW) (picket fence formula only) is the width across the scan beam, at a given distance from the scanner, in which a label can be read.
- **Label Speed** (LS) is the distance per second that a label moves as it travels through the scan lines.
- <span id="page-109-4"></span>• **Label Length** (LL) (picket fence formula only) is the length of the longest printed label to be read plus the length of the quiet zones (figure [A-8](#page-109-0)).
- <span id="page-109-3"></span>• **Label Height** (LH) (ladder formula only) is a measurement of the height of individual bars (figure [A-8](#page-109-0)).
- <span id="page-109-7"></span>• **Raster Height** (RH) is the distance between the extremities of the scan lines as shown in the raster image in figure [A-9](#page-109-1). Raster height is generally dictated by the application (range and label placement). Other factors being equal, the greater the raster height, the fewer scan lines available for given label.

<span id="page-109-6"></span>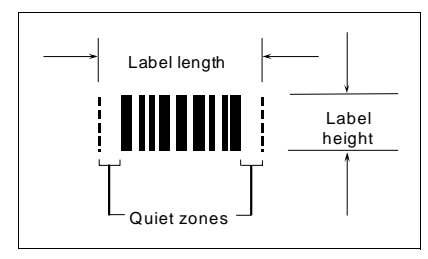

<span id="page-109-0"></span>*Figure A-8 Label Dimension*

<span id="page-109-1"></span>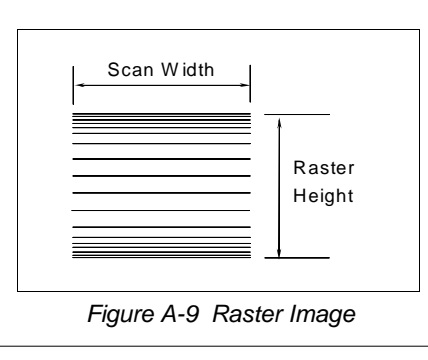

# <span id="page-110-1"></span> $Appendix D — Ground and Shields\nConsiderations\nProper grounding is necessary for operator safety, noise reduction, and the\nprotection of equipment from voltage transients. Building any$

<span id="page-110-4"></span>steelwork, all circuits, and all junction boxes—must be grounded directly to an earth ground in compliance with local and national electrical codes.

RS-232 signals have a common signal ground (pin 7 of the 28-pin connector). Pin 7 is normally connected to pin 1 (chassis ground) in the scanner; however, under certain conditions (e.g., when potential differences exist between power outlet grounds) signal and chassis grounds can be isolated from each other inside the scanner by Microscan technicians.

<span id="page-110-3"></span>Any data line, as necessary, can be shielded. If used, shielding should be isolated from the scanner and grounded only to the host earth ground.

#### *Noise Interference*

*Noise interference* can be minimized if cabling subject to noise interference is twisted and/or shielded or encased in grounded conduit, and the conduit or shielding ("drain" line) is grounded only to earth ground at the host, as shown in figure [A-10](#page-110-0). You might need to examine and if nec-

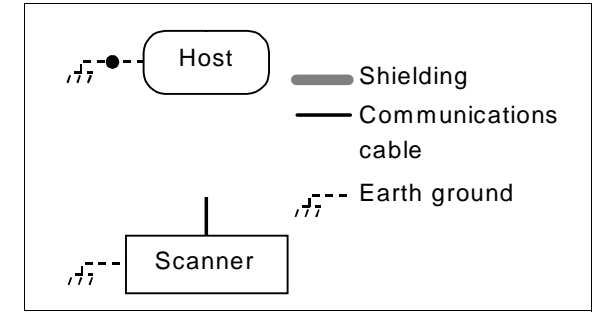

<span id="page-110-0"></span>*Figure A-10 Grounding Diagram, Scanner-Host*

<span id="page-110-2"></span>essary cut the shielding connection at or near the scanner cable connector.

## *Ground Loops*

*Ground loops*, signal degradation due to different ground potentials in communicating devices, can be eliminated or minimized by ensuring that the host, scanner, and their power supplies are connected to a common earth ground.

*A-10*

**Scanner**<br> **Appendix E** — Defaulting the Scanner configuration parameters to their<br>
Defaulting the scanner resets the scanner configuration parameters to their<br>
original default values and recalls factory calibration sett

<span id="page-111-1"></span>

- You wish to quickly restore default settings to the configuration program after making some temporary changes.<sup>1</sup>
- You wish to restore factory calibration settings.<sup>2</sup>
- Communications between the scanner and another device are interrupted because of incompatible settings (for example, a terminal is set to communicate at 9600 baud, but the scanner is configured at 38.4K baud).
- The scanner has been assigned a polling address and you wish to access the scanner's menu.

*Note: Access to the configuration menus of a scanner that is in a polled mode can be forced by sending a <D> command from an auxiliary terminal via the auxiliary RS-232 port.*

You can default the scanner by shorting pins 7 and 26 together. This can be done with a mating connector that is made up with a jumper between pins 7 and 26, or by using a wire to short those same pins.

*Caution: Be certain that the correct pins are shorted. Shorting the wrong pins can cause serious damage to the unit.*

If no mating connector is available:

- 1. Turn power to the scanner ON.
- 2. Locate pins 7 and 26 on the host connector (figure [A-11](#page-111-0)) and mark with a pen.
- 3. Using a small length of 18 to 26 gauge wire, momentarily short pins 7 and 26 by inserting mating connector or wire. Listen for a series of short beeps.
- 4. Within 3 seconds, short pins 7 and 26 again. A longer beep should be heard. If not, repeat the process.

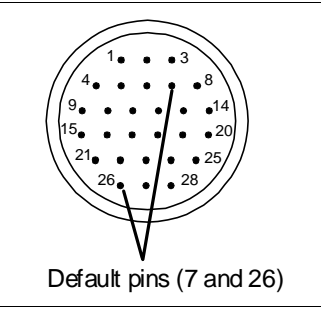

<span id="page-111-0"></span>*Figure A-11 Host Connector Default Pins*

<sup>1.</sup> There are no menu options or host commands for resetting the configuration program. 2. Factory calibration settings can also be recalled from within the Calibration Setup menu (see Chapter [4, "Calibration"](#page-86-0)).

Appendix  $F - Troubles hooling$ <br>
The MS-7100/7180 scanner when used correctly should produce good<br>
reads. If not, table [A-2](#page-112-0) lists some of the more common problems associated<br>
with setting up and using the scanner. If you are unable t

#### <span id="page-112-2"></span>**WARNING**

*Do not look directly into laser aperture. Laser light can be hazardous to your eyes.*

<span id="page-112-0"></span>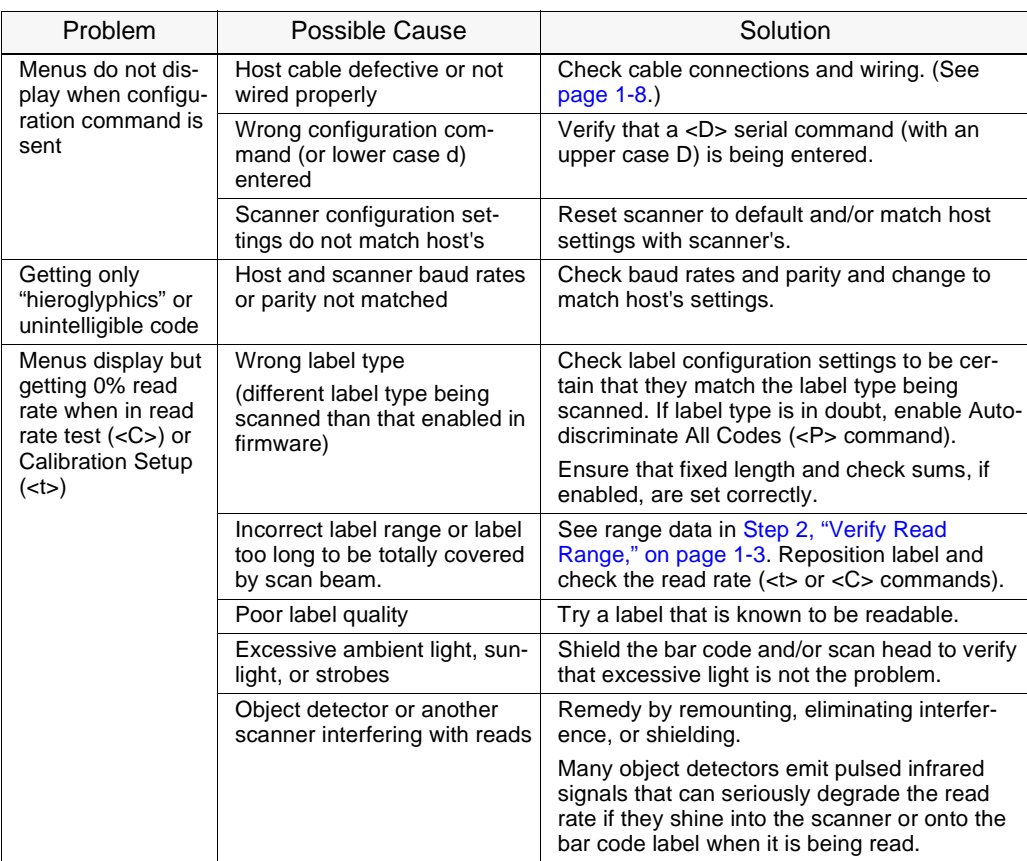

<span id="page-112-1"></span>*Table A-2 Troubleshooting*

## <span id="page-113-0"></span>*Appendices*

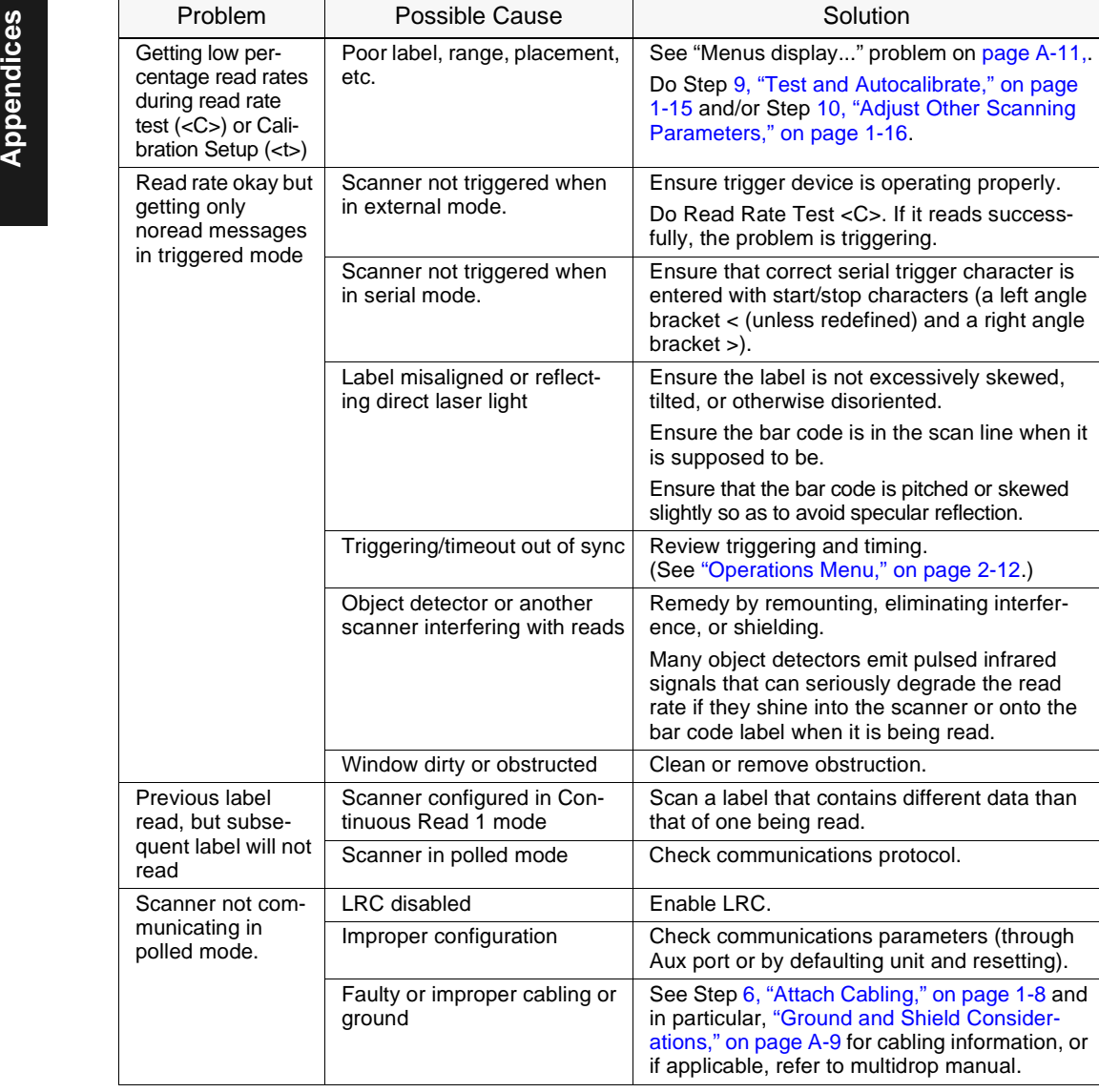

## <span id="page-114-0"></span>*Troubleshooting*

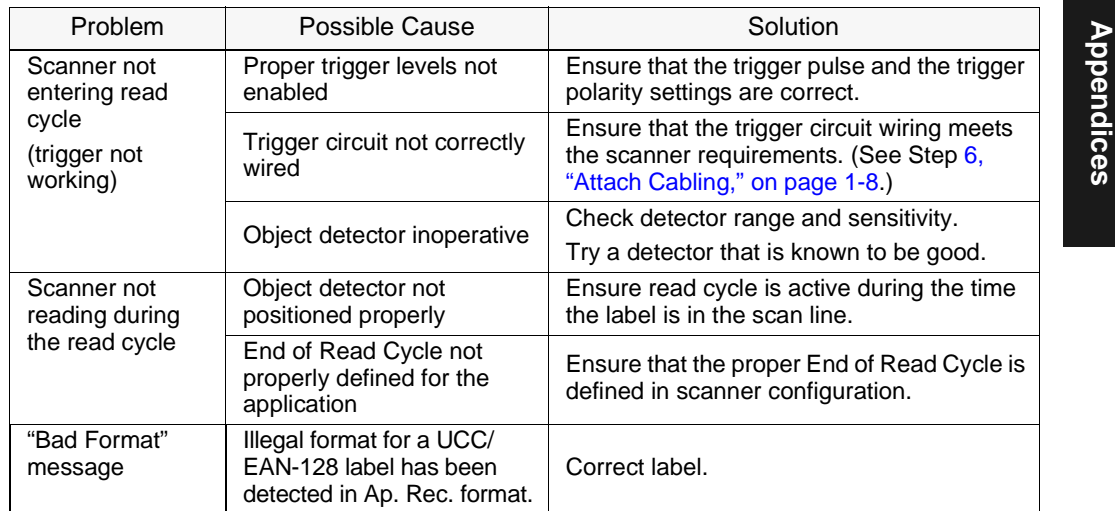

- <span id="page-115-0"></span>• the type of information to be scanned • scan speed (numeric only, alphanumeric) • beam width
- the length of the messages to be encoded
- how and where labels are to be applied

• label printer capabilities

- the space available on the object to be identified
- host software limitations
- range of the scanner
- the speed of the conveyor

Microscan standard scanner firmware supports the following five bar code symbologies. (Firmware can also be custom ordered to support other symbologies.)

<span id="page-115-3"></span>Code 39. An alphanumeric code with unique start/stop code patterns, composed of 9 black and white elements per character, 3 of which are always wide. Considered the de facto standard for non-retail symbology.

<span id="page-115-1"></span>Codabar. A 16-character set (0 through 9, and the characters \$, :, /, ., +, and –) with start/stop codes and 18 different bar widths. It is commonly used in libraries, photo finishing, and air parcel express applications.

<span id="page-115-5"></span>**I** 2 of 5. Interleaved 2 of 5 is a high-density, continuous numeric symbology used mainly in the distribution industry. I 2 of 5 encodes two digits: one in the bars, and one in the spaces. (A check digit is highly recommended.)

<span id="page-115-4"></span>UPC and EAN. UPC (Universal Product Code) is a fixed length numeric, continuous symbology used in the supermarket and retail industry. The European Article Numbering system (EAN) is a well-known variation of UPC. Both UPC and EAN can have 2 or 5 digit supplemental bar code data following the normal code.

<span id="page-115-2"></span>Code 128. A very high density alphanumeric symbology. Will encode all 128 ASCII characters, it is continuous, has variable length, and uses multiple element widths measured edge to edge. It is widely used in the nonfood distribution industry and shipping containers.

<span id="page-115-6"></span>UCC/EAN-128. A subset of Code 128. Breaks code into data fields separated by application identifiers that define data type and length.

<sup>1.</sup> For further information about symbology, see The Bar Code Book, by Roger C. Palmer, Helmers Publishing, Inc., 1989.

<span id="page-116-0"></span>Appendix  $H$  — Interface Standards<br>
Interface Standards, established by the Electronic Industries Association<br>
(EIA), specify such things as the signaling voltage levels, maximum cable<br>
lengths, and number of drivers. Wit [on page A-2](#page-103-0)) and, in the case of the host communications, by software switching between RS-232 and RS-422. Microscan devices use RS-232, RS-422, and RS-485 multidrop.

<span id="page-116-1"></span>

## <span id="page-116-2"></span>*RS-232*

RS-232 defines an interface between two devices such as, for example, the scanner and host. It differs from the other interfaces by dedicating individual pins to specific functions and by requiring both devices to share a common ground line (pin 4). Since both device chassis are connected to a common ground, a ground loop potential and the possibility of noise interference exists. Therefore cable lengths are limited to a maximum of 50 feet (19.7 m). Despite being the most limited, this interface is used frequently because of the large installed base of RS-232 equipment.

### <span id="page-116-3"></span>*RS-422*

RS-422, unlike RS-232, measures signals differentially that is, the receiver looks at the potentials between the two receive (or transmit) wires rather than the potential between signal and ground. As a result, cables, if shielded, can be up to 4000 feet (1575 m) in length. Like RS-232, RS-422 communication is designed for only two devices on a single line. It can be used wherever RS-232 is used.

## <span id="page-116-4"></span>*RS-485*

RS-485, like RS-422, can transmit up to 4000 feet (1575 m) using differential voltages but unlike RS-422, its transmitters are turned off until a request for data is received from the host. RS-485 is used exclusively in Multidrop protocol.

*Note: See ["Protocol," on page 2-6](#page-35-0) for additional information on standards.*

*A-16*

- <span id="page-117-0"></span>
- 
- 3. Access and make changes to the scanner's configuration menus.

The monitor can be configured to operate in one of three modes:

- Transparent
- Non-Buffered Full Duplex
- Non-Buffered Half Duplex

*Note: Transparent can be used with all protocols. Full Duplex and Half Duplex operations can be used with any protocol except polled protocols (Polling Mode D, Multidrop, User Defined, and User Defined Multidrop).*

#### <span id="page-117-1"></span>*Transparent Mode*

Used to batch data from the monitor to the host. The scanner buffers data from the monitor and displays the keyed data on the monitor. The scanner transmits monitor data to the host when a label is scanned or a carriage return is entered from the monitor.

#### *Data Initiated from the Monitor*

- Monitor data is passed through to the host whenever a return key is pressed at the monitor or whenever bar code data is sent. If sent with bar code data, it is processed on a first-in/first-out basis.
- Monitor data to the host is always sent with a preamble and a postamble.
- If the MS-7100/7180 is in a polled mode to the host, monitor data will still pass through.
- The <D> and <t> commands are the only commands accepted by the scanner from the monitor. All other commands will pass through to the host.

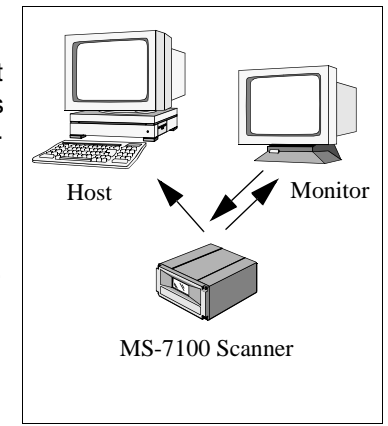

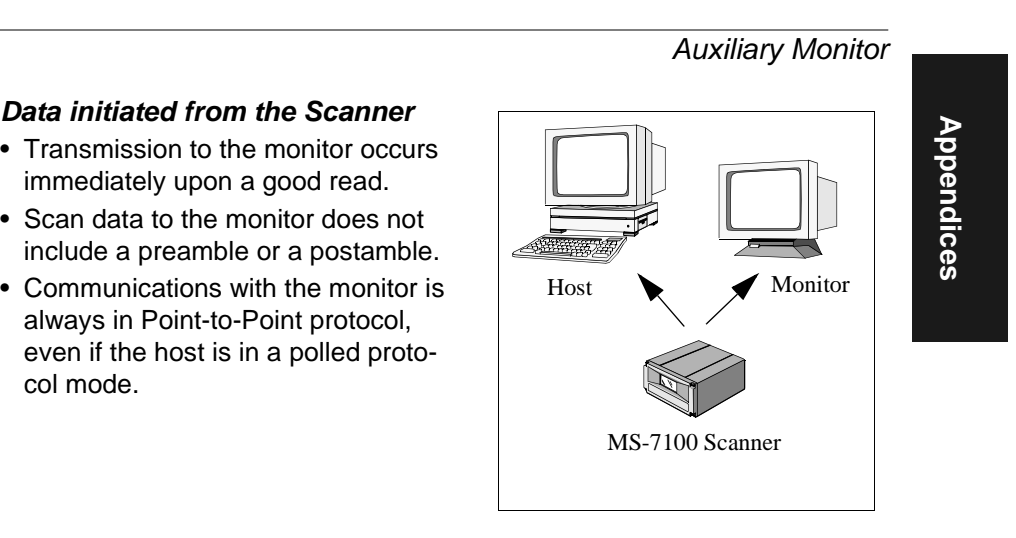

#### *Data initiated from the Host*

col mode.

• In polled mode, data echoed from the host to the monitor must be in the format  $\langle B \rangle$  =  $\langle e.g., \rangle$  to send the word "LUNCH" to the monitor, it must be sent in the format <BLUNCH>).In unpolled mode, all host data is echoed to the monitor.

<span id="page-118-0"></span>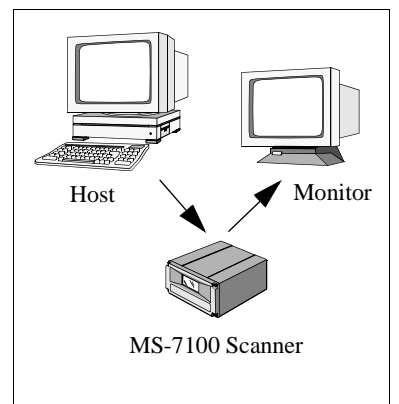

*A-18*

<span id="page-119-0"></span>**Applex Mode<br>
In half duplex mode all monitor data and<br>
bar code data is sent directly to the host.<br>
Bar code data is displayed on the monitor<br>
screen at the same time the data is sent<br>
to the host.** 

#### *Data initiated from the Monitor*

- Monitor data to the host is ignored if the scanner is in a polled mode.
- Monitor data or scanned data is sent to the host whenever it is received.
- Monitor data is not echoed.
- Monitor data to the host is always sent without a preamble or a postamble.
- <D> and <t> commands are the only commands that is accepted by the scanner from the monitor. All other commands are passed through to the host.

#### *Data initiated from the Scanner*

- Scan data is transmitted to the monitor at the same time it is transmitted to the host.
- Data transmission conforms with all parameters specified in the configuration menu (e.g., Preamble, Postamble, End of Read Cycle).

#### *Data is initiated from the Host*

- In polled mode, data echoed from the host to the monitor must be in the format <B\_\_\_\_> (i.e.: to send the word "LUNCH" to the terminal, it must be sent in the format <BLUNCH>).
- In unpolled mode, all host data is echoed to the monitor.

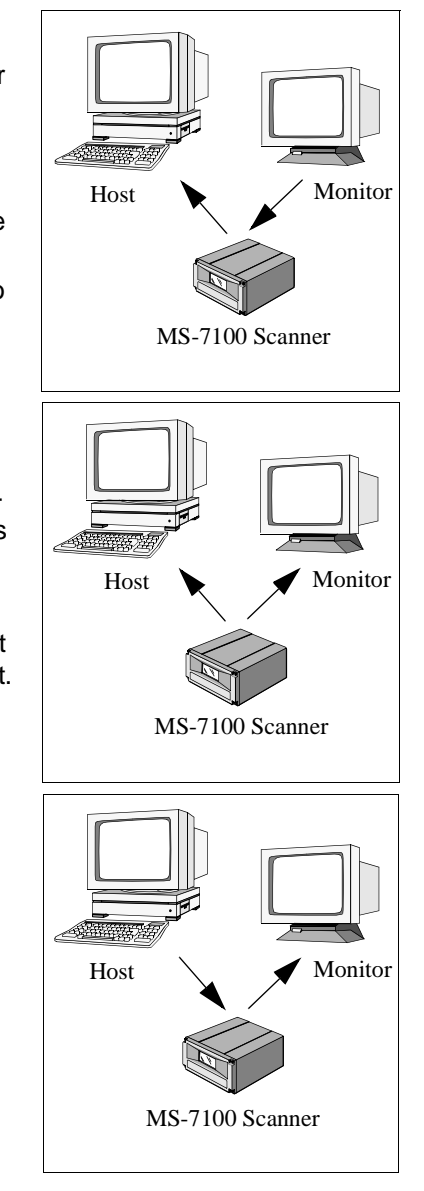

## <span id="page-120-1"></span>*Full Duplex Mode*

In full duplex mode, all monitor data and bar code data is sent directly to the host. Bar code data is not displayed on the monitor screen.<br> **Data initiated from the Monitor** • Monitor data is passed directly through

- Monitor data is passed directly through to the host whenever it is received by the scanner, unless the scanner is in a polled mode, in which case the data will be ignored.
- Monitor data is not echoed.
- Monitor data to the host will not have a preamble or a postamble.
- A <D> and <t> commands are the only commands accepted by the scanner from the monitor. All other commands will pass through to the host.

#### *Data initiated from the Scanner*

*Data initiated from the Host*

<span id="page-120-0"></span>in the format <BLUNCH>).

oed to the monitor.

 $\langle B \rangle$  > (i.e., to send the word

• Scan data is not sent to the monitor.

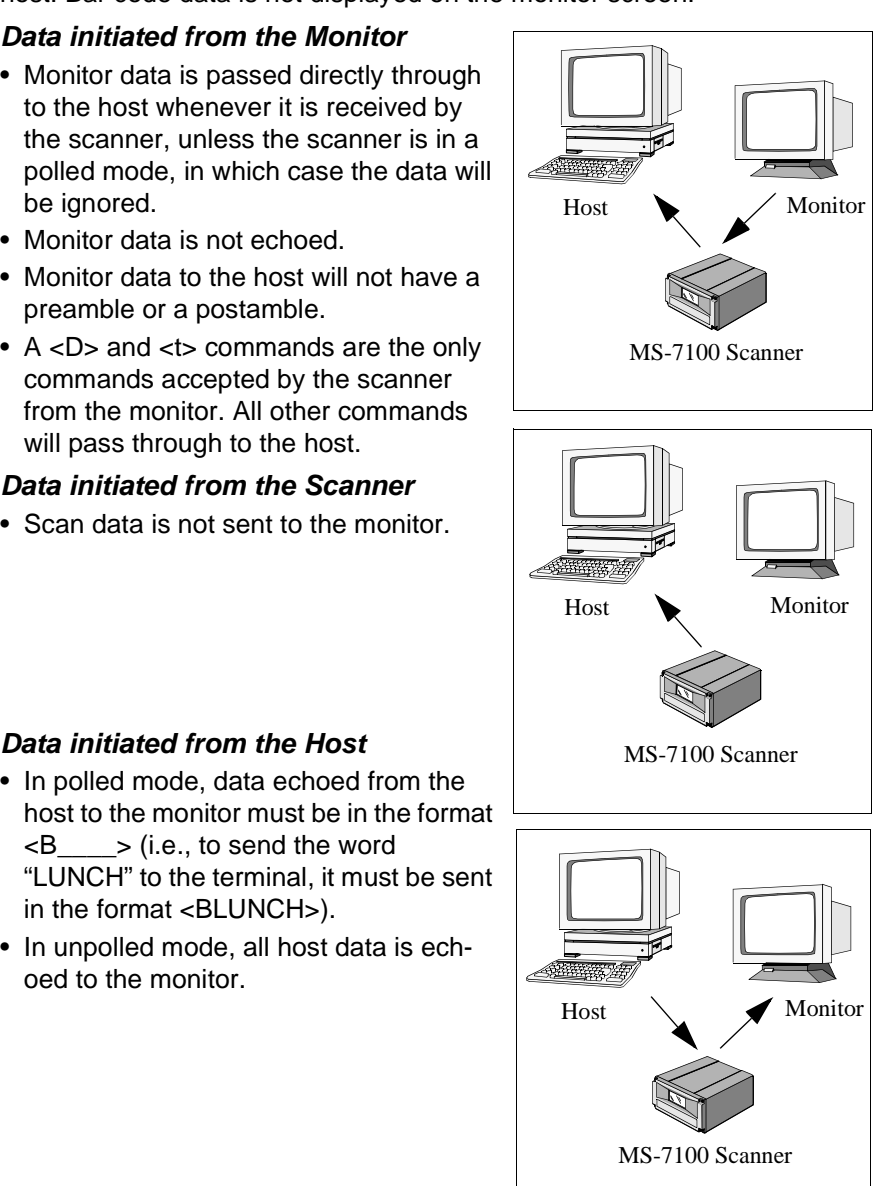

#### <span id="page-121-0"></span>*Appendices*

*A-20*

Daisy Chain Mode<br>
In a daisy chain application, a primary<br>
scanner is linked directly to the host and<br>
succeeding scanners are linked in tandem.<br>
Data from succeeding scanners is transmit-<br>
ted directly to the host as if i from the primary scanner.

> The conditions for a daisy chain application are as follows:

1. The primary scanner's trigger can be serial or external; the succeeding scanners' triggers must be set to serial.

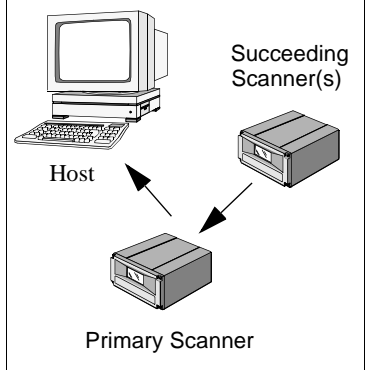

- 2. Each succeeding scanner in the daisy chain must be connected to the aux. port of its preceding scanner.
- 3. Each succeeding scanner in the daisy chain should be set to send its data less than 20 ms before its preceding scanner. For example, if the primary scanner is set to timeout in 100 ms, the first succeeding scanner can be set to 90 ms, the next to 80 ms, etc.
- 4. Postamble must be set to CR (^M) and enabled.
- 5. Succeeding scanners must have noread messages disabled.
- 6. Multilabel separator characters and the number of labels must match in all scanners in the daisy chain.

#### *Daisy Chain Description*

Just before sending a noread message, the primary scanner checks its auxiliary port for data. It waits a maximum of 20 ms. If no character is received in 20 ms, it sends a noread message to the host. After each character received, it waits up to 20 ms for the next character or a CR. If a complete message is received, it is sent to the host instead of the noread message.

Daisy-chained scanners can send a series of labels by enabling Multilabel and a common multilabel separator. If a scanner does not receive the expected number of labels, noread messages are appended to the data string to make up the difference between the number of labels enabled in Multilabel (Number of Labels) and the number of labels read.

For example, a primary and two succeeding scanners have Number of Labels set to 3 and Multilabel Separator defined as %. If the primary and the first succeeding scanner do not find labels, but the next scanner registers a good read, the transmitted results would be: *label data % noread % noread*.

Appendix  $J$  — Multidrop Communications<br>
This appendix describes the rules for setting up a concentrator or controller to<br>
communicate with a scanner in standard Multidrop protocol, as presented in<br>
"Protocol," on page 2-

<span id="page-122-3"></span>Figure [A-12](#page-122-0) shows a typical Multidrop network in which 1 to 50 scanners can communicate with a host via an intermediary device, a concentrator or a controller.

#### <span id="page-122-4"></span>*Multidrop Addresses*

- No two scanners in the Multidrop Network can have the same address.
- Each scanner in the network must have an address (from 01 to 50) assigned in its configuration program.

Each address has its own separate poll and select address (from 1C to 7F hex as shown in [table A-3 on](#page-125-0) [page A-24](#page-125-0)).

<span id="page-122-2"></span><span id="page-122-1"></span>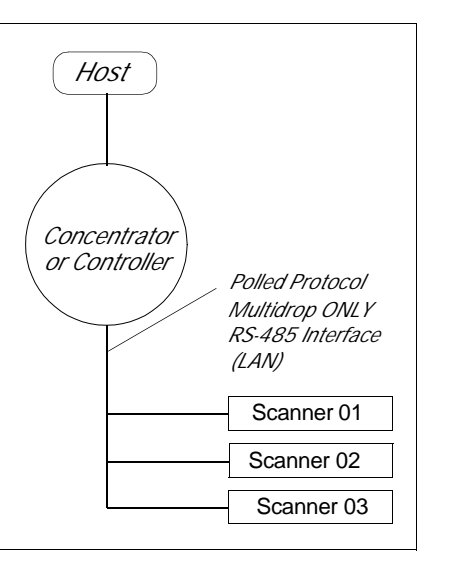

<span id="page-122-0"></span>*Figure A-12 Typical Multidrop Network*

For example, during a polling

sequence, scanner 03 expects a 20 hex ("SP" ASCII poll character) from the concentrator. And during a select command, it looks for a select value 21 hex ("!" ASCII select character).

**Appendice**<br>
Data that is transmitted to the host (bar code data, noread messages, counters,<br>
etc.) via concentrators is solicited by poll requests from the host.<br>
Start of Sequence<br>
Find of Sequence

<span id="page-123-1"></span>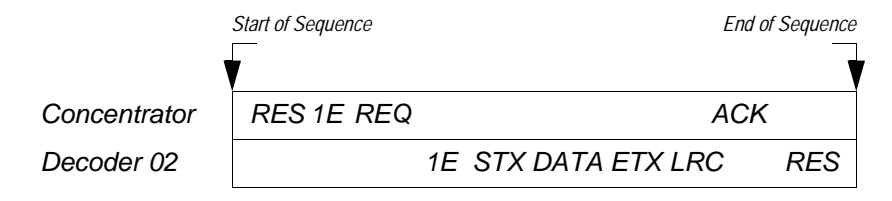

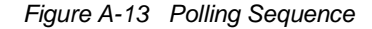

<span id="page-123-0"></span>The polling sequence example in figure [A-13](#page-123-0) begins with a RES (reset) from the concentrator followed by poll address 1E (ASCII hex value for scanner 02) and a REQ (request). The scanner responds by first transmitting its own address, 1E, followed by a STX (start of text) character, and then the data. Next it transmits an ETX (end of text) character and an LRC (longitudinal redundancy check) character.

If the concentrator (or controller) receives the data from the scanner and is able to validate it with an LRC calculation, it responds with an ACK (acknowledgment). If the scanner in turn receives the ACK, the scanner ends this successful exchange with a RES (reset).

*Polling Reset*

- If the scanner has no information, it responds to a poll request by transmitting a RES (reset).
- If the scanner receives a NAK instead of the ACK after transmitting its data string, it will re-attempt to transmit the data string up to three times. If the scanner still does not receive an ACK, it will transmit a RES (reset) and discard the data in its buffers.
- If the scanner transmits data to the concentrator and the concentrator responds with an ACK or NAK, but the scanner doesn't receive the concentrator's response, the scanner will timeout and transmit a REQ to the concentrator and request another response. If after three retries (the number of times it transmits a REQ to the concentrator) the scanner receives no response, it ends the transmission with a RES (reset).

## <span id="page-124-2"></span>*Select Sequence*

Unlike poll requests, select commands always originate from the host and<br>consist of serial configuration or operation commands to devices that are<br>configured in Multidrop. The scanner complies with the command when it is<br>p

Figure [A-14](#page-124-0) is an example of a select sequence

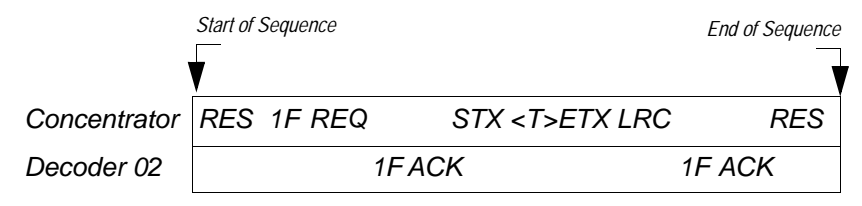

*Figure A-14 Select Sequence*

<span id="page-124-0"></span>A RES (reset) is the first command in the select sequence. The 1F hex is the select address associated with scanner's 02 address (see [table A-3 on page](#page-125-0)  [A-24](#page-125-0)). It is followed by a REQ (request). The scanner responds with its own select address, 1F hex, and an ACK (acknowledge). The concentrator then transmits an STX (start of text), the data (in this case  $a < T$ ), an ETX (end of text), and an LRC character.

The scanner replies by transmitting its own address, followed by an ACK, acknowledging receipt of the command. Upon receipt of an ACK, the concentrator concludes the successful exchange with a RES.

In the example above, the scanner only acknowledges a trigger counter request from the concentrator. It does not respond to the trigger counter request until a subsequent poll. For example, if the scanner's trigger count was 12 at the time the trigger counter request was received, on a subsequent poll it would transmit 02T/00012. (The 02 at the beginning of the string is the scanner's address.)

#### *Select Reset*

<span id="page-124-1"></span>• If the scanner receives bad data from the concentrator, it transmits a SEL (its select address) and a NAK to the concentrator. The concentrator retransmits the data up to three times. The concentrator will end the sequence with a RES (reset) if no ACK is received.<sup>1</sup>

<sup>1.</sup> For additional information on Multidrop, see the MS-5000 Multidrop Concentrator User's Manual.

### <span id="page-125-3"></span><span id="page-125-2"></span><span id="page-125-1"></span><span id="page-125-0"></span>*Appendices*

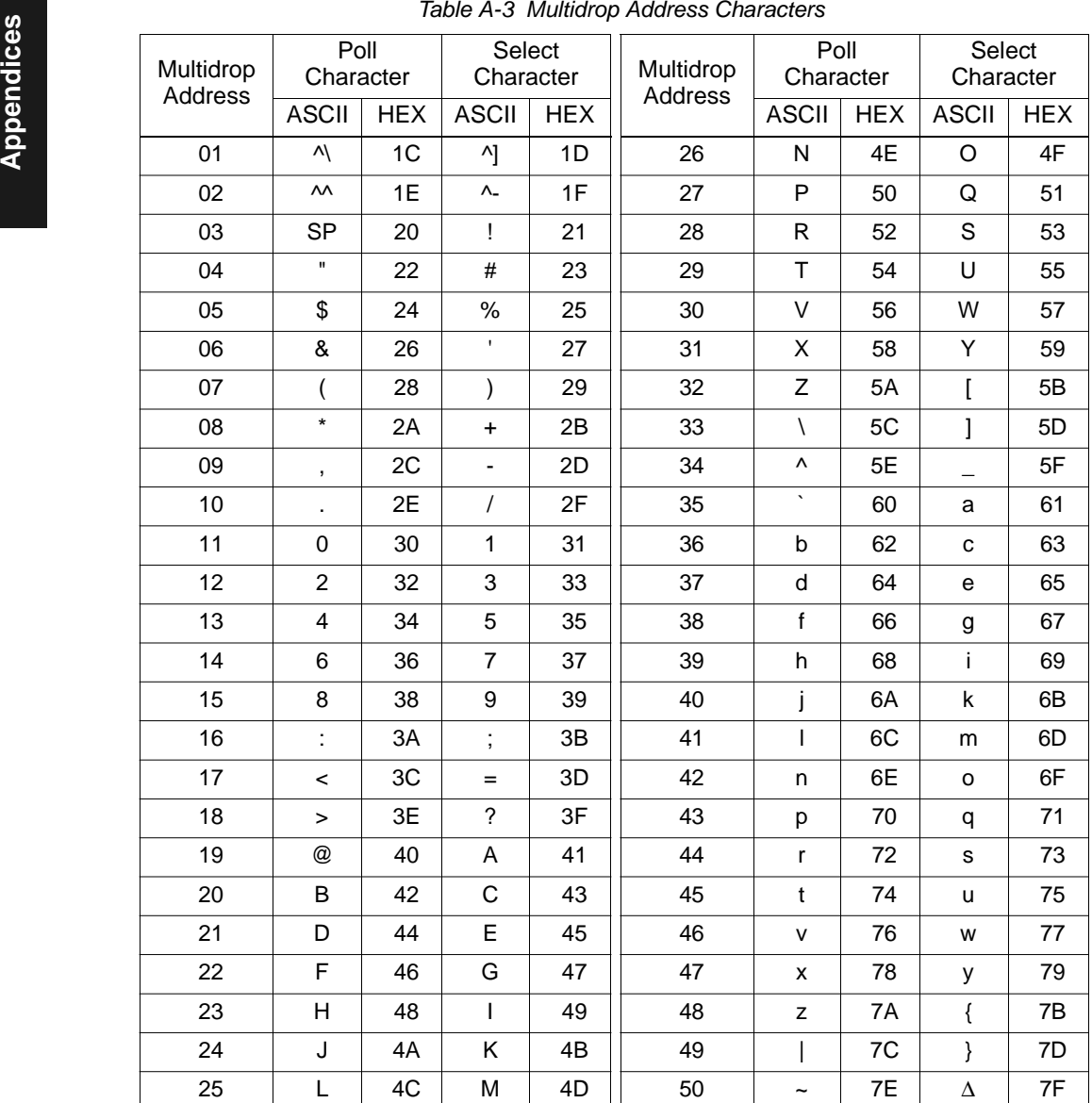

Appendix  $K - Glossary$  of Terms<br>Application Identifier. Prefix of two to four digits that defines the type and<br>length of data fields in UCC/EAN-128 code.<br>Autocalibration. Automatic calibration of gain and tracking settings to

obtain optimum read rate.

**Autodiscriminate**. The ability to decode several different bar code symbologies without changing configuration.

**AWG**. Abbreviation for American Wire Gauge. This is a standard measuring system for wire sizes, listed from 0 (biggest) to 40 (smallest). A 26 AWG is equivalent to 0.0159 in. (0.405 mm) in diameter.

**Bandwidth**. Range of frequencies (energy transitions) that are allowed to pass through bandpass filters during signal processing.

**Bar Code**. Data that has been encoded into an array of parallel bars and spaces of varying widths.

**Bar Code Density**. Number of characters per inch or other unit of measure.

**Baud Rate**. The term used to describe the number of discrete signal events per second. In RS-232 and RS-422/485 systems, baud rate is the same as bits per second (BPS).

**Clock Speed**. Internal device timing relative to individual bars and spaces

**Code 39**. An alphanumeric bar code with a character set containing a start/ stop character, 10 numbers, 26 letters, 6 symbols, and a space. This code is discrete, variable length, and self-checking.

**Concentrator**. Intermediary multidrop device which communicates with up to 50 other devices, and relays data from those devices to the host as well as commands from the host to the devices.

**Configuration**. The method used to change factory default settings for operational features to match a specific application. Configuration can be done through menu selection or with serial commands.

**Connector**. Physical device (plug or socket) on unit or cable to provide in/ out connectivity for various circuits and pins.

**Counter**. Memory space provided to keep track of read cycle events.

**Depth of Field**. The distance between the minimum and maximum range in which a scanner can read bar code labels.

EPROM. Erasable, programmable, read only memory. The EPROM stores<br>the coded information that contains decoding algorithms and options that<br>can be changed by the user.<br>End of Read Cycle. The time at which the scanner stops

**Focal Length**. The distance measured from the scanner to the center of the depth of field, or *focal* point.

**Gain**. Signal parameter in testing a specific label and range. One of two components in autocalibration.

**Good Match**. The event occurring when a scanned label matches the master label information that is stored in the memory of the scanner.

**Good Read**. The event which occurs when a label's data is accurately scanned and decoded.

**Intercharacter Gap**. The extra space between the last element of one character and the first element of the adjacent character of a specific bar code symbol.

**Label Height**. Regardless of orientation, the measurement taken along the length of a label's individual bars.

**Label Length**. Regardless of orientation, the measurement taken across the label's bars from one end to the other, including the quiet zone.

**Label Speed**. The rate in inches or centimeters per second at which a label moves through the scan beam.

**Ladder Label Orientation**. A bar code label in which the bars are parallel to the label's direction of travel.

**Match Code**. The ability to compare bar code labels being scanned against a master label that is stored in the memory of the scanner.

**Menu Configuration**. The process of changing factory default settings via a sequence of menus displayed on a terminal monitor.

**Mil**. One thousandths of an inch or 0.0254 mm. In bar-coding, a measurement that identifies a bar code label by the width of its narrowest element.

**Mismatch**. An event that occurs when the scanned bar code label does not match the master label that is stored in the memory of the scanner.

**Multidrop**. A communications protocol for networking two or more scanners or other devices with a concentrator (or controller) and characterized by the use of individual device addresses and the RS-485 standard.

#### *Glossary of Terms*

**Narrow Bar Width**. The width of the narrowest bar of a given label,

expressed in thousands of an inch (or mils).<br> **Non-volatile RAM (NOVRAM)**. Random Access memory that is available<br>
on power-on; that is, after power to the unit has been recycled.<br> **Noread**. A non-read. A condition that oc

decode labels, and no labels are scanned during the read cycle.

**Number of Scans Calculation**. The number of times a bar code label is scanned by the scanner during one pass through the laser beam.

**Object Detector**. A photo electric device used to sense to presence or absence of an object.

**Operational Commands**. Serial commands from the host to the scanner to control current operating parameters, counters, master label operations, testing, and program management.

**Oval Spot**. An elongated laser beam involving custom optics that is designed to project lengthwise with the label's bars and spaces.

**Padding**. The insertion of zeros to make up the maximum length of a variable application identifier field.

**Picket Fence Label Orientation**. A bar code label in which the bars are perpendicular to the label's direction of travel.

**Pitch**. Label (or scanner) rotation around the center a line perpendicular to the label's bars.

**Point-to-Point**. A protocol consisting of a single communications event, typically used to connect a bar code reader to a terminal or host computer.

**Polled Protocol**. A protocol in which each scanner or other device has an assigned address which is used by the host when requesting data.

**Port**. Logical circuit for data entry and exit. (One or more ports may be included within a single connector.)

**Protocol.** The rules for communication between devices, providing a means to control the orderly flow of information between linked devices.

**Quiet Zones**. Specified "clear" (nonprinted) areas immediately before and after the bar code symbol. The area is usually white (for black and white bar code) and at least 10 times the width of the narrowest bar, as measured in thousands of an inch. The zones can be other than white as long as their densities remains consistent and they have the required contrast relative to the bars.

#### *Appendices*

Read Cycle. A programmed period of time or condition during which the<br>scanner will accept bar code label input.<br>Read Rate. The percentage of reads decoded by the scanner.<br>Read Range. The distances in which a label can be r

**Relay Driver**. A TTL signal sent by the scanner. The output is determined by the relay driver selection during configuration.

**Scanner**. A scanning device which is comprised of a scan head and a device integrated in one package.

**Scan Rate**. Number of scans per second that the scanner projects.

**Scan Width**. That portion of the scan line in which a label can be read,.

**Serial Commands**. On line data strings (including configuration and operations) from a host or other device to the scanner, which are always preceded by a < left angle bracket symbol (unless redefined by Command Start Character command) and followed by a > right angle bracket symbol.

**Serial Configuration.** Serial command specifically for changing configuration.

**Skew**. Label (or scanner) rotation around the center of the skew axis.

**Specular Reflection**. The direct, mirror-like reflection of laser light back to the scanner, causing over-light saturation.

**Symbology**. A set of bar code symbols, such as Code 39 or Code 128, which have special rules to define the widths and positions of bars and spaces to represent specific numeric or alphanumeric information.

**Tilt**. Label (or scanner) rotation around the centerline of the scan beam.

**Timeout**. A user-selected period of time that ends a scanner's read cycle.

**Tracking**. Parameter of analog-to-digital converter which affects the accuracy to the digitized signal.

## *Index*

#### **A**

[ACK-NAK Protocol 2-8](#page-37-0)Angled Picket Fence *orientation* [A-7](#page-108-2)[Angled Picket Fence calculation 1-6](#page-15-0) Application Identifier *[See also Symbology Identifier](#page-57-0)* Application Record Brackets *by menu selection* [2-29](#page-58-0) *by serial command* [3-14](#page-81-0) Application Record Padding *by menu selection* [2-30](#page-59-0) *by serial command* [3-14](#page-81-0) Application Record Separator *by menu selection* [2-29](#page-58-1) *by serial command* [3-14](#page-81-0) [Approvals vii](#page-6-0) As Soon As Possible*by menu selection* [2-17](#page-46-0) *by serial command* [3-10](#page-77-0) ASCII*terminal communications* [1-13,](#page-22-0) [2-1](#page-30-0) [Autocalibration 1-15,](#page-24-1) [4-2–](#page-87-0)[4-4](#page-89-0) *by menu selection* [4-3–](#page-88-0)[4-4](#page-89-0) *by serial command* [4-2](#page-87-1) Autodiscriminate All Codes [5-4](#page-99-0)[Aux Monitor A-16–](#page-117-0)[A-19](#page-120-0)*full duplex mode* [A-19](#page-120-1) *half duplex mode* [2-11,](#page-40-0) [A-18](#page-119-0) *transparent mode* [2-11,](#page-40-1) [A-16](#page-117-1) Aux Port Parameters*by menu selection* [2-11](#page-40-0) *by serial command* [3-8](#page-75-0)

#### **B**

[Bandwidth 1-17,](#page-26-0) [4-8](#page-93-0) Bar Code Output *by menu selection* [2-12,](#page-41-1) [2-17](#page-46-1) *by serial command* [3-10](#page-77-1) [Bar Code Symbology A-14](#page-115-0) [Bar Size Measurements 4-9](#page-94-0)Baud Rate

*by menu selection* [2-10](#page-39-0) *by serial command* [3-8](#page-75-0) Baud Rate (host port) *by serial command* [3-8](#page-75-1) Beep on K Command *by menu selection* [2-35](#page-64-0) *by serial command* [3-17](#page-84-0) [Beeper Status 3-15](#page-82-0) *by menu selection* [2-32](#page-61-0) *by serial command* [3-15](#page-82-0) Beeper Volume *by menu selection* [2-32](#page-61-1) *by serial command* [3-15](#page-82-1) [Big Bar 4-9](#page-94-1) Bottom Offset in Degrees *by menu selection* [2-37,](#page-66-0) [2-38](#page-67-0) *by serial command* [3-17](#page-84-1)

#### **C**

Cabling *ground loops* [A-9](#page-110-2) *maximum distances* [1-8](#page-17-1)*noise interference* [A-9](#page-110-3)*shield considerations* [A-9](#page-110-4)[Calibration 5-3](#page-98-0)*bandwidth* [4-8](#page-93-0)*bar size measurements* [4-9](#page-94-0)*big bar* [4-9](#page-94-1) *clock speed* [4-8](#page-93-1) *defaulting to factory settings* [4-6](#page-91-0) *gain* [4-7](#page-92-0) *motor speed* [4-6](#page-91-1) *saving current settings* [4-6](#page-91-2) *scan rate* [4-6,](#page-91-3) [4-9](#page-94-2) *small bar* [4-9](#page-94-3)*tracking* [4-8](#page-93-2) [Calibration Setup menu 4-5](#page-90-0) Check Digit *of code 39 (menu)* [2-22,](#page-51-1) [2-24](#page-53-0) *of code 39 (serial)* [3-12](#page-79-0) *of interleaved 2 of 5 (menu)* [2-22,](#page-51-0) [2-26](#page-55-0) Check Digit Output *of code 39 (menu)* [2-22,](#page-51-1) [2-24](#page-53-1)

#### *Index*

*of interleaved 2 of 5 (menu)* [2-26](#page-55-1) [Checksum of EPROM \(display\) 5-5](#page-100-0) [Clock Speed 1-17,](#page-26-1) [4-8](#page-93-1) Codabar*by menu selection* [2-25](#page-54-0) *by serial command* [3-12](#page-79-1) *definition* [A-14](#page-115-1)*operational command [5-4](#page-99-1)* Code 128*by menu selection* [2-28](#page-57-1) *by serial command* [3-14](#page-81-1) *definition* [A-14](#page-115-2)Code 39*by menu selection* [2-24](#page-53-2) *by serial command* [3-12](#page-79-2) *definition* [A-14](#page-115-3)*operational command [5-4](#page-99-2)* Code Length *of codabar (menu)* [2-22,](#page-51-2) [2-25](#page-54-1) *of codabar (serial)* [3-12](#page-79-1) *of code 128 (menu)* [2-22,](#page-51-3) [2-28](#page-57-2) *of code 128 (serial)* [3-14](#page-81-1) *of code 39 (menu)* [2-22,](#page-51-1) [2-24](#page-53-3) *of code 39 (serial)* [3-12](#page-79-0) Code Length #1 (I 2 of 5) *by menu selection* [2-22,](#page-51-0) [2-26](#page-55-2) *by serial command* [3-13](#page-80-0) Code Length #2 (I 2 of 5) *by menu selection* [2-22,](#page-51-0) [2-26](#page-55-3) *by serial command* [3-13](#page-80-0) Code Types *by menu selection* [2-22–](#page-51-4)[2-30](#page-59-0) *by serial command* [3-12–](#page-79-3)[3-14](#page-81-1) [Code Types Status Request 3-14](#page-81-2) Command Start Character*by menu selection* [2-31,](#page-60-0) [2-35](#page-64-1) *by serial command* [3-16](#page-83-0) Communications*by menu selection* [2-5–](#page-34-0)[2-11](#page-40-2) *by serial command* [3-5, ??–](#page-72-0)[3-8](#page-75-0) *loss of* [2-4,](#page-33-0) [3-4](#page-71-0) *options* [A-3](#page-104-0)

[Communications Terminal 2-1](#page-30-0)[Concentrator A-21](#page-122-1)Configuration *general information* [1-13](#page-22-1) *saving menu changes for power-on* [2-4](#page-33-1) *saving serial changes for power-on* [5-3](#page-98-1) **Connectors** *host connector* [1-9–](#page-18-0)[1-10](#page-19-0)*power connector* [1-12](#page-21-0) *trigger connector* [1-11](#page-20-0) Continuous Read*by menu selection* [2-13](#page-42-0) *by serial command* [3-9](#page-76-0) Continuous Read 1 Output *by menu selection* [2-13](#page-42-1) *by serial command* [3-9](#page-76-1) Control Character Output (Echo K) *by menu selection* [2-35](#page-64-2) *by serial command* [3-17](#page-84-2) [Controller A-21](#page-122-2)

#### **D**

Daisy Chain *by menu selection* [2-11](#page-40-0) [Daisy Chain Mode A-20](#page-121-0) Data Bits*by menu selection* [2-10](#page-39-1) Data Bits (aux port) *by menu selection* [2-11](#page-40-2) *by serial command* [3-8](#page-75-0) Defaulting *procedures* [A-10](#page-111-1) [Defaulting \(calibration\) 4-6](#page-91-0) Delete Master Label Information [5-6](#page-101-0) [Depth of Field 1-3](#page-12-1) Disable Laser Scanning [5-4](#page-99-3) Disable Match Code [5-6](#page-101-1)Display Checksum <! > 5-5 Display Software [5-5](#page-100-1) Download Master Label Information [5-6](#page-101-2)

**Index**

## **E**

EAN*definition* [A-14](#page-115-4)*[See also UPC/EAN](#page-115-4)*[Echo Data 5-3](#page-98-2)Echo K Command*by menu selection* [2-35](#page-64-3) *by serial command* [3-17](#page-84-3) [Electrical A-3](#page-104-1)End of Read Cycle *by menu selection* [2-12,](#page-41-2) [2-14,](#page-43-0) [2-17](#page-46-0) *by serial command* [3-9](#page-76-2) *when to output option (menu)* [2-12](#page-41-1) *when to output option (serial)* [3-10](#page-77-2) [Enter Configuration Menu 5-3](#page-98-3) [Environmental A-3](#page-104-2)External Edge *by menu selection* [2-13,](#page-42-2) [2-14](#page-43-1) *by serial command* [3-9](#page-76-3) External Level*by menu selection* [2-13](#page-42-3) *by serial command* [3-9](#page-76-4) External Trigger Polarity *by menu selection* [2-12,](#page-41-2) [2-16](#page-45-0) *by serial command* [3-9](#page-76-5)

#### **F**

[Factory Settings \(calibration\) 4-6](#page-91-0) Field Separator *by menu selection* [2-12,](#page-41-1) [2-18](#page-47-0) *by serial command* [3-11](#page-78-0) Fixed Code Length *of codabar (menu)* [2-22,](#page-51-2) [2-25](#page-54-2) *of codabar (serial)* [3-12](#page-79-1) *of code 128* [3-14](#page-81-1)*of code 128 (menu)* [2-22,](#page-51-3) [2-28](#page-57-3) *of code 39 (menu)* [2-22,](#page-51-1) [2-24](#page-53-4) *of code 39 (serial)* [3-12](#page-79-0) Full Duplex *by menu selection* [2-5,](#page-34-1) [2-11](#page-40-0) *description* [A-19](#page-120-1) Full Screens

*by menu command* [2-34](#page-63-0) *by menu selection* [2-31](#page-60-1)

#### **G**

[Gain 1-17,](#page-26-2) [4-7](#page-92-0) Good Decode Reads*by menu selection* [2-12,](#page-41-1) [2-18](#page-47-1) *by serial command* [3-10](#page-77-3) Good Match*by menu selection* [2-31](#page-60-2) *by serial command* [3-15](#page-82-2) *Relay--Output #1* [2-32](#page-61-2) *TTL--Output #2* [2-33](#page-62-0) [Good Read Counter 5-4](#page-99-4)

#### **H**

Half Duplex *by menu selection* [2-5,](#page-34-1) [2-11](#page-40-0) *description* [A-18](#page-119-0) [Host Connector 1-9,](#page-18-0) [A-4](#page-105-0) Host Port Parameters*by menu selection* [2-10](#page-39-2) *by serial command* [3-8](#page-75-2) Host Protocol Parameters*by menu selection* [2-6](#page-35-1) *by serial command* [3-5](#page-72-1) Host Relay Driver Command [5-4](#page-99-5)

#### **I**

I 2 of 5*[See Interleaved 2 of 5](#page-80-1)*[I/O Connectors A-3](#page-104-3)[Installation 1-18–](#page-27-0)[1-19](#page-28-0)Intercharacter Delay *by menu selection* [2-5,](#page-34-2) [2-10](#page-39-3) *by serial command* [3-7](#page-74-0) [Interface Standards A-15](#page-116-0)Interleaved 2 of 5*by menu selection* [2-26](#page-55-4) *definition* [A-14](#page-115-5)*operational command [5-4](#page-99-6)*

#### *Index*

#### **K**

K Command Options *by menu selection* [2-35](#page-64-4)

#### **L**

**Index**

Label*angled picket fence orientation* [A-7](#page-108-2) *density* [1-17](#page-26-3) *dimensions* [1-17](#page-26-4) *height* [A-8](#page-109-3) *ladder orientation* [A-6](#page-107-0)*length* [A-8](#page-109-4) *picket fence orientation* [A-6](#page-107-0) *positioning* [1-14](#page-23-0) *ratio* [1-17](#page-26-5)*speed* [1-17,](#page-26-6) [A-8](#page-109-5) Ladder*orientation* [A-6](#page-107-0)Ladder calculation*7100* [1-6](#page-15-1)*7180* [1-7](#page-16-0)Large Intercharacter Gap *of codabar (menu)* [2-22,](#page-51-2) [2-25](#page-54-3) *of codabar (serial)* [3-12](#page-79-1) *of code 39 (menu)* [2-22,](#page-51-1) [2-24](#page-53-5) *of code 39 (serial)* [3-12](#page-79-0) Laser On/Off*by menu selection* [2-31,](#page-60-1) [2-34](#page-63-1) *by serial command* [3-15](#page-82-3) [Laser Scanning \(enable/disable\) 5-3](#page-98-4) [Light Source A-3](#page-104-4) Longitudinal Redundancy Check *by menu selection* [2-5,](#page-34-2) [2-9](#page-38-0) *by serial command* [3-7](#page-74-1) [LRC.](#page-38-0) *See Longitudinal Redundancy Check*

#### **M**

Master Label*by operational command* [5-5–](#page-100-2)[5-6](#page-101-3) Match Code*by menu selection* [2-12,](#page-41-1) [2-19](#page-48-0) *by serial command* [3-10](#page-77-4)

Match Code Master*by menu selection* [2-20](#page-49-0) Match Code Type *by menu selection* [2-19](#page-48-1) [Match Counter Commands 5-4](#page-99-4)Match Length *by menu selection* [2-21](#page-50-0) Match Start Position*by menu selection* [2-21](#page-50-1) [Mechanical A-3](#page-104-5)[Menu Configuration Program 2-2](#page-31-0) *exiting* [2-4](#page-33-1) *regaining access* [3-4](#page-71-1) *resetting to default values* [2-4](#page-33-0) *saving menu changes* [2-4](#page-33-1) [Mismatch 5-5](#page-100-3)[TTL--Output #2 2-33](#page-62-1) *by menu selection* [2-31](#page-60-2) *by serial command* [3-15](#page-82-4) *Relay--Output #1* [2-32](#page-61-3) Mismatch Counter Commands [5-5](#page-100-4)Mismatch or Noread*by menu selection* [2-31](#page-60-2) *by serial command* [3-15](#page-82-5) *Relay--Output #1* [2-32](#page-61-4) *TTL--Output #2* [2-33](#page-62-2) [Modulus 43 2-24](#page-53-6)[Motor Speed 1-16,](#page-25-1) [4-6](#page-91-1) Mounting Holes *7100* [1-18](#page-27-0)*7180* [1-19](#page-28-0)Multidrop *by menu selection* [2-7](#page-36-0) *by serial command* [3-5](#page-72-2) [Multidrop Address Characters A-24](#page-125-1) [Multidrop Communications A-21–](#page-122-3)[A-23](#page-124-1) *multidrop addresses* [A-21](#page-122-4) *polling sequences* [A-22](#page-123-1) *select sequences* [A-23](#page-124-2)

#### **N**

Narrow Margins

*by menu selection* [2-23](#page-52-0) *by serial command* [3-12](#page-79-4) New Master Pin*by menu command* [2-34](#page-63-2) *by menu selection* [2-31,](#page-60-1) [2-34](#page-63-3) *by serial command* [3-15](#page-82-6) New Trigger *by menu selection* [2-15](#page-44-0) *by serial command* [3-9](#page-76-6) [Noise Interference A-9,](#page-110-3) [A-15](#page-116-1) Noread*by serial command* [3-15](#page-82-7) *Relay--Output #1* [2-32](#page-61-5) *TTL--Output #2* [2-33](#page-62-3) Noread (Relay Driver Option) *by menu selection* [2-31](#page-60-2) Noread Counter [5-4](#page-99-7)Noread Message *by menu selection* [2-12,](#page-41-2) [2-17](#page-46-2) *by serial command* [3-10](#page-77-5) Number of Labels*by menu selection* [2-12,](#page-41-1) [2-18](#page-47-2) *by serial command* [3-11](#page-78-0) Number of Scans*7100* [1-6](#page-15-2)*7180* [1-7](#page-16-1)

#### **O**

[Object Detector Orientation A-7–](#page-108-3)[A-8](#page-109-6) Operational Commands *code type* [5-4](#page-99-8) *counter* [5-4](#page-99-9)*program management* [5-3](#page-98-5) *summary* [5-2](#page-97-0) *test* [5-5](#page-100-5)[Operational Tips 1-20](#page-29-0) **Operations** *by menu selection* [2-12–](#page-41-3)[2-21](#page-50-2) *by serial command* [3-9–](#page-76-7)[3-11](#page-78-1) [Operations Status Request 3-11](#page-78-2) [Optical Characteristics A-4](#page-105-1) [Options \(models\) A-3](#page-104-6)

Output Polarity *by menu selection* [2-31,](#page-60-1) [2-33](#page-62-4) *by serial command* [3-16](#page-83-1) Output Pulse Width *by menu selection* [2-31,](#page-60-0) [2-33](#page-62-5) *by serial command* [3-16](#page-83-2)

#### **P**

Parity *by menu selection* [2-10](#page-39-4) Parity (aux port) *by menu selection* [2-11](#page-40-2) *by serial command* [3-8](#page-75-0) Partial Length *by menu selection* [2-36](#page-65-0) partial length *by serial command* [3-16](#page-83-3) Partial Output *by menu selection* [2-36](#page-65-1) *by serial command* [3-16](#page-83-4) partial output status *by serial command* [3-16](#page-83-5) partial start position *by serial command* [3-16](#page-83-6) Picket Fence*orientation* [A-6](#page-107-0)Picket Fence calculation*7100* [1-6](#page-15-3)*7180* [1-7](#page-16-2)Point-to-Point*by menu selection* [2-6](#page-35-2) *by serial command* [3-5](#page-72-3) Point-to-Point with RTS/CTS*by menu selection* [2-6](#page-35-3) *by serial command* [3-5](#page-72-4) Point-to-Point with RTS/CTS & XON/XOFF*by menu selection* [2-7](#page-36-1) *by serial command* [3-5](#page-72-5) Point-to-Point with XON/XOFF*by menu selection* [2-6](#page-35-4) *by serial command* [3-5](#page-72-6) [Poll Character A-24](#page-125-2)

## **Index**

#### *Index*

Polling Mode D *by menu selection* [2-7](#page-36-2) *by serial command* [3-5](#page-72-7) Postamble*by menu selection* [2-9](#page-38-1) *by serial command* [3-7](#page-74-2) [Power Connector 1-12,](#page-21-0) [A-3](#page-104-7) Preamble*by menu selection* [2-8](#page-37-1) *by serial command* [3-7](#page-74-3) Protocol*by menu selection* [2-6](#page-35-5)

#### **Q**

**Index**

[Quiet Zones 2-23](#page-52-1)

#### **R**

[Range 1-16](#page-25-2) *high density* [1-3](#page-12-2) *low density* [1-3](#page-12-3) *ultra high density* [1-3](#page-12-4) Raster *height* [A-8](#page-109-7) [Raster Arc 1-5](#page-14-0)[Raster Height 1-5](#page-14-1) Raster On/Off*by menu selection* [2-37,](#page-66-0) [2-38](#page-67-1) *by serial command* [3-17](#page-84-1) Raster Setup *by menu selection* [2-37–](#page-66-1)[2-38](#page-67-1) *by serial commands* [3-17](#page-84-1) Read Cycle *how to initiate or end* [2-13,](#page-42-4) [2-14](#page-43-2) *polarity* [2-16](#page-45-1) *triggered by object detector* [A-7](#page-108-4) *triggered by serial trigger character* [2-16](#page-45-2) Read Rate Test*operational commands* [5-5](#page-100-6) *procedure* [1-15](#page-24-2) *troubleshooting* [A-12](#page-113-0) Relay Driver *by menu selection* [2-31](#page-60-1)

Relay Settings *by menu selection* [2-32](#page-61-6) *by serial command* [3-15](#page-82-8) Relay--Output #1 *by menu selection* [2-32](#page-61-7) relay--output #1 *by serial command* [3-15](#page-82-9) Request Master Label Information [5-6](#page-101-4) Response Timeout *by menu selection* [2-5,](#page-34-2) [2-9](#page-38-2) *by serial command* [3-7](#page-74-4) Reverse Video*by menu selection* [2-31,](#page-60-1) [2-34](#page-63-4) *by serial command* [3-16](#page-83-7) RS-232*definition* [A-15](#page-116-2)RS-422*by menu selection* [2-11](#page-40-3) *definition* [A-15](#page-116-3)RS-485*definition* [A-15](#page-116-4)*[See also Multidrop](#page-116-4)*

#### **S**

[Safety Labels ix](#page-6-1) Save Configuration [5-3](#page-98-1) [Saving Configuration Changes.](#page-98-1) *See Configuration*[Scan Rate 1-16,](#page-25-1) [4-6,](#page-91-3) [4-9,](#page-94-2) [A-8](#page-109-8) [Scan Width 1-4,](#page-13-0) [1-17](#page-26-7) *definition* [A-8](#page-109-9)Scanner Setup *by serial command* [3-17](#page-84-4) [Scanning Parameters A-3](#page-104-8) [Scanning System 1-2](#page-11-0) [Scans per Second 5-5](#page-100-7) [Select Character A-24](#page-125-3)Separator Character *by menu selection* [2-22,](#page-51-5) [2-27](#page-56-0) *by serial command* [3-13](#page-80-2) Sequential (Matchcode) *by [menu selection](#page-125-2)* [2-20](#page-49-1)

Sequential Matching *by menu selection* [2-20](#page-49-2) Serial Configuration Commands *concatenating* [3-4](#page-71-2) *format* [3-3](#page-70-0)*initializing changes* [3-4](#page-71-3) *saving changes* [3-4](#page-71-3) *summary* [3-2](#page-69-0) Serial Data*by menu selection* [2-14](#page-43-3) *by serial command* [3-9](#page-76-8) Serial Data & Edge *by menu selection* [2-14](#page-43-2) *by serial command* [3-9](#page-76-9) Serial Trigger Character *by menu selection* [2-12,](#page-41-2) [2-16](#page-45-3) *by serial command* [3-9](#page-76-10) [Shielding A-9](#page-110-4) [Small Bar 4-9](#page-94-3)[Software Part Number \(display\) 5-5](#page-100-1) Software Reset > [5-3](#page-98-6) [Special Characters 2-4](#page-33-2) [Specifications A-2–](#page-103-1)[A-4](#page-105-2) [Specular Reflection 1-14](#page-23-1) Start & Stop Match *by menu selection* [2-22,](#page-51-2) [2-25](#page-54-4) *by serial command* [3-12](#page-79-1) Start & Stop Output *by menu selection* [2-25](#page-54-5) Start Position (Partial Output) *by menu selection* [2-36](#page-65-2) [Status Lights A-3](#page-104-9) Stop Bits *by menu selection* [2-10](#page-39-5) Stop Bits (aux port) *by menu selection* [2-11](#page-40-2) *by serial command* [3-8](#page-75-0) Store Next Label Scanned as Master Label [5-](#page-101-5)[6](#page-101-5)**Supplementals** *by menu selection* [2-22,](#page-51-5) [2-27](#page-56-1) *by serial command* [3-13](#page-80-2)

Sweeps per Second *by menu selection* [2-37,](#page-66-0) [2-38](#page-67-2) *by serial command* [3-17](#page-84-1) *formula* [1-7](#page-16-3)Symbology ID *by menu selection* [2-23](#page-52-2) *by serial command* [3-12](#page-79-5) Symbology Identifier *by serial command* [3-14](#page-81-0) [System Setup 1-2](#page-11-1)

#### **T**

[Test and Autocalibrate 1-15](#page-24-0)Timeout & New Trigger *by menu selection* [2-15](#page-44-1) *by serial command* [3-9](#page-76-11) Timeout (end of read cycle option) *by menu selection* [2-15](#page-44-2) *by serial command* [3-9](#page-76-12) Timeout in 10 ms incs*by menu selection* [2-12,](#page-41-2) [2-16](#page-45-4) *by serial command* [3-9](#page-76-13) Top Offset in Degrees *by menu selection* [2-37](#page-66-0) *by serial command* [3-17](#page-84-1) [Tracking 1-17,](#page-26-8) [4-8](#page-93-2) **Transparent** *by menu selection* [2-5,](#page-34-1) [2-11](#page-40-0) *description* [A-16–](#page-117-1)[A-17](#page-118-0) [Trigger Connector 1-11,](#page-20-0) [A-3](#page-104-10) Trigger Counter Commands [5-4](#page-99-10) [Trigger Filter Timing Value 3-11](#page-78-1) Triggering Mode *by menu selection* [2-13](#page-42-5) *by serial command* [3-9](#page-76-14) [Troubleshooting A-11–](#page-112-2)[A-13](#page-114-0) *operational tips* [1-20](#page-29-0) TTL--Output #2 *by menu selection* [2-33](#page-62-6) TTL--output #2 *by serial command* [3-15](#page-82-10)

## **Index**

#### *Index*

#### **U**

UCC/EAN-128*by menu selection* [2-22,](#page-51-3) [2-28](#page-57-4) *definition* [A-14](#page-115-6)*of code 128 (serial)* [3-14](#page-81-1) UPC/EAN *by serial command* [3-13](#page-80-2) *definition* [A-14](#page-115-4) *EAN (menu)* [2-22,](#page-51-5) [2-27](#page-56-2) *UPC (menu)* [2-22,](#page-51-5) [2-27](#page-56-3) User Defined *by menu selection* [2-7](#page-36-3) *by serial command* [3-5](#page-72-8) User Defined Multidrop *by menu selection* [2-8](#page-37-2) *by serial command* [3-5](#page-72-9) User Outputs *by menu selection* [2-31–](#page-60-3)[2-36](#page-65-0) *by serial command* [3-15–](#page-82-11)[3-17](#page-84-5) [User Outputs Status Request 3-17](#page-84-5)

#### **W**

[Warning and Caution Summary viii](#page-6-2) [Warranty Statement ii](#page-1-0) When to Output *by menu selection* [2-12,](#page-41-1) [2-17](#page-46-0) *by serial command* [3-10](#page-77-6) Wild Card (Matchcode) *by menu selection* [2-20](#page-49-3) [Wild Card Character \(Match Code\) 2-21](#page-50-2)